# **ESCUELA POLITÉCNICA NACIONAL**

## **FACULTAD DE INGENIERÍA DE SISTEMAS**

## **UNIDAD DE TITULACIÓN**

## **DESARROLLO DE UN PROTOTIPO DE SISTEMA WEB PARA PROMOCIÓN DE PRODUCTOS AGRÍCOLAS**

#### **TRABAJO DE TITULACIÓN PREVIO A LA OBTENCIÓN DEL TÍTULO DE INGENIERA EN SISTEMAS INFORMÁTICOS Y DE COMPUTACIÓN**

#### **JAVIER GUILLERMO TAPIA BENITEZ**

[javier.tapia@epn.edu.ec](mailto:carol.ona@epn.edu.ec)

#### **OSCAR SAUL UMATAMBO QUISHPE**

[oscar.umatambo@epn.edu.ec](mailto:nicole.pirca@epn.edu.ec)

#### **DIRECTOR: DRA. MARÍA ASUNCIÓN HALLO CARRASCO.**

maria.hallo@epn.edu.ec

Quito, 2022

## **APROBACIÓN DEL DIRECTOR**

Como director del trabajo de titulación DESARROLLO DE UN PROTOTIPO DE SISTEMA WEB PARA PROMOCIÓN DE PRODUCTOS AGRÍCOLAS desarrollado por JAVIER GUILLERMO TAPIA BENITEZ Y OSCAR SAUL UMATAMBO QUISHPE, estudiantes de la carrera de INGENIERÍA EN SISTEMAS INFORMÁTICOS Y DE COMPUTACIÓN, habiendo supervisado la realización de este trabajo y realizado las correcciones correspondientes, doy por aprobada la redacción final del documento escrito para que prosiga con los trámites correspondientes a la sustentación de la Defensa oral.

Maria Halla

**DRA. MARÍA ASUNCIÓN HALLO CARRASCO.**

**DIRECTORA DEL PROYECTO**

## **DECLARACIÓN DE AUTORÍA**

Nosotros, Javier Guillermo Tapia Benitez y Oscar Saul Umatambo Quishpe, declaramos bajo juramento que el trabajo aquí descrito es de nuestra autoría; que no ha sido previamente presentado para ningún grado o calificación profesional; y, que hemos consultado las referencias bibliográficas que se incluyen en este documento.

A través de la presente declaración cedemos nuestros derechos de propiedad intelectual correspondientes a este trabajo, a la Escuela Politécnica Nacional, según lo establecido por la Ley de Propiedad Intelectual, por su Reglamento y por la normatividad institucional vigente.

**Javier Guillermo Tapia Benitez. Oscar Saul Umatambo Quishpe.**

#### **DEDICATORIA**

A mi madre, Rita que siempre me apoyo en todas las decisiones y que con un cariño infinito supo ayudarme a salir adelante para completar todas mis metas. A mi padre, Cesar que con su mano firme supo dirigirme por el buen camino siempre viendo por mi bienestar. A mis hermanas que siempre fue un gran apoyo en todos los momentos complicados de mi vida.

A mis abuelitas, María e Inés que siempre cuidaron de mí y me dieron un amor sincero con sus consejos.

A mis primos y tíos que nunca dejaron de creer en mis decisiones.

A todos mis compañeros y amigos que siempre me acompañaron en todas mis etapas como estudiante, llenando mi vida de alegría y que los considero como parte de mi familia.

A mi compañero y amigo Oscar que durante este proceso siempre me apoyo y logramos salir adelante.

A mi novia, Priscila que siempre me motivo a seguir adelante y nunca dejo de creer en mí.

**Javier**

#### **DEDICATORIA**

Se la dedico a las 3 mujeres más importantes de mi vida.

A mi madre, quien desde pequeño supo inculcar en mi buenos valores y sentimientos, es mi pilar y mi fuerza que siempre estuvo y estoy seguro de que estará a mi lado.

A mi hermana, quien ha sido siempre un ejemplo para seguir, de ella aprendo lo importante que es esforzarse para lograr lo que deseas.

Y sobre todo a mi pareja, novia, amiga y futura madre de mi hijo o hija, quien por sobre todas las cosas me brinda su apoyo incondicional, la amo con todo mi corazón a ella y nuestra pequeña que pronto estará con nosotros.

También se la dedico a los 3 hombres quienes siempre estarán en mi vida.

Mi padre y mis dos hermanos, quienes a pesar de ser de pocas palabras al igual que yo, siento lo mucho que me apoyan y creen en mí.

Luego se la dedico a mis compañeros y profesores.

Javi, quien ha sido el mejor compañero de trabajo, una persona que desborda conocimiento y con quien aprendí mucho.

Ander, Nico, Gaby 1, Gaby 2, Mishu, Emi, con quienes he compartido maravillosos momentos universitarios y espero poder seguir compartiendo más en nuestra vida profesional.

Y por último y no menos importante se la dedico a toda persona que me ha llegado a conocer y cree en mí, todos sabe lo mucho que me costó llegar a donde estoy y ya sea con una palabra o buenos deseos guardados me brindaron su apoyo.

**Oscar**

## ÍNDICE DE CONTENIDO

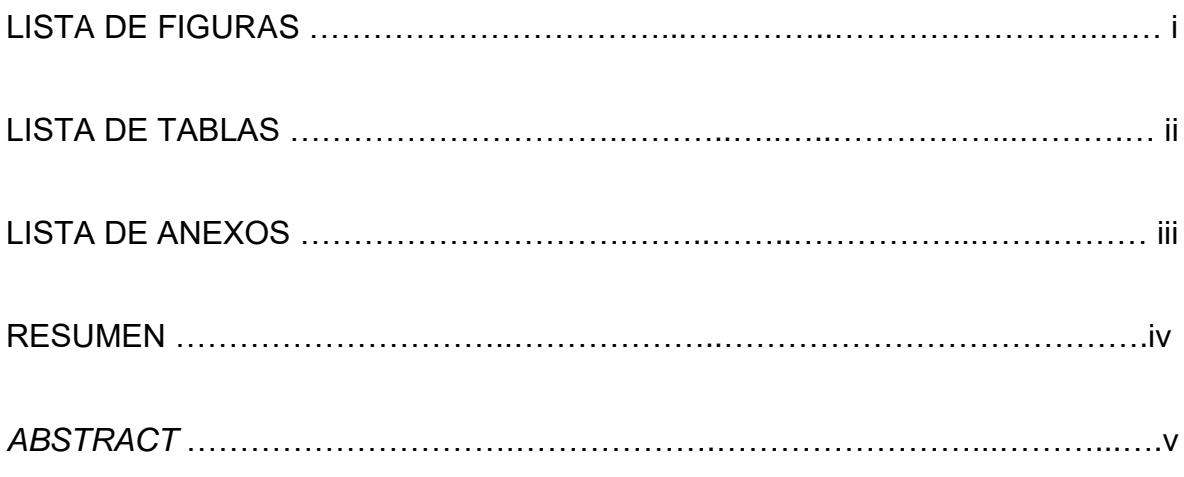

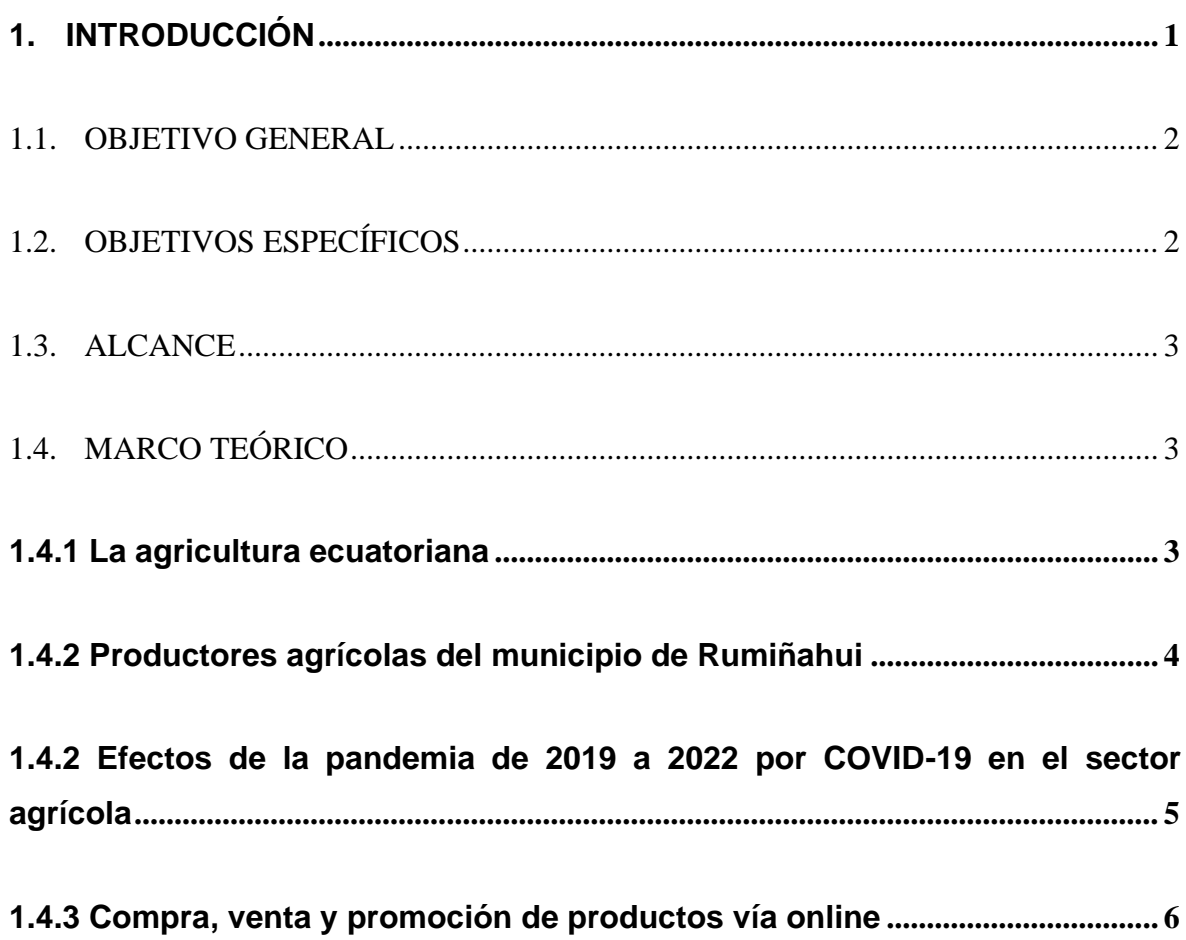

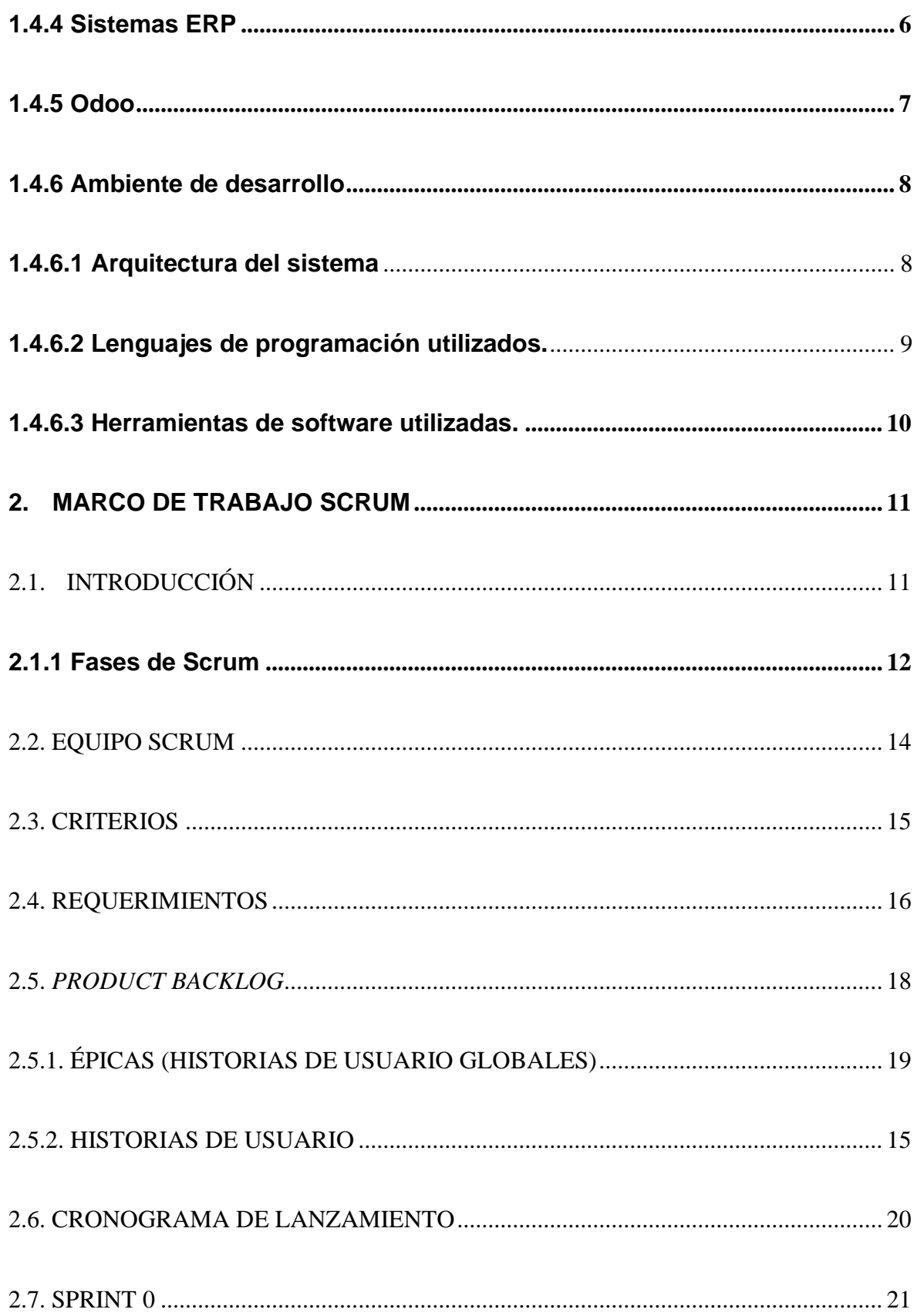

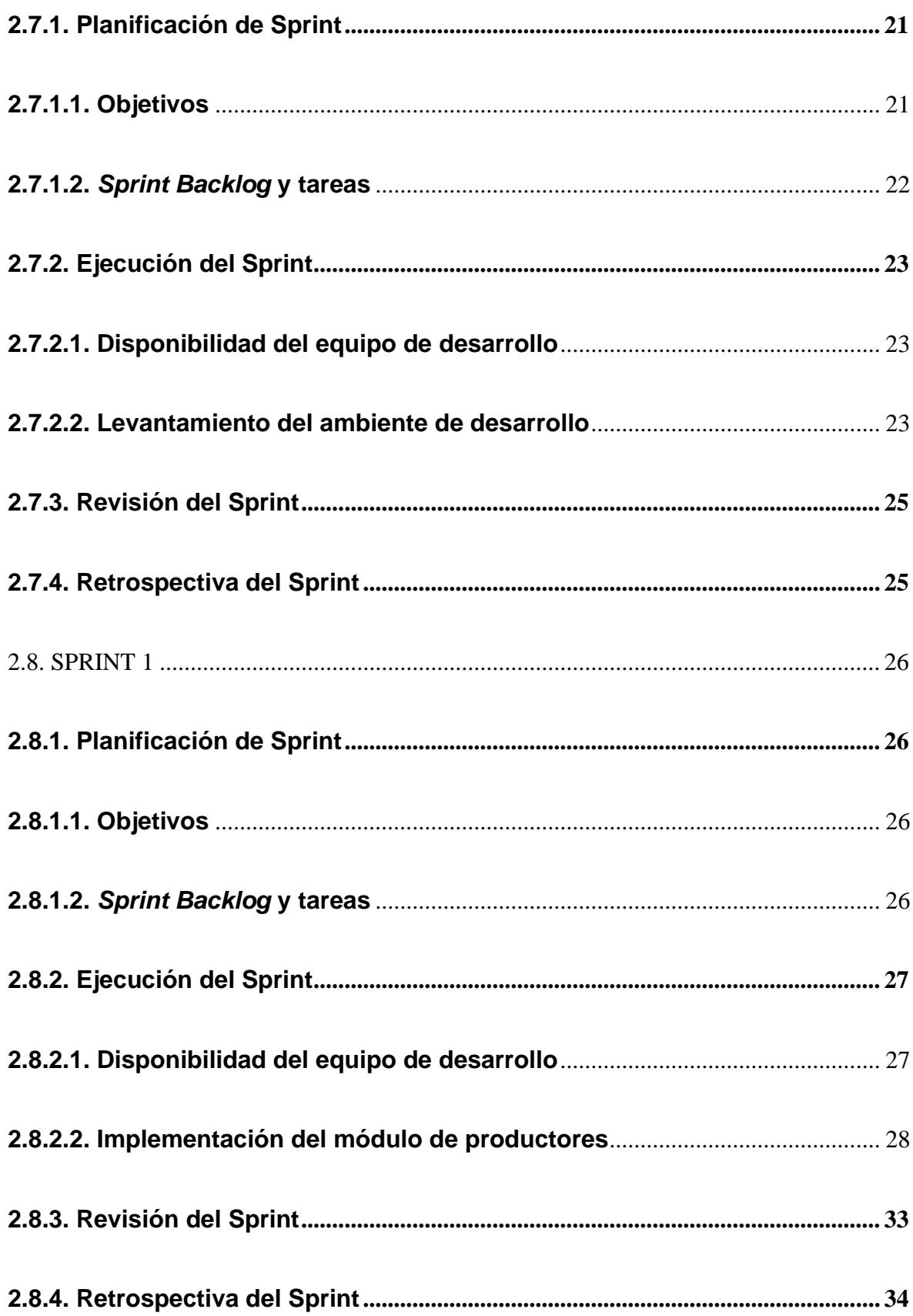

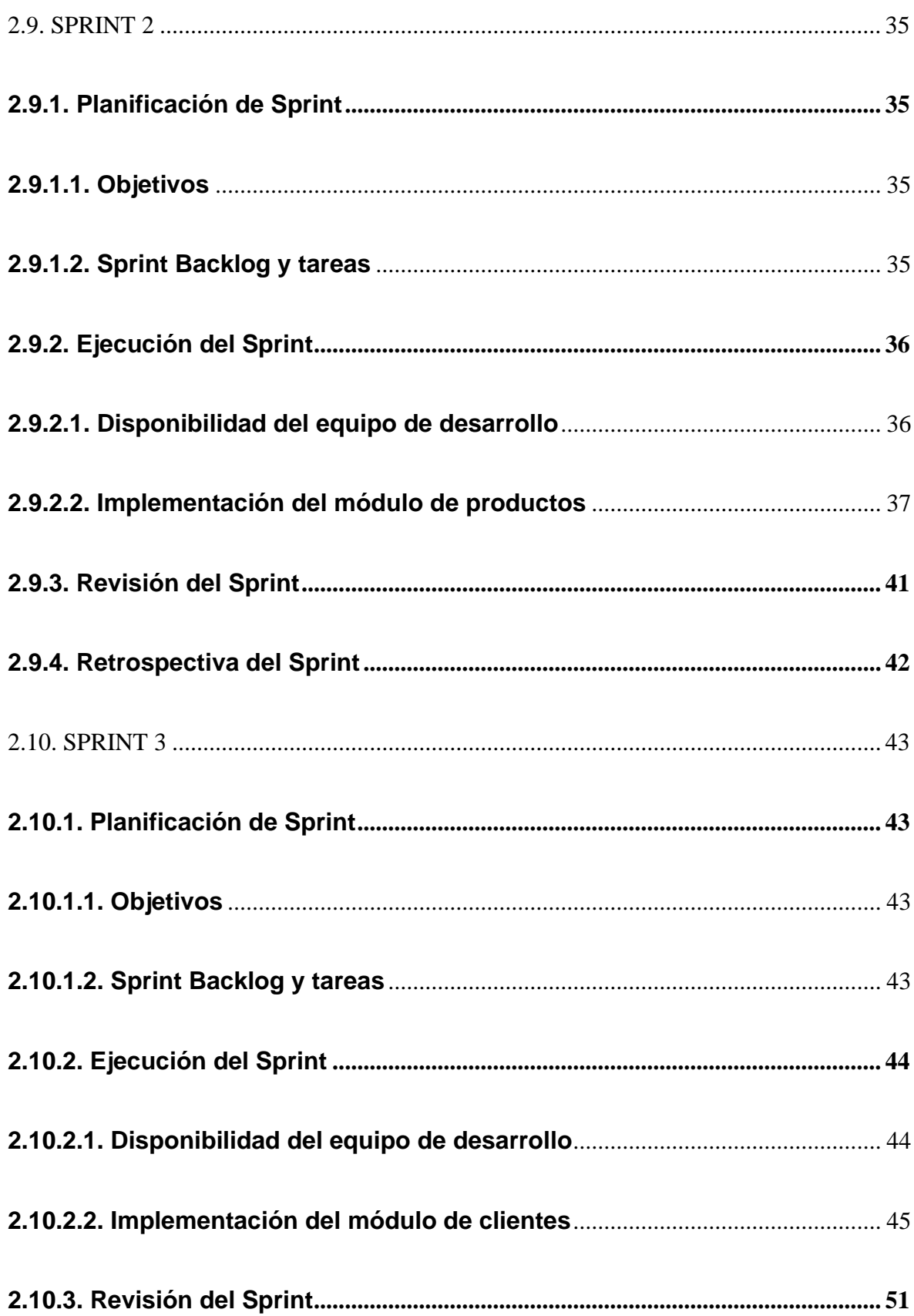

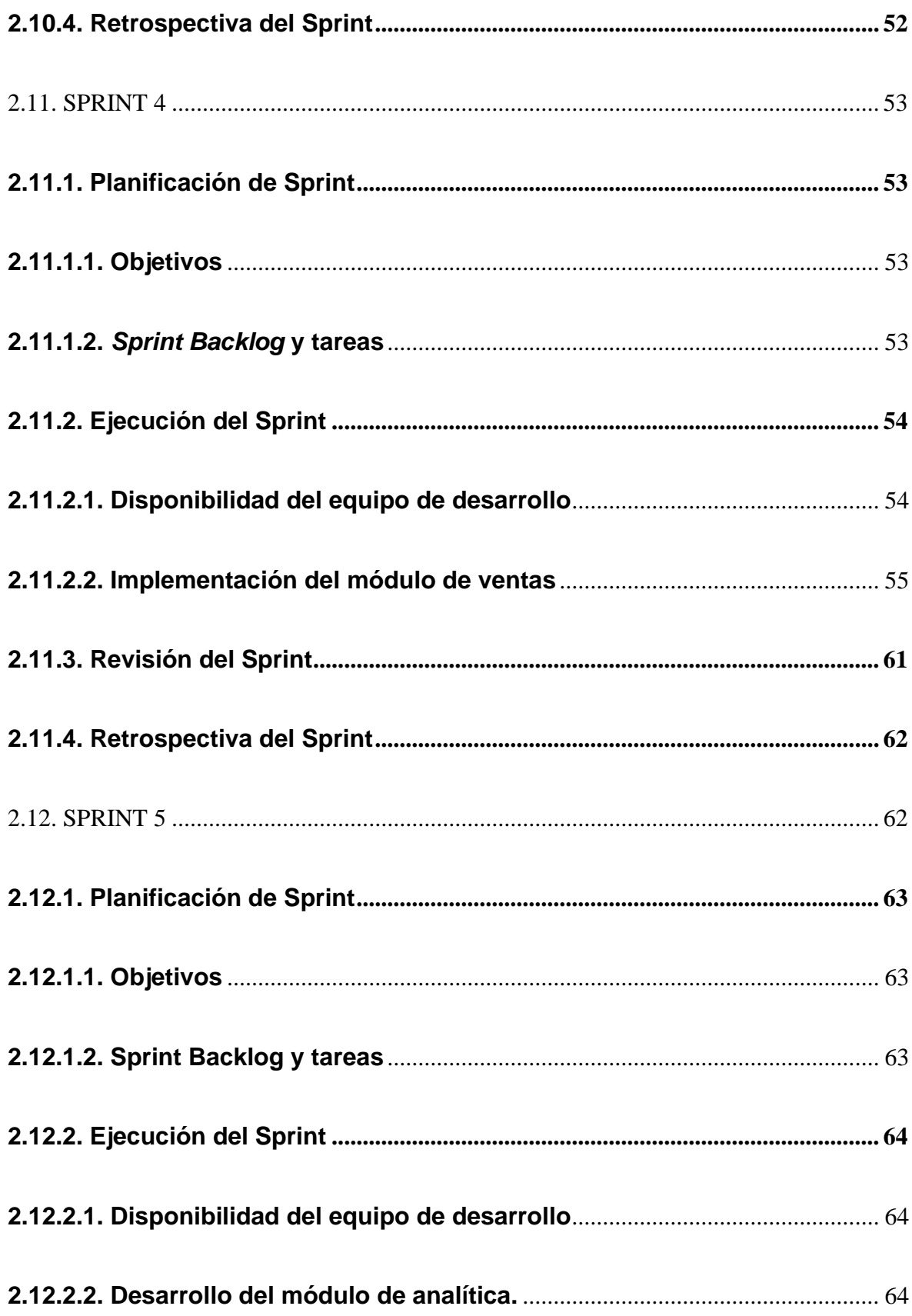

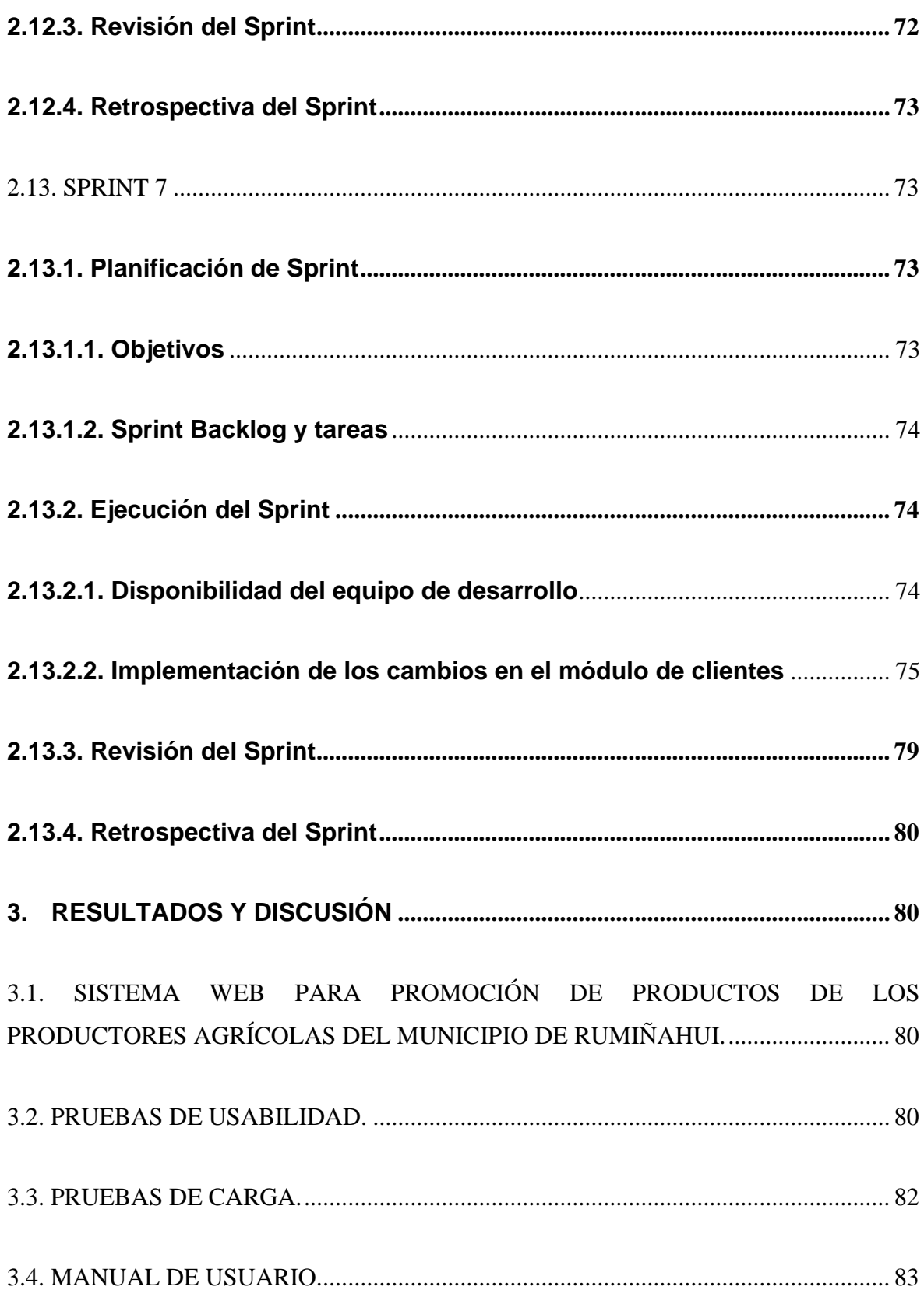

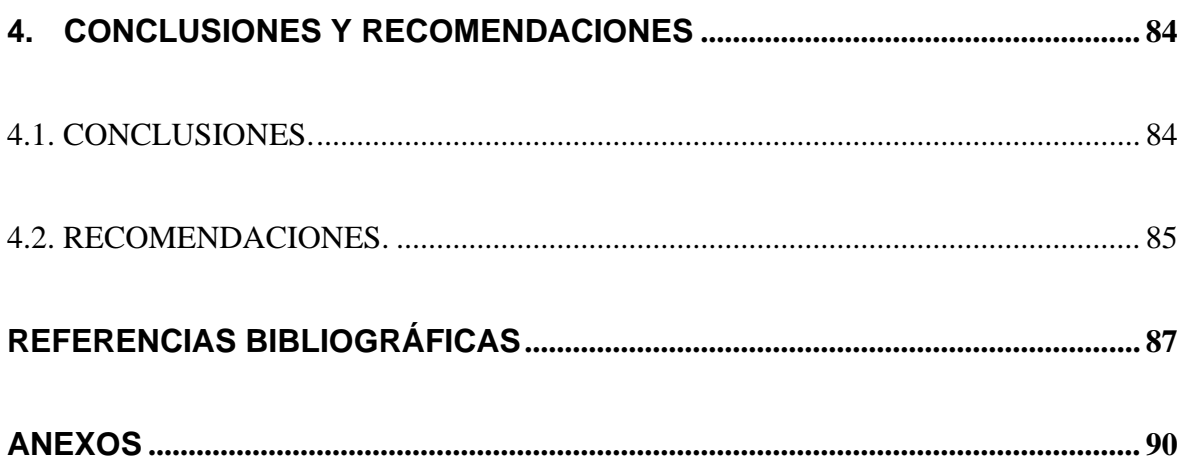

## **LISTA DE FIGURAS**

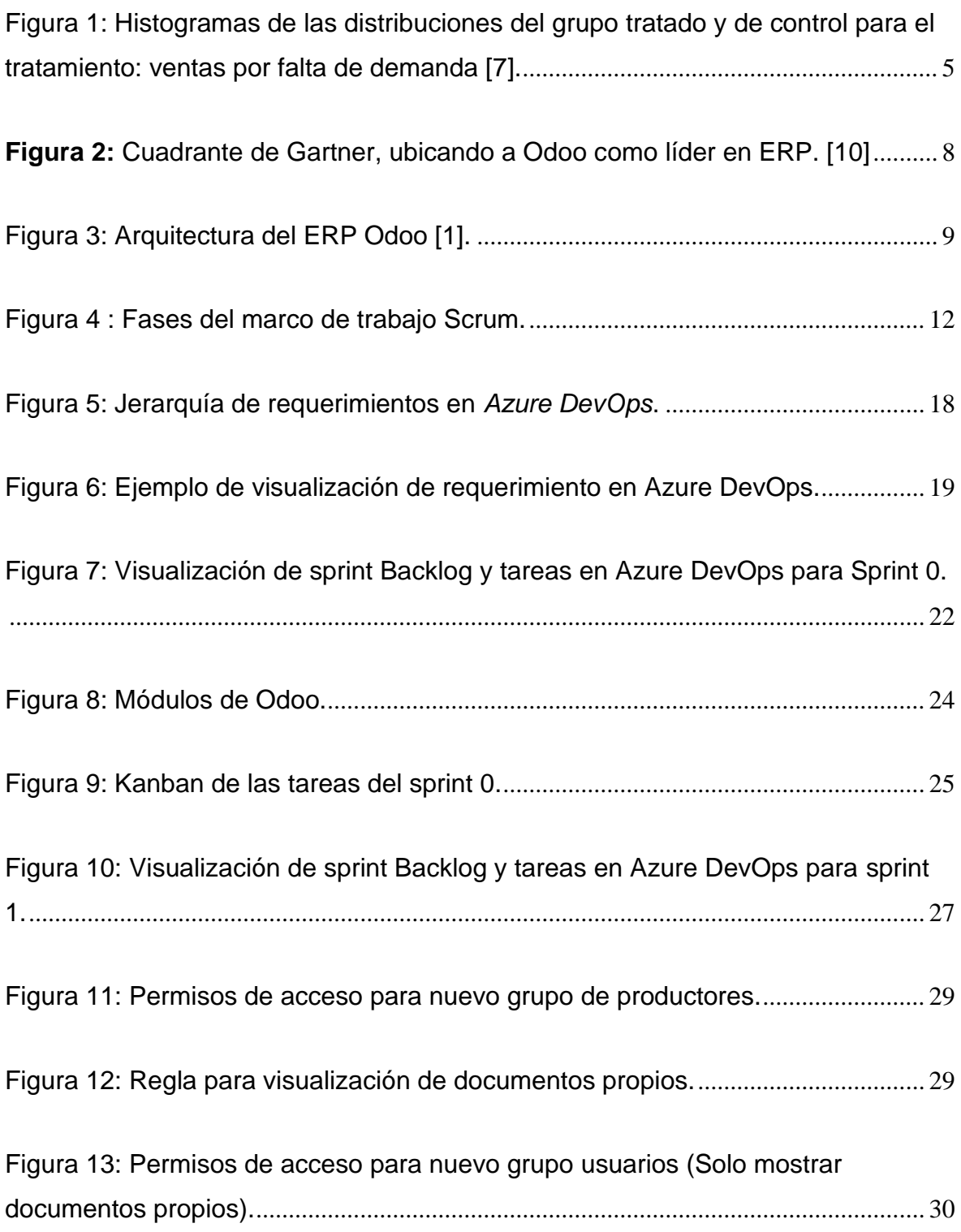

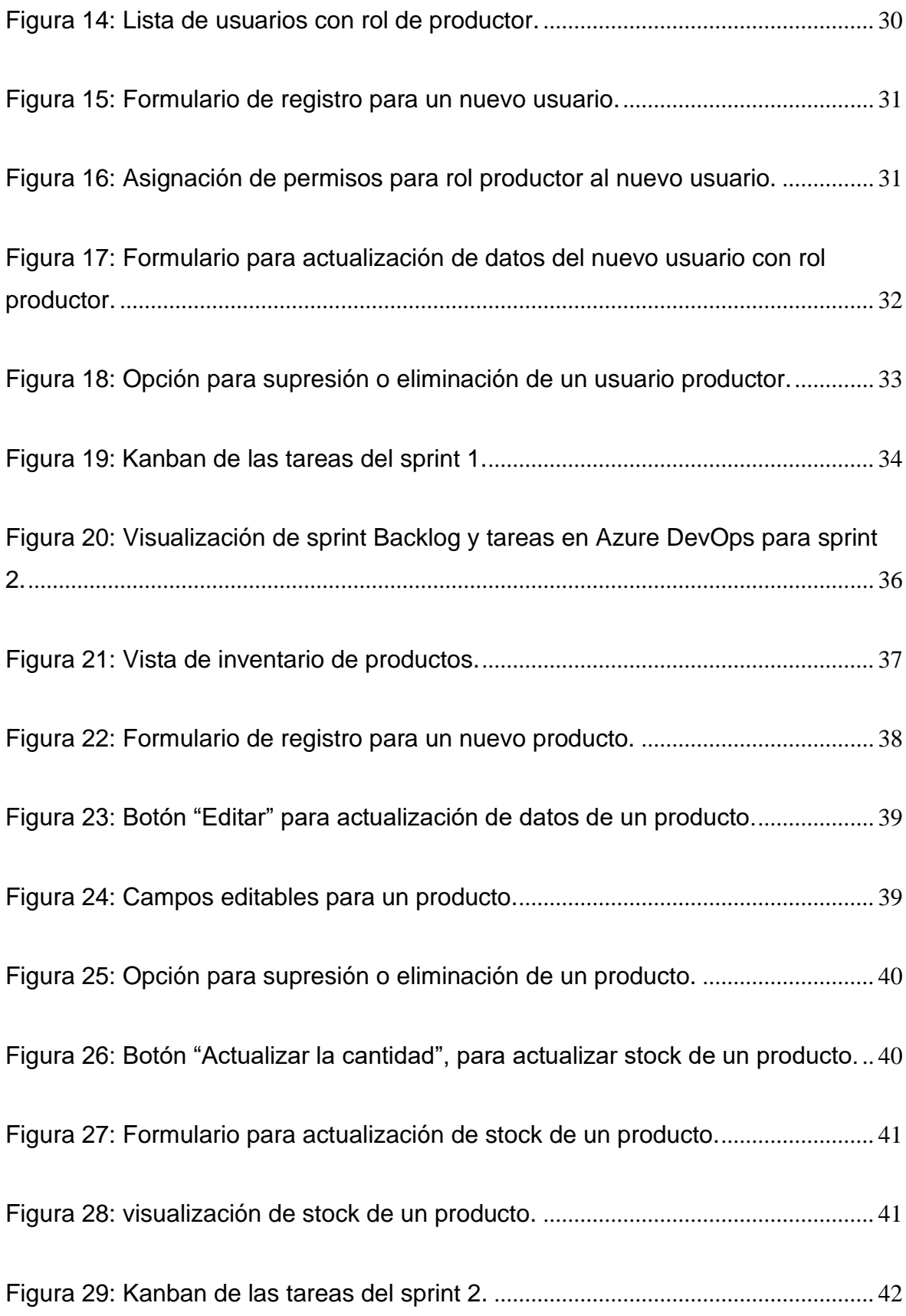

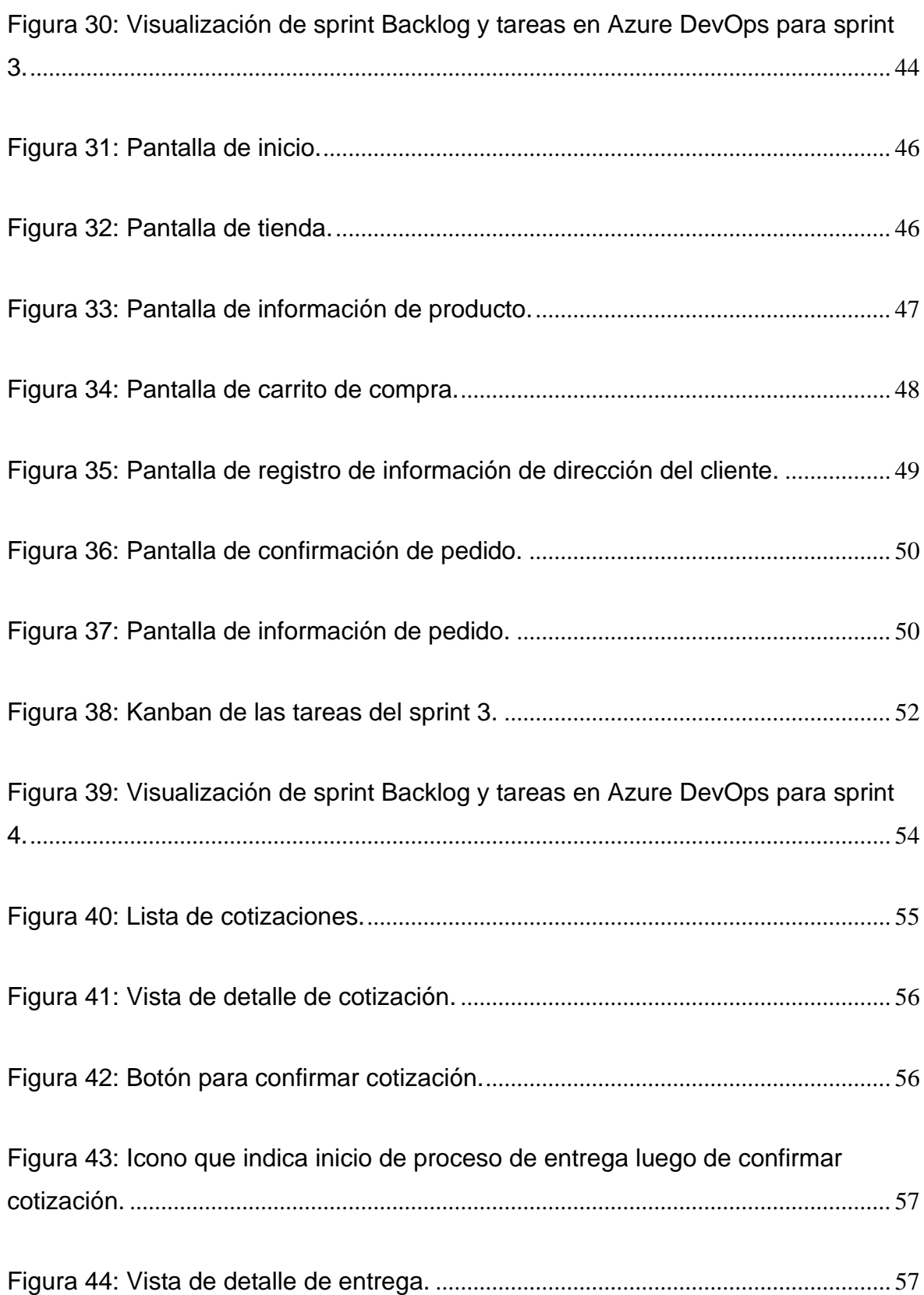

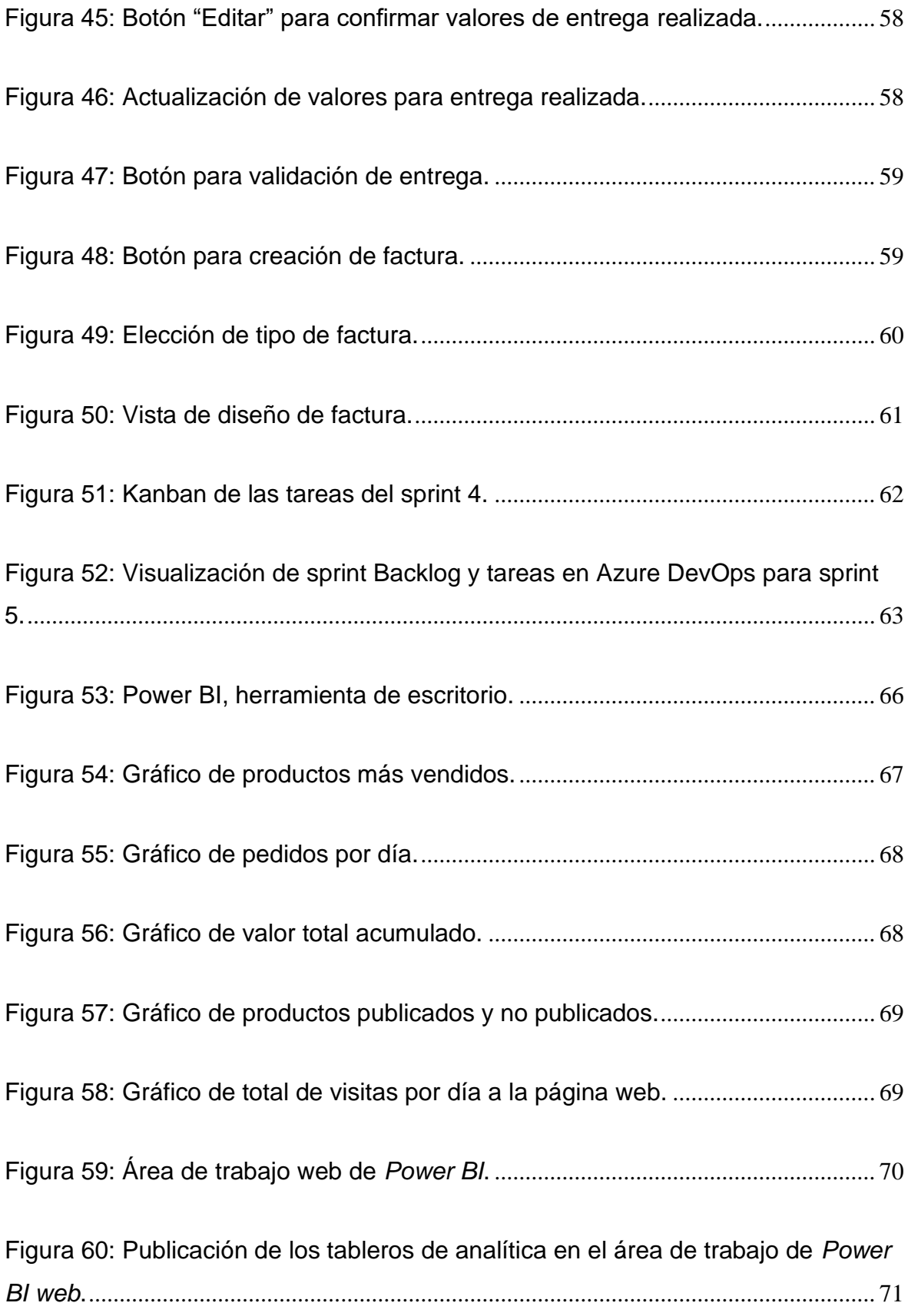

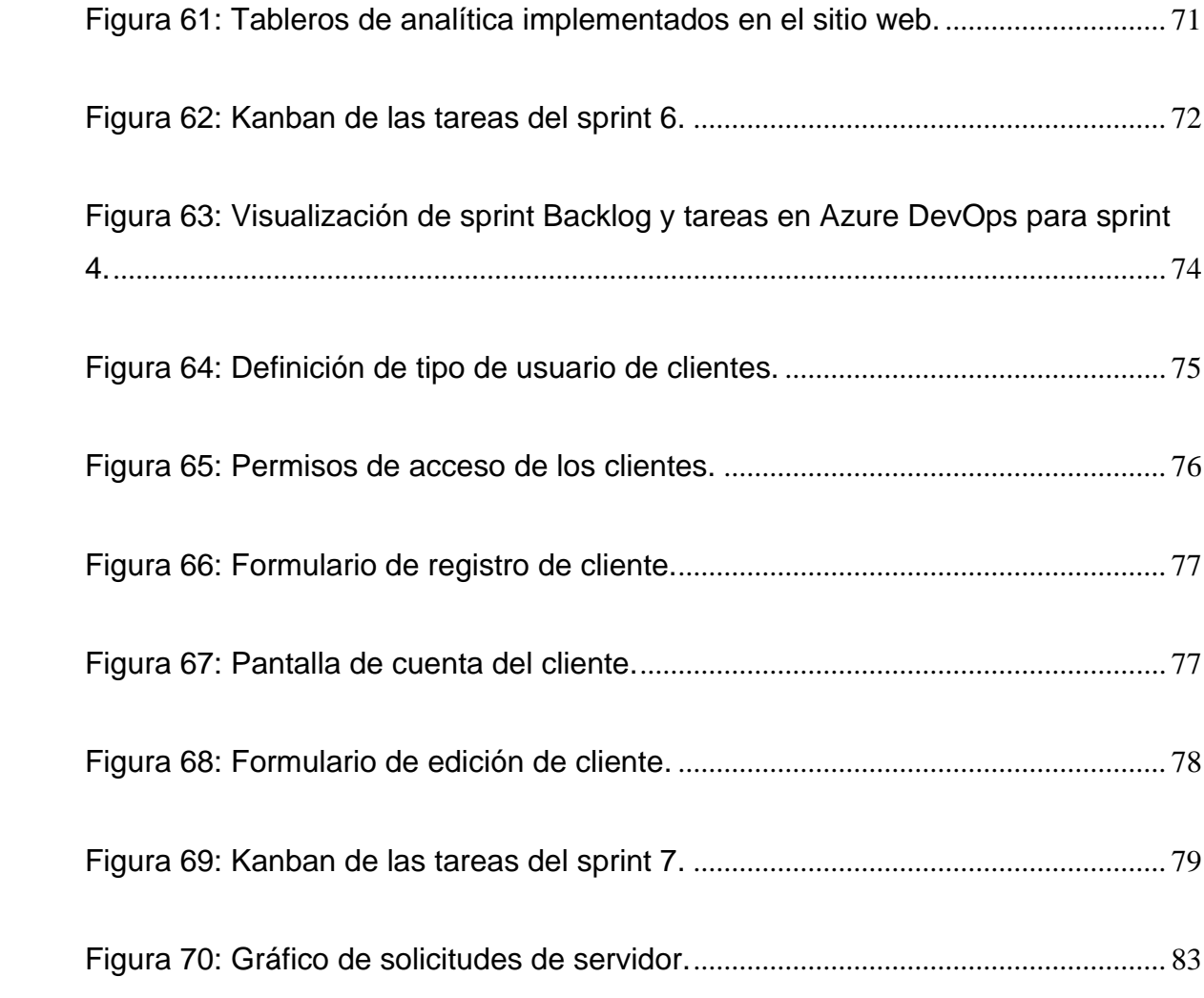

#### **LISTA DE TABLAS**

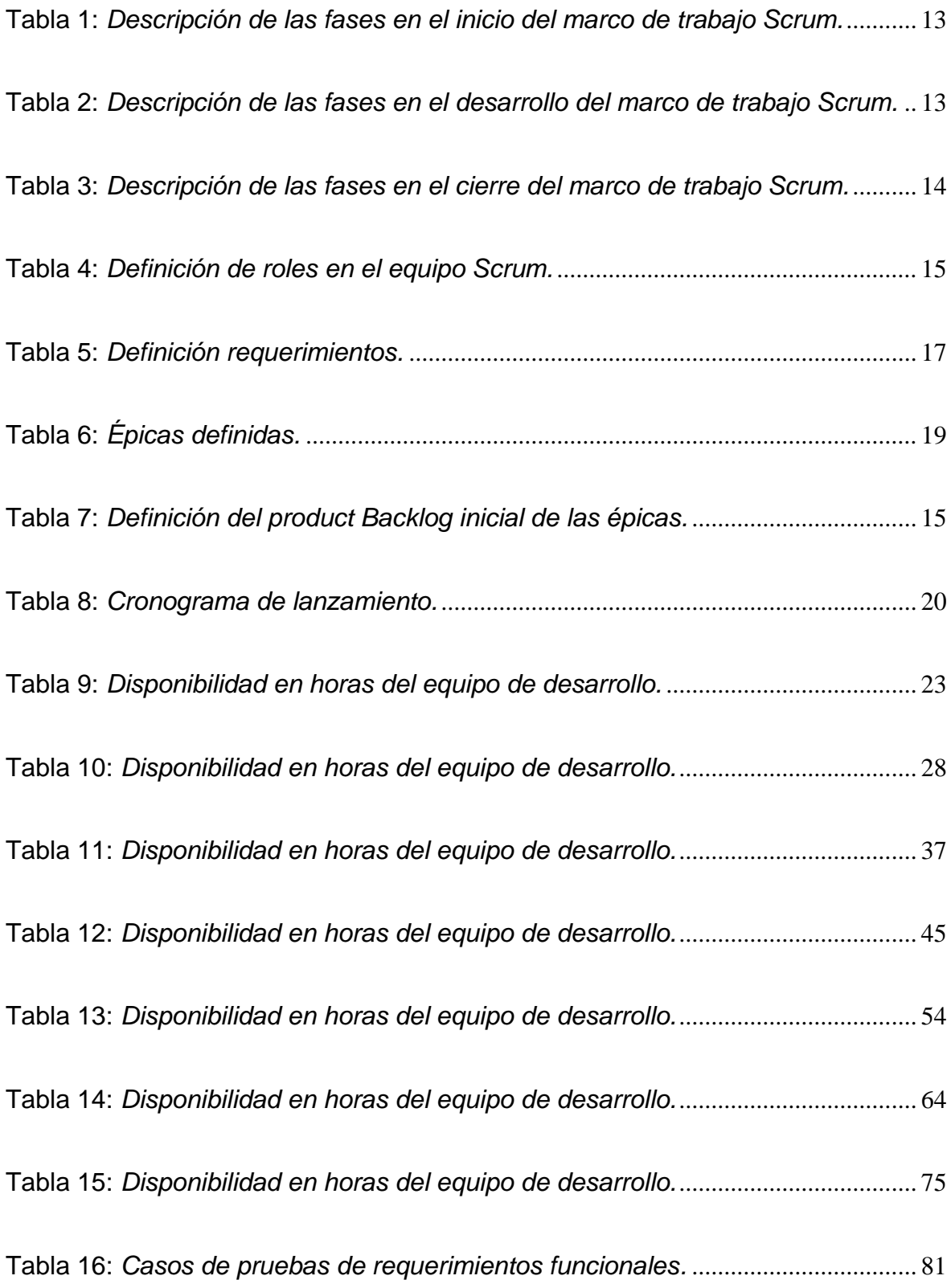

Tabla 17: *Resultados de pruebas de carga*[..................................................................](#page-111-1) 82

## **LISTA DE ANEXOS**

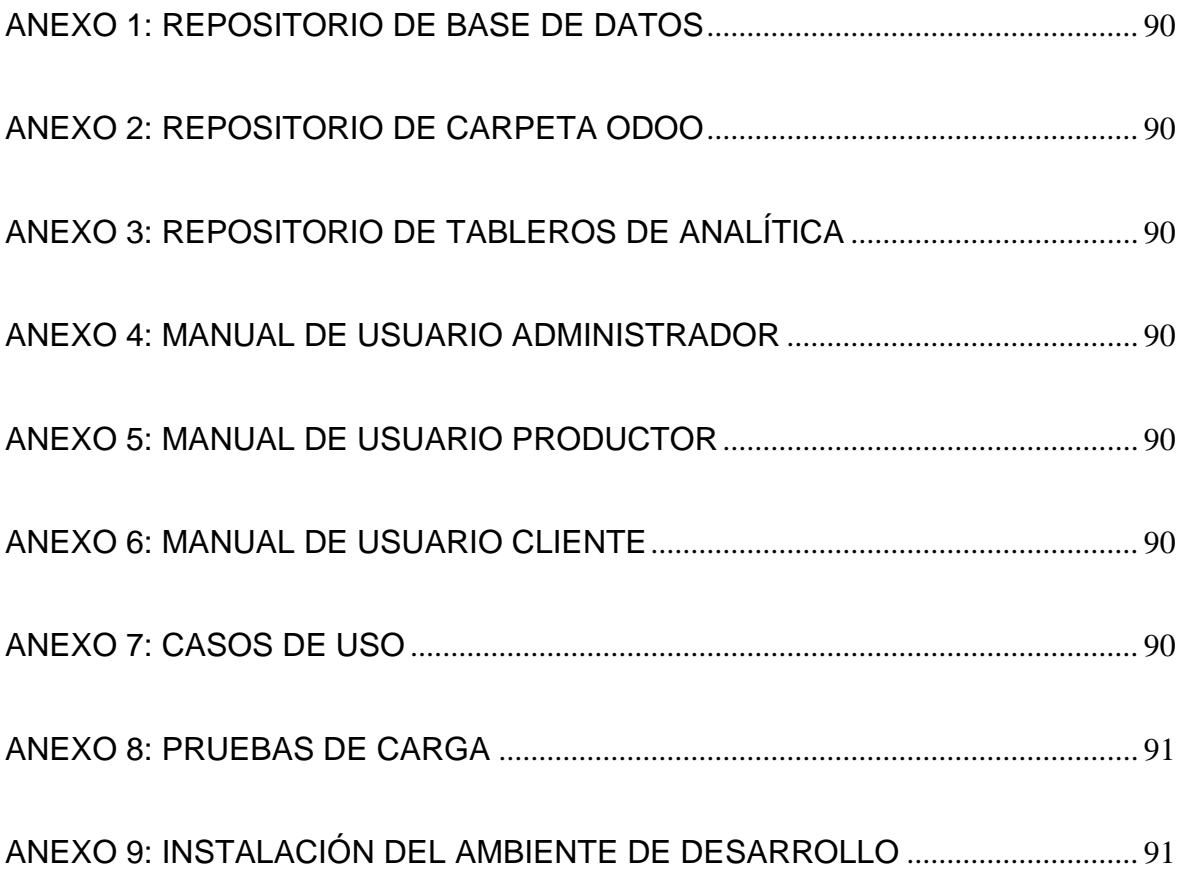

#### **RESUMEN**

Este trabajo de grado implementó una plataforma web que brinda un medio de compra y venta de productos agrícolas a los comerciantes del municipio de Rumiñahui. Debido a la reciente pandemia que atravesó no solo nuestro país sino el mundo entero salió a la luz el déficit tecnológico que existe en muchos procesos que hoy en día pueden ser gestionados a través de una herramienta web.

Actualmente, para la comercialización de los productos agrícolas, los productores utilizan procesos de oferta manual que consisten en recorrer las calles de los diferentes sectores ofreciendo sus productos puerta a puerta o entregando a intermediarios en los diferentes mercados, plazas y ferias del sector. Así, con la implementación del sistema web, los comerciantes podrán llegar a más compradores potenciales, ampliando su red comercial e incrementando sus ingresos, lo que también ayudará a generar una economía sostenible en la zona y al mismo tiempo se beneficiará de un nuevo método de comercio tecnológico que actualmente y a causa de la pandemia ha sido muy necesario para términos de innovación tecnológica.

Para la implementación de la plataforma se utilizó el marco de trabajo Scrum, que permite realizar entregas parciales del producto de forma iterativa e incremental, permitiendo a los desarrolladores distribuir el tiempo de trabajo de forma eficiente. En la implementación del sistema web, se reutilizaron y adaptaron librerías del ERP (*Enterprise Resource Planning*) Odoo, que es un software integrado de código abierto que consta de un conjunto de aplicaciones para la gestión de la información empresarial que se denominan módulos. Odoo y sus módulos utilizan una arquitectura de 3 niveles, el nivel lógico está escrito en el lenguaje de programación Python. Otro nivel de la arquitectura de Odoo es el frontend que es la combinación de lenguajes utilizados para el desarrollo de aplicaciones web como HTML5, CSS y Javascript. Además, los módulos utilizan el ORM (Object Relational Mapping) propio de Odoo para la persistencia de los datos, que se apoya en PostgreSQL perteneciente a su nivel de datos [1].

Palabras clave: comercio tecnológico, productos agrícolas, sistema web.

#### *ABSTRACT*

This degree project implemented a web platform that provides a means of buying and selling agricultural products to traders in the municipality of Rumiñahui. Due to the recent pandemic that affected not only our country but the entire world, the technological deficit that exists in many processes that today can be managed through a web tool became known.

Currently, for the commercialization of agricultural products, producers use manual supply processes that consist of walking the streets of the different sectors offering their products door to door or delivering to intermediaries in the different markets, squares, and fairs of the sector. Thus, with the implementation of the web system, traders will be able to reach more potential buyers, expanding their commercial network and increasing their income, which will also help generate a sustainable economy in the area and at the same time benefit from a new method of technological commerce that currently and because of the pandemic has been very necessary in terms of technological innovation.

For the implementation of the platform, the Scrum framework was used, which allows partial deliveries of the product in an iterative and incremental way, allowing developers to distribute work time efficiently. In the implementation of the web system, Odoo ERP (Enterprise Resource Planning) libraries were reused and adapted. Odoo is an opensource integrated software that consists of a set of applications for business information management called modules. Odoo and its modules use a 3-tier architecture, the logical tier is written in the Python programming language. Another tier of the Odoo architecture is the frontend which is the combination of languages used for web application development such as HTML5, CSS and Javascript. In addition, the modules use Odoo's own ORM (Object Relational Mapping) for data persistence, which is supported by PostgreSQL belonging to its data tier [1].

Keywords: technological commerce, agricultural products, web system.

#### <span id="page-22-0"></span>**1. INTRODUCCIÓN**

Los productores agrícolas del municipio de Rumiñahui dedicados a la siembra y cosecha de diferentes productos, los mismos que son el ingreso y sustento económico de estos y sus familias, se han visto afectados debido a la situación económica que atraviesa el país, ya que, durante los dos últimos años se vivió una pandemia que afecto a la actividad agrícola y comercial, además de la complicación que conlleva promocionar sus productos a los clientes e intermediarios como son mercaderes o restaurantes. Dentro de los productores agrícolas se ha detectado un problema común que es la falta de un medio por el cual puedan promocionar sus productos a potenciales clientes interesados, lo que implica que tanto la comercialización de sus productos y la logística para el transporte y entrega de estos se lo realice de manera individual, que se traduce en menos ingresos económicos para los productores y mayor costo para los clientes. Esto conlleva a que los productores se pregunten ¿Se necesita que la comercialización y logística sea automatizada y estandarizada dentro de una plataforma que promocione sus productos?

La problemática también se extiende a la falta de clientes debido a la pérdida de producción ya que al tratarse de productos orgánicos el paso de tiempo hace que estos pierdan su calidad e incluso se echen a perder, lo que conlleva a mayor pérdida de ingresos para los productores. Esta falta de clientes es debido al desconocimiento y falta de un medio de contacto con este grupo de pequeños productores agrícolas. Por lo que surge la pregunta ¿De qué manera el productor puede promocionar sus productos hacia los clientes interesados?

Por otro lado, la competencia existente entre productores evita que se promocionen sus productos de manera efectiva, ya que, existen productores los cuales ya se encuentran promocionando sus productos en supermercados a través de contratos o a través de mercados populares, lo que para los productores pequeños conllevaría un mayor costo al tener que pagar por una plaza dentro de estos. La solución propuesta a este problema es la implementación de un sistema web que disminuya los costos para los productores al momento de promocionar sus productos y les ofrezca el beneficio de promocionarlo a un mayor número de personas o de clientes eliminando el problema de que los productores se encarguen de la comercialización y logística de manera individual.

Es por esto por lo que el sistema contará con:

- La administración de productores.
- Un registro de productos.
- Un catálogo de productos.
- Un carrito de compras.
- Facturación.
- Un módulo de analítica para análisis de ventas.

#### <span id="page-23-0"></span>**1.1. Objetivo general**

Desarrollar e implementar un prototipo de sistema web para la promoción y comercialización de los productos agrícolas de un grupo de productores agrícolas.

#### <span id="page-23-1"></span>**1.2. Objetivos específicos**

- Implementar una interfaz de la página donde los administradores podrán registrar los productores.
- Implementar una interfaz de la página donde los productores podrán promocionar sus productos.
- Implementar una interfaz de la página en la cual los clientes podrán ver y cotizar los productos.
- Implementación del módulo de ventas para habilitar la cotización de los productos ofertados.
- Implementación del módulo de facturación dentro del sistema web.

• Desarrollo del módulo de analítica dentro del sistema web.

#### <span id="page-24-0"></span>**1.3. Alcance**

El presente proyecto ha sido contemplado con la finalidad de mejorar la gestión de pedidos y entrega de productos de los productores agrícolas del municipio de Rumiñahui al realizar la venta de sus productos, así mismo, este les dará la posibilidad de ampliar su cartera de clientes llegando a ellos a través de la web.

#### <span id="page-24-1"></span>**1.4. Marco Teórico**

#### <span id="page-24-2"></span>**1.4.1 La agricultura ecuatoriana**

La FAO (Food and Agriculture Organization of United Nation) es la agencia de las Naciones Unidas que lidera el esfuerzo internacional para poner fin al hambre, esta organización apoya a los gobiernos y socios para diseñar las políticas y programas adecuados para promover la seguridad alimentaria y la agricultura sostenible para millones de personas en todo el mundo [2].

Según la FAO en Ecuador, más del 64% de la producción agrícola nacional se encuentra a cargo de los pequeños productores, es decir, que la mayoría de los alimentos que se consumen en el país provienen de la agricultura familiar campesina [3]. Por lo que podemos deducir la enorme importancia que tiene la fuerza de trabajo agraria para el diario vivir.

Según la revista "Espacios", el sector agrícola se ha convertido en un dinamizador de la economía ecuatoriana y es de vital importancia fortalecerlo para generar exportaciones y mantener una balanza comercial positiva que contribuya a la sostenibilidad de la economía del país [4].

#### <span id="page-25-0"></span>**1.4.2 Productores agrícolas del municipio de Rumiñahui**

La alcaldía y administración del cantón Rumiñahui se ha propuesto mejorar la calidad y estilo de vida de sus habitantes buscando siempre la inclusión social de personas con discapacidad, la seguridad, la generación de empleo, el desarrollo económico sustentable, el fomento del arte y la cultura, la recreación y el deporte [4]. Es de esta misión que nace el "Proyecto Rumiñahui Productivo", una iniciativa social que ofrece una variada oferta de talleres de capacitación en búsqueda de potenciar las capacidades empresariales de la comunidad y principalmente de aquellos que pertenecen a su sector agrario, para que, a través del conocimiento y la experticia adquirida, conformen su microempresa o emprendimiento autónomo [5].

Mediante esta iniciativa los beneficiarios de las capacitaciones y talleres han logrado aprender habilidades para manejar sus cultivos con técnicas agroecológicas de producción, cuidando de su salud, la de sus familias y la de sus clientes con métodos como:

- Elaboración de abonos orgánicos.
- Rotación y asociación de cultivos.
- Manejo de plagas y enfermedades
- Manejo del suelo
- Post cosecha de hortalizas
- Procesamiento de alimentos.
- Buenas prácticas de manipulación de alimentos.

De esta manera han logrado conseguir una amplia gama de productos con variedades como la ornamental, la frutal, la medicinal y la forestal. Además de otros productos como: Humus de lombriz, compost, biol y cultivos de ciclo corto como hortalizas, papas, maíz y leguminosas, los cuales son comercializados en diferentes lugares y horarios que son:

- Jueves Plazoleta Municipal en horario de 07h00 a 13h00.
- Sábados Parque Bulevar de Santa Clara en horario de 07h00 a 11h00.
- Domingos Plazoleta Municipal en horario de 08h00 a 10h00 [6].

## <span id="page-26-0"></span>**1.4.2 Efectos de la pandemia de 2019 a 2022 por COVID-19 en el sector agrícola**

La suspensión de las actividades económicas durante pandemia por COVID-19 supuso un enorme reto para todas aquellas personas que día a día buscan la subsistencia a través de un medio de trabajo, tal es el caso de la mayoría de las personas pertenecientes al sector agrario. Una investigación realizada por estudiantes de la Escuela Superior Politécnica del Litoral en la que toman diferentes criterios de análisis como la compra de insumos, las ventas por falta de demanda y por falta de transporte, demuestran que la pandemia tuvo un efecto negativo en el cultivo y comercialización del cacao, maíz y arroz como podemos observar en la Figura 1 [7].

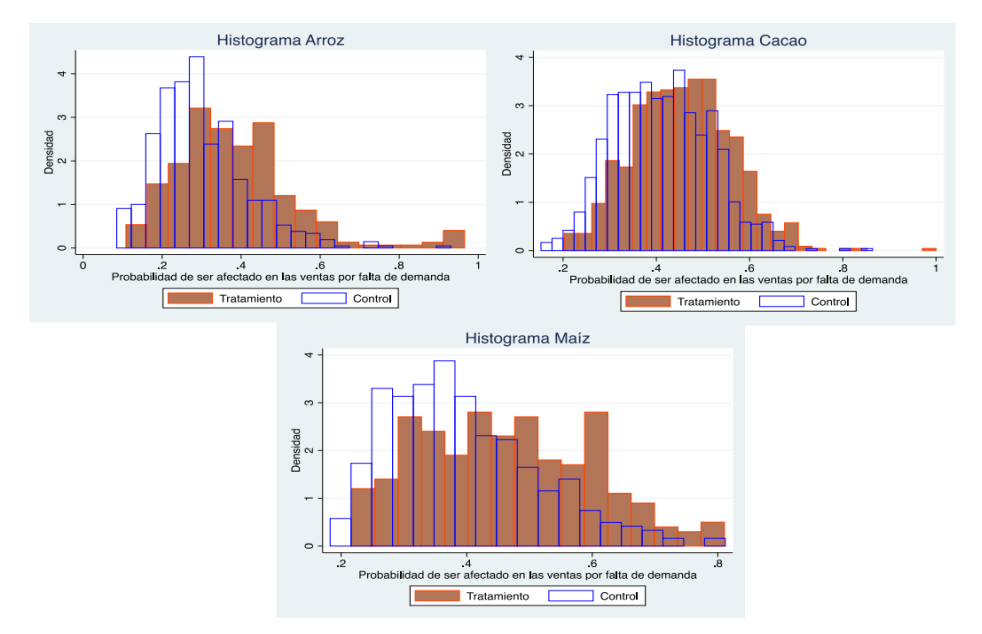

<span id="page-26-1"></span>**Figura 1:** Histogramas de las distribuciones del grupo tratado y de control para el tratamiento: ventas por falta de demanda [7].

#### <span id="page-27-0"></span>**1.4.3 Compra, venta y promoción de productos vía online**

El paso de la pandemia por el COVID-19 ha provocado una aceleración digital exponencial, afectando a diferentes ámbitos del diario vivir como la educación, comercio, entretenimiento, etc., dando como resultado un cambio significativo a los métodos de promoción y venta de cualquier tipo de productos o servicios.

Los beneficios que se obtienen al utilizar el Internet como vía de comercialización son múltiples, y entre ellos se encuentran:

- **Globalización**: el comercio electrónico permite ofrecer productos o servicios en cualquier parte del mundo, siempre que se tenga un previo conocimiento de sector de mercado al cual se quiere llegar.
- **Cobertura**: millones de usuarios a diario buscan información en la Web y un gran porcentaje de ellos ya compra de manera online.
- **Reducción de gastos**: el comercio electrónico permite ahorrar en personal, espacio físico y suministros, por ejemplo; hace tiempo todo tipo de publicidad tenía que ser impresa para lograr una buena difusión, pero hoy en día es posible crear verdaderas campañas en formato digital.
- **Comunicación**: internet da la posibilidad de recibir diferentes comentarios, solicitudes, reclamos o felicitaciones por parte de los clientes y con ellos poder obtener una constante mejora del producto ofertado [8].

Sin temor a equivocación, el comercio electrónico es el futuro inevitable al cual deben llegar todos los sectores productivos si lo que desean es lograr mayores ventas o mantenerse en el mercado.

#### <span id="page-27-1"></span>**1.4.4 Sistemas ERP**

Los sistemas ERP (*Enterprise Resource Planning*) son aquellos que se implementan en las empresas que tienen una alta demanda de gestión y de esta manera dar una solución que unifique las diferentes áreas de productividad de una organización [9].

El objetivo de un sistema ERP es optimizar los procesos, dar acceso oportuno a la información, compartir información entre las diferentes áreas de la organización, eliminar los datos innecesarios y reducir tiempos y costo [9].

De acuerdo con la empresa MT Corporativo un sistema ERP es capaz de: optimizar sus inventarios, conocer a los clientes, cobrar de forma eficiente y controlar cuentas [9], y de esta manera el sistema ofrece mejora y eficiencia en la ejecución de procesos empresariales.

#### <span id="page-28-0"></span>**1.4.5 Odoo**

Odoo es un software de gestión empresarial que brinda una solución integral al control sobre todas las áreas del negocio, el sistema cuenta con escalabilidad, una interfaz sencilla de manejar, soluciones administrativas muy completas a costos competitivos que hacen de Odoo una buena opción ante otros ERP.

Actualmente Odoo es uno de los ERP que más destacan alrededor del mundo, según el cuadrante de Gartner de la Figura 2, ya que cuenta con más de 5 millones de usuarios entre todos sus clientes en todo el mundo, de los cuales se puede destacar gigantes de la industria como TOYOTA, HYUNDAI, DANONE, DEL MONTE, entre otros [10].

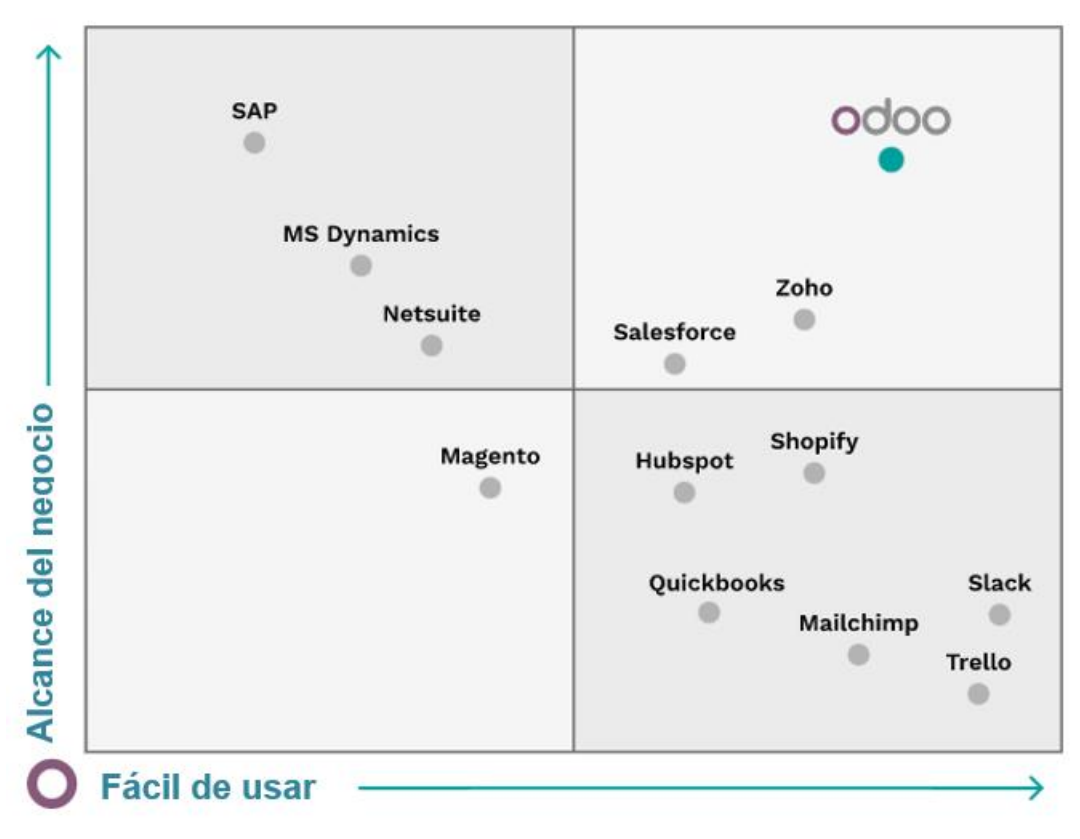

<span id="page-29-2"></span>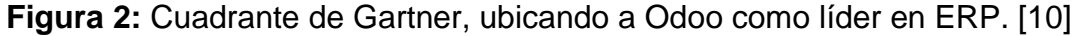

#### <span id="page-29-0"></span>**1.4.6 Ambiente de desarrollo**

#### <span id="page-29-1"></span>**1.4.6.1 Arquitectura del sistema**

Odoo se encuentra conformado por una arquitectura de tres niveles, con los cuales se puede notar que la presentación del sistema, la lógica y la base de datos están separados, como se puede ver en la Figura 3.

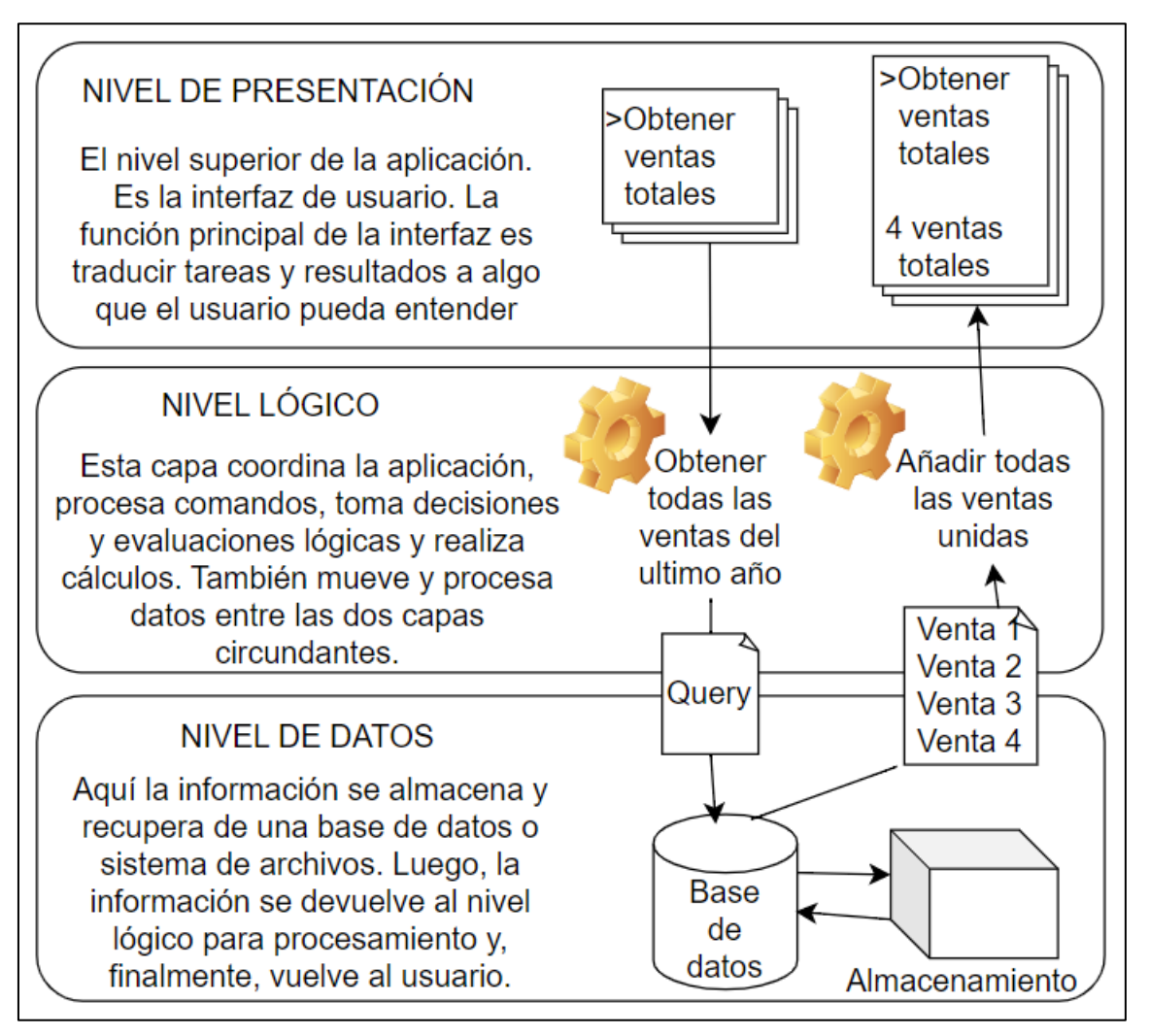

**Figura 3:** Arquitectura del ERP Odoo [1].

<span id="page-30-1"></span>En el nivel de presentación se puede encontrar el uso combinado de los lenguajes de programación HTML5, JavaScript y CSS. El nivel lógico se encuentra escrito exclusivamente en lenguaje Python y por último el nivel de datos solo admite el motor de base de datos PostgreSQL.

#### <span id="page-30-0"></span>**1.4.6.2 Lenguajes de programación utilizados.**

Los lenguajes de programación utilizados en el desarrollo del prototipo de sistema son:

**HTML (***HyperText Markup Language***):** Es el lenguaje que se implementa en el desarrollo de páginas web. Se trata de un Lenguaje de Marcas de Hipertexto, este se utiliza con la composición estructural de las interfaces del proyecto [11].

**CSS:** Es un lenguaje de programación que se utiliza para definir el estilo y el aspecto de un documento que se han escrito a través de un lenguaje de etiquetas, como HTML, este se usa para implementar y adaptar los colores y detalles de diseño de la aplicación y también para modificar componentes de manera visual [12].

**JAVASCRIPT:** Es un lenguaje de programación que permite implementar funciones complejas en páginas web. JavaScript se usa para programar las funciones contenidas en los servicios REST de la aplicación Servidor [13].

**PYTHON:** Es un lenguaje de scripting independiente de plataforma y orientado a objetos. Sirve para realizar cualquier tipo de programa, desde aplicaciones Windows a servidores de red o incluso, páginas web. Utilizado en el desarrollo de este proyecto para construir el *backend* de ciertas funcionalidades, como lo son las relacionadas a las API's [14].

#### <span id="page-31-0"></span>**1.4.6.3 Herramientas de software utilizadas.**

Las herramientas de software utilizadas para el desarrollo del trabajo de titulación son los siguientes:

**UPCLOUD:** Es un servicio de alojamiento en la nube que ofrece unos de los mejores planes en cuanto a calidad precio, en este servicio de alojamiento se encontrara levantado todo el ambiente de desarrollo y prototipo de este plan de titulación.

**DUCKDNS:** Es un servicio de DNS totalmente gratuito, con el cual podemos crear subdominios al dominio duckdns.org y direccionarlo a cualquier dirección ip gratuita que tengamos a nuestra disposición.

**POWER BI:** Es una herramienta disponible en la *suit* de Microsoft 365, el cual lo tenemos a nuestra disposición con cualquier cuenta institucional o educativa, que sirve para generar reportes de analítica de datos.

#### <span id="page-32-0"></span>**2. MARCO DE TRABAJO SCRUM**

Dentro de este capítulo se especifica las fases del marco de trabajo Scrum que se han realizado para el desarrollo del proyecto.

#### <span id="page-32-1"></span>**2.1. INTRODUCCIÓN**

El marco de trabajo Scrum ofrece un conjunto de ventajas en el proceso desarrollo de software, ya que contempla muchas variables de entorno y técnicas como las siguientes [15]:

- Requerimientos
- Tiempo
- Recursos
- Calidad
- Tecnología

Todas estas variables listadas anteriormente, son susceptibles al cambio durante el proceso de desarrollo debido al entorno. Es por esta razón que se decidió realizar la implementación de este marco de trabajo.

#### <span id="page-33-0"></span>**2.1.1 Fases de Scrum**

Scrum utiliza un enfoque iterativo de las fases tradicionales del modelo en cascada, como se ve en la figura 4, con el objetivo de darle un mayor valor a los entregables, gracias a la retroalimentación de los involucrados e interesados del proyecto [16].

Durante el desarrollo nos proporciona un grupo de reuniones y artefactos que, dentro de una iteración llamada Sprint, nos provee de métricas para realizar el seguimiento de progreso.

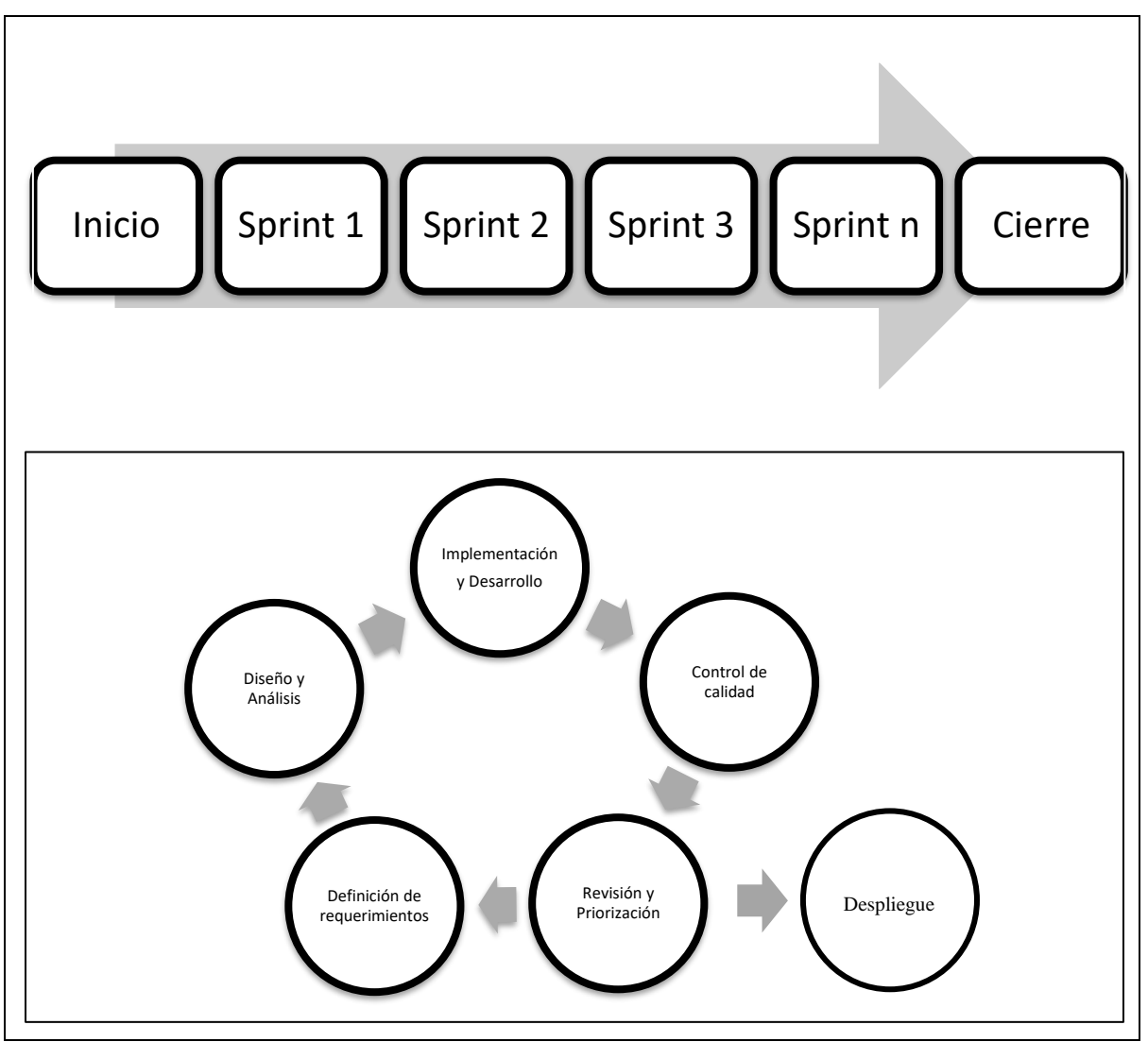

<span id="page-33-1"></span>**Figura 4 :** Fases del marco de trabajo Scrum.

La fase de inicio se describe en la tabla 1.

| Fase de inicio           |                                                          |
|--------------------------|----------------------------------------------------------|
| Formación del equipo     | Se definen los roles de todos los miembros               |
| <b>Scrum</b>             | participantes.                                           |
|                          | Salidas: Scrum master, dueño del producto y<br>$\bullet$ |
|                          | equipo de desarrollo.                                    |
| Definición de            | Se definen los requerimientos del cliente en             |
| requerimientos           | forma de historias de usuario y se arma el               |
|                          | product backlog inicial.                                 |
|                          | Salidas: Historias de usuario y product                  |
|                          | backlog.                                                 |
| <b>Planificación del</b> | Se determina la duración de un Sprint y el               |
| cronograma               | cronograma para el lanzamiento del proyecto.             |
|                          | Salidas: Duración del proyecto y cronograma<br>$\bullet$ |
|                          | del proyecto.                                            |

<span id="page-34-0"></span>**Tabla 1:** *Descripción de las fases en el inicio del marco de trabajo Scrum.*

<span id="page-34-1"></span>La fase de desarrollo o *Sprint* de describe en la tabla 2.

**Tabla 2:** *Descripción de las fases en el desarrollo del marco de trabajo Scrum.*

| Fase de desarrollo o Sprint |                                                                                                    |
|-----------------------------|----------------------------------------------------------------------------------------------------|
| Planificación de Sprint     | • Se realiza al inicio de cada Sprint, para definir<br>junto con el dueño del producto las historias de |
|                             | usuario que se realizaran.                                                                              |
|                             | Salidas: Sprint backlog.                                                                                |
| Daily Scrum y               | El equipo de desarrollo se reúne cada día,                                                              |
| ejecución del Sprint        | junto con el Scrum master, un tiempo de                                                                 |
|                             | máximo 15 minutos, para planificar el día y                                                             |
|                             | consultar sobre posibles obstáculos que estén                                                           |

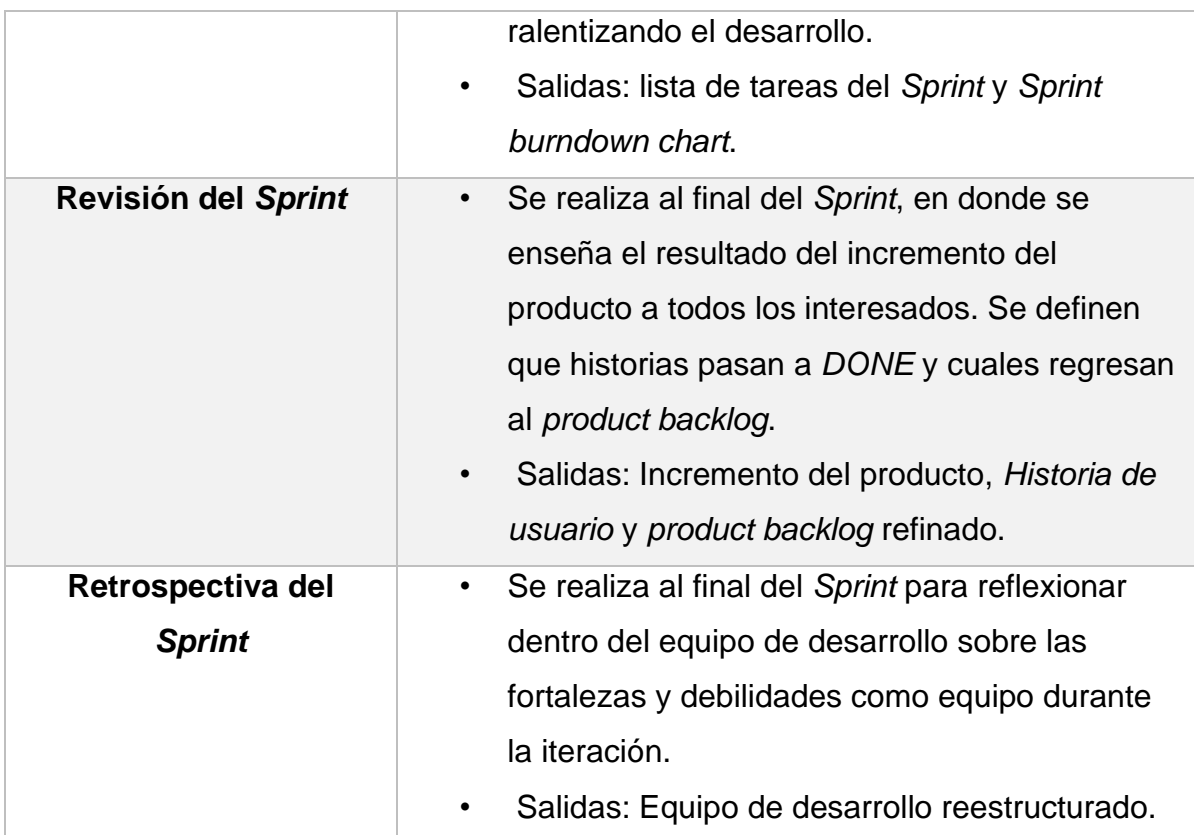

<span id="page-35-1"></span>La fase de cierre se describe en la table 3.

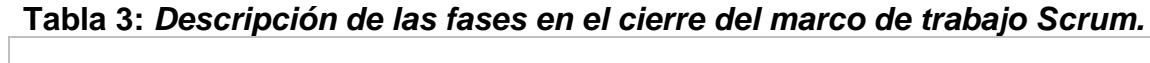

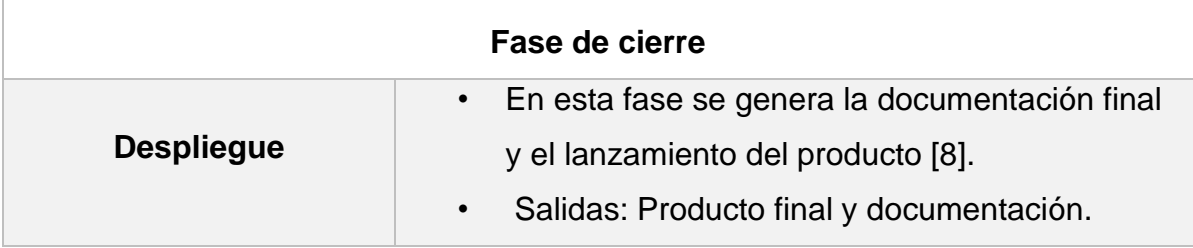

#### <span id="page-35-0"></span>**2.2. Equipo Scrum**

Para el equipo Scrum de este proyecto, se definieron los roles durante la fase inicial, como se muestra en tabla 4.
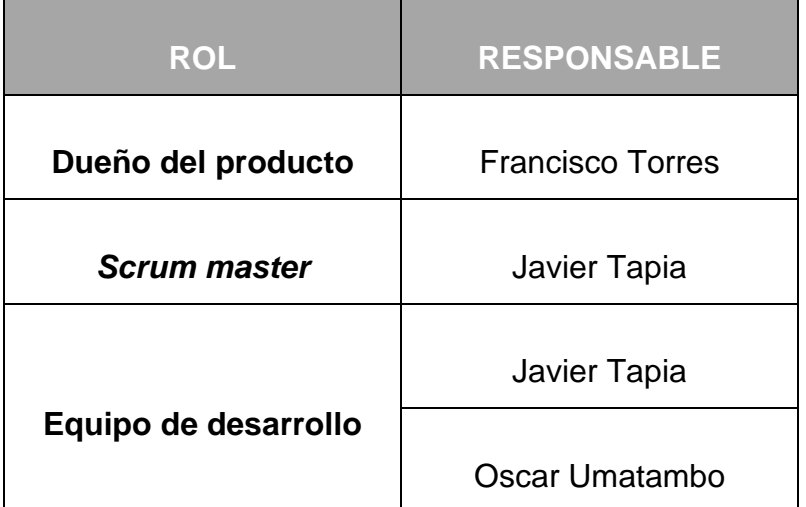

### **Tabla 4:** *Definición de roles en el equipo Scrum.*

### **2.3. Criterios**

Para el desarrollo del proyecto se usaron los siguientes criterios:

#### **1. Información de los eventos del** *Sprint***:**

- a. *Sprint*:
	- i. Duración: 2 semanas.
- b. Planificación de *Sprint*:
	- i. Hora de inicio: 11:00 am.
	- ii. Duración: 1 hora.
- c. *Daily sprint*:
	- i. Hora de inicio: 8:00 am.
	- ii. Duración: 15 minutos.
- d. Revisión del *Sprint*:
	- i. Hora de inicio: 03:00 pm.
	- ii. Duración: 1:30 horas.
- e. Retrospectiva del *Sprint*:
	- i. Hora de inicio: 5:00 pm.
	- ii. Duración: 1 hora.

# **2. Estados del Kanban:**

El método Kanban nos indica que se debe visualizar un flujo de trabajo para las historias de usuario o tareas que se deban realizar. Los estados son la división del trabajo en bloques colocados en columnas para indicar donde este cada elemento en el flujo de trabajo [17]. Es por esto por lo que se definieron los siguientes estados:

- *TO DO*: Historias de usuario y tareas que han sido aprobadas para su implementación o desarrollo.
- *IN PROGRESS*: Historias de usuario y tareas que se encuentras en desarrollo y no han cumplido con los criterios de aceptación.
- *DONE*: Historias de usuario y tareas que han cumplido con los criterios de aceptación y aprobadas por dueño del producto.
- 3. **Control de cambios:** en caso de que el dueño del productor quiera realizar un cambio, este tiene que ser comunicado al *Scrum master* y aprobado por el mismo. Este control de cambios tiene que ser registrado en el *product backlog* como incidencia y agregarlo al cronograma para ajustar la nueva fecha de entrega del producto.
- **4. Software utilizado para la gestión y comunicación del equipo Scrum:**
	- a. Azure DevOps para la gestión del proyecto.
	- b. Microsoft Teams para la comunicación del equipo.

### **2.4. Requerimientos**

El levantamiento de requerimientos fue realizado junto con el dueño del producto en las instalaciones del municipio de Rumiñahui. En aquella reunión se recopilaron los requerimientos de la tabla 5 presentada a continuación.

**Tabla 5:** *Definición requerimientos.*

| ID | <b>REQUERIMIENTO</b>                                                        | <b>PRIORIDAD</b> |
|----|-----------------------------------------------------------------------------|------------------|
| 01 | Iniciar sesión en la aplicación web                                         | Muy Alta         |
| 02 | Registrar, editar y eliminar un productor                                   | Muy Alta         |
| 03 | Registrar, editar y eliminar un producto                                    | Muy Alta         |
| 04 | Registrar, editar y eliminar las distintas categorías para los<br>productos | Muy Alta         |
| 05 | Implementar el carrito de compras al realizar una compra.                   | Muy Alta         |
| 06 | Implementar métodos de pago al realizar una compra.                         | Alta             |
| 07 | Implementar la facturación al realizar una compra.                          | Alta             |
| 08 | Generar una factura electrónica y enviarla por correo al<br>cliente         | Alta             |
| 09 | Implementar un módulo de administración de usuarios,<br>productos y ventas. | Muy Alta         |
| 10 | Desarrollo un módulo de analítica para las ventas Alta<br>realizadas.       |                  |
| 11 | Realizar un monitor de las ventas realizadas por cada Alta<br>productor     |                  |

# **2.5.** *Product Backlog*

En base al levantamiento de requerimientos realizado, se refinaron los mismos para la realización de las historias de usuario respectivas. Estas se hicieron en base a la jerarquía que se maneja dentro de Azure DevOps con Scrum como se ve en la Figura 5.

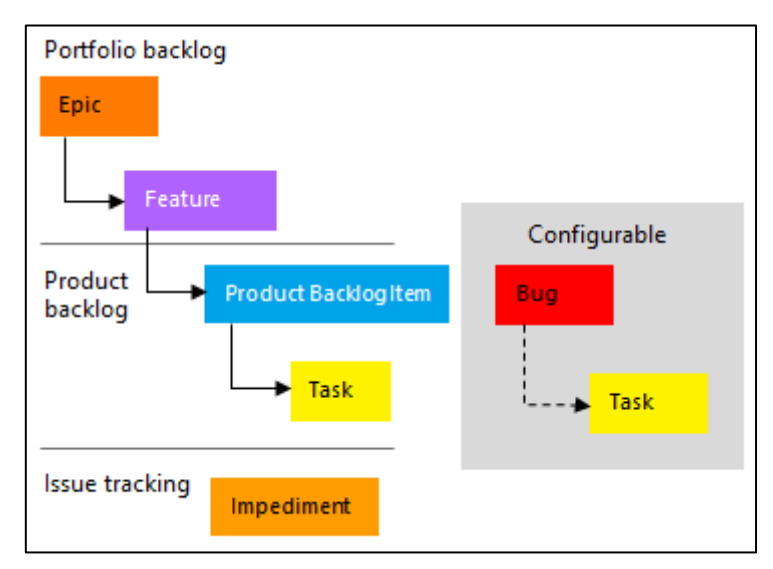

**Figura 5:** Jerarquía de requerimientos en *Azure DevOps*.

Azure Devops es una herramienta desarrollada por Microsoft, la cual admite una cultura colaborativa y un conjunto de procesos que juntan a desarrolladores, administradores de proyectos y colaboradores para desarrollar software [18].

Junto con el equipo Scrum se llevó al acuerdo que se manejarán los siguientes objetos:

- *Épica***:** Es una historia de usuario muy amplia o que conlleva muchos puntos de esfuerzo. Agrupa otras historias de usuario alineadas con el objetivo de esta.
- **Historia de usuario:** Es una historia de usuario cuyo esfuerzo es se encuentra entre 8 y 21 puntos. Durante el sprint se realizan varias de estas historias.

• *Tarea***:** Con tareas relacionadas a una historia de usuario, las cuales son pequeños pasos para la realización de esta.

Dentro de Azure Devops cada historia de usuario generada se le asigna un identificador (ID) automáticamente. Junto al equipo Scrum se definió colocar un identificador del proyecto, el cual es SPPA en base a las iniciales del nombre del proyecto, con el que se diferenciara cada una de las historias junto con el ID generado. Este se leerá de la siguiente manera en la Figura 6:

#### 73 → W SPPA - Levantamiento del ambiente

**Figura 6:** Ejemplo de visualización de requerimiento en Azure DevOps.

- En donde SPPA es el identificador del proyecto.
- En numero 71 corresponde al ID de *Azure Devops*.
- Y el nombre de la historia de usuario.

# **2.5.1. Épicas (Historias de usuario globales)**

En base a esta estructura definida se ha construido el siguiente *product backlog* en la Tabla 6.

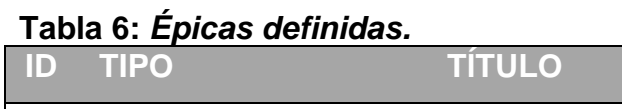

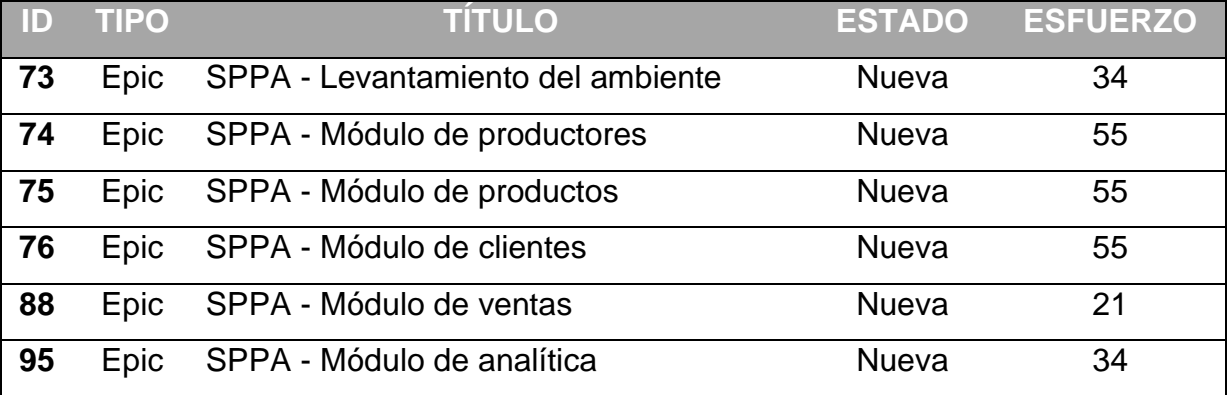

Una vez definido el *product backlog* inicial, junto con el equipo Scrum se realizó el refinamiento y priorización de este el cual se encuentra detallado en la Tabla 7.

# **2.5.2. HISTORIAS DE USUARIO**

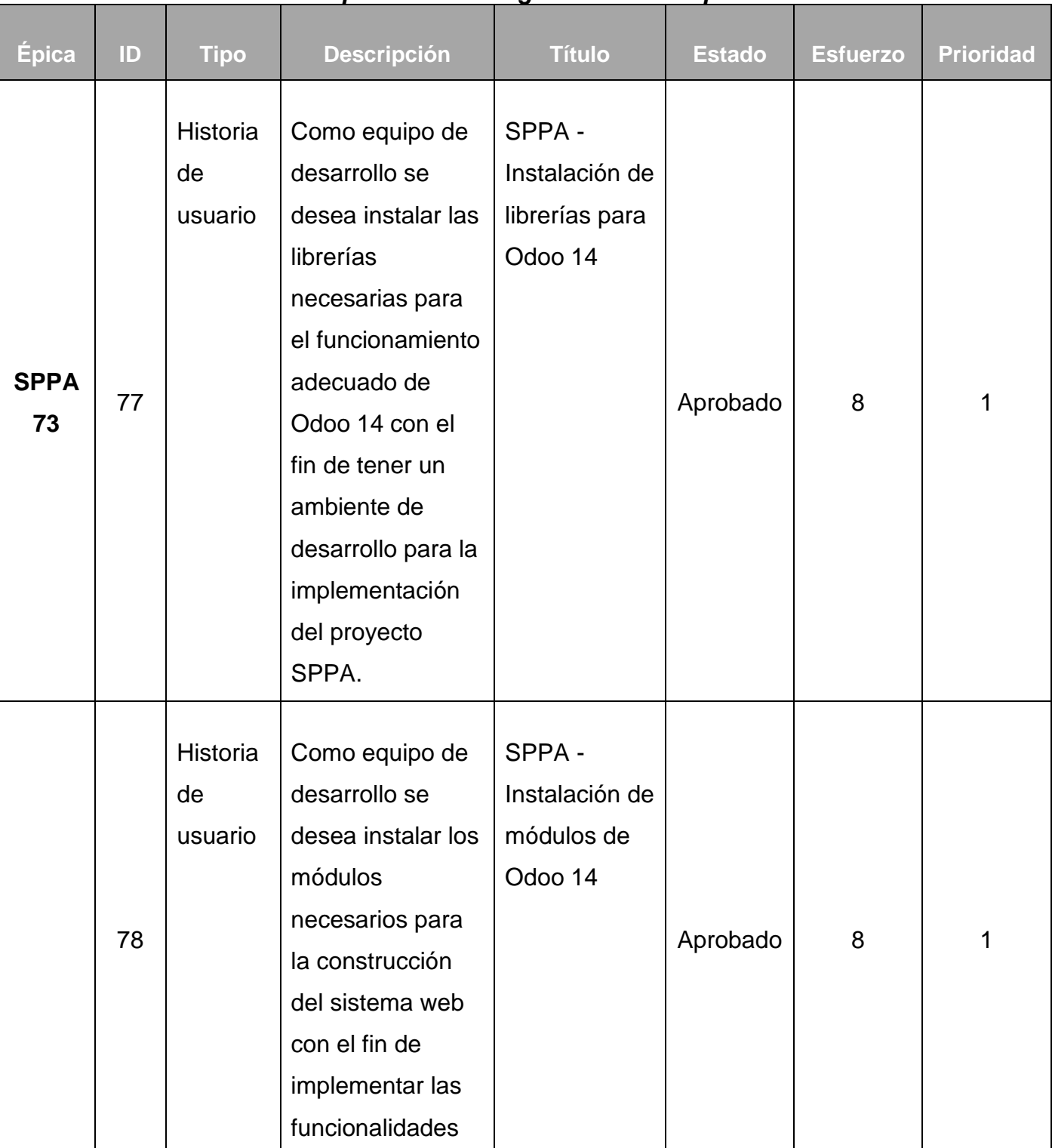

# **Tabla 7:** *Definición del product Backlog inicial de las épicas.*

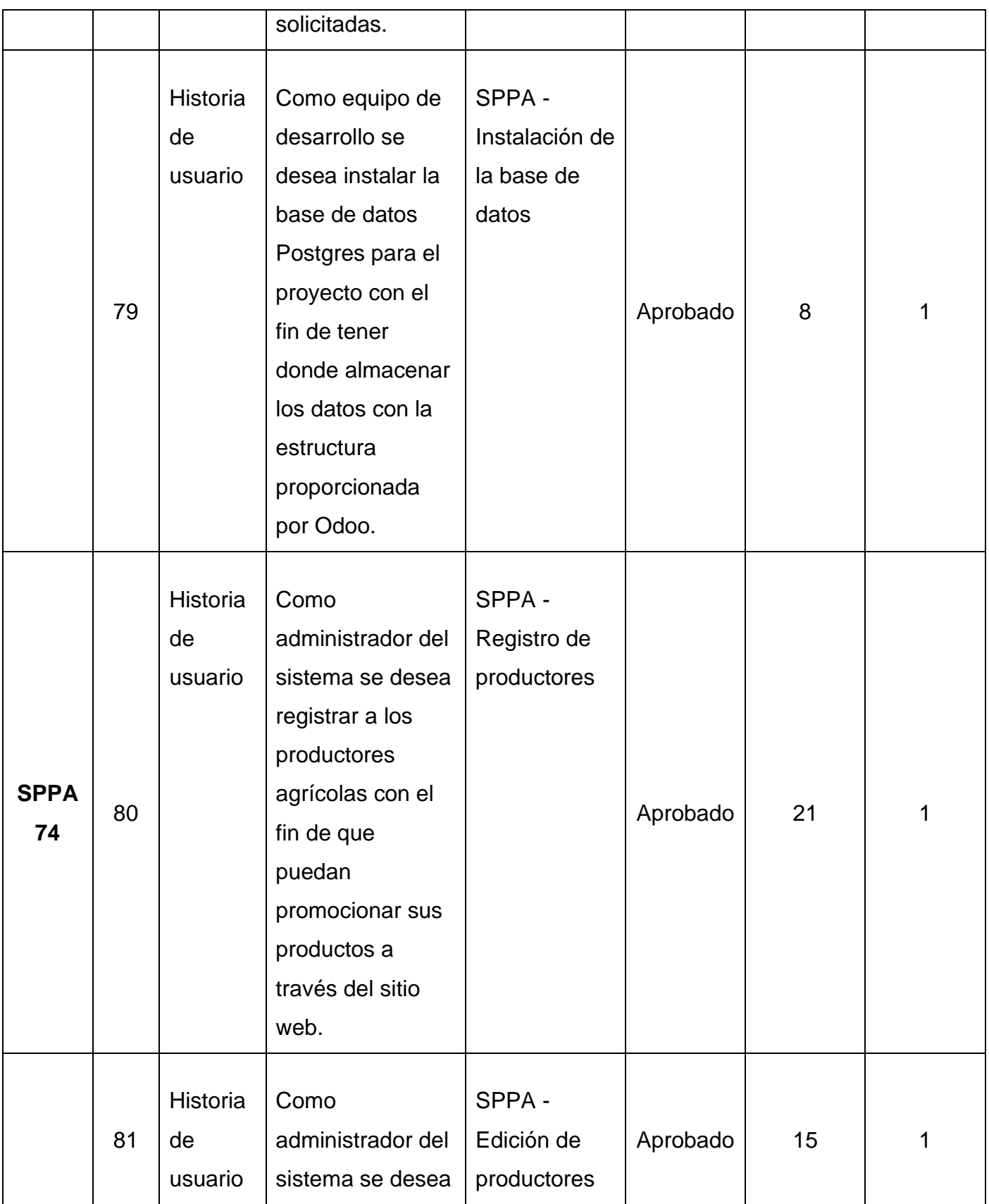

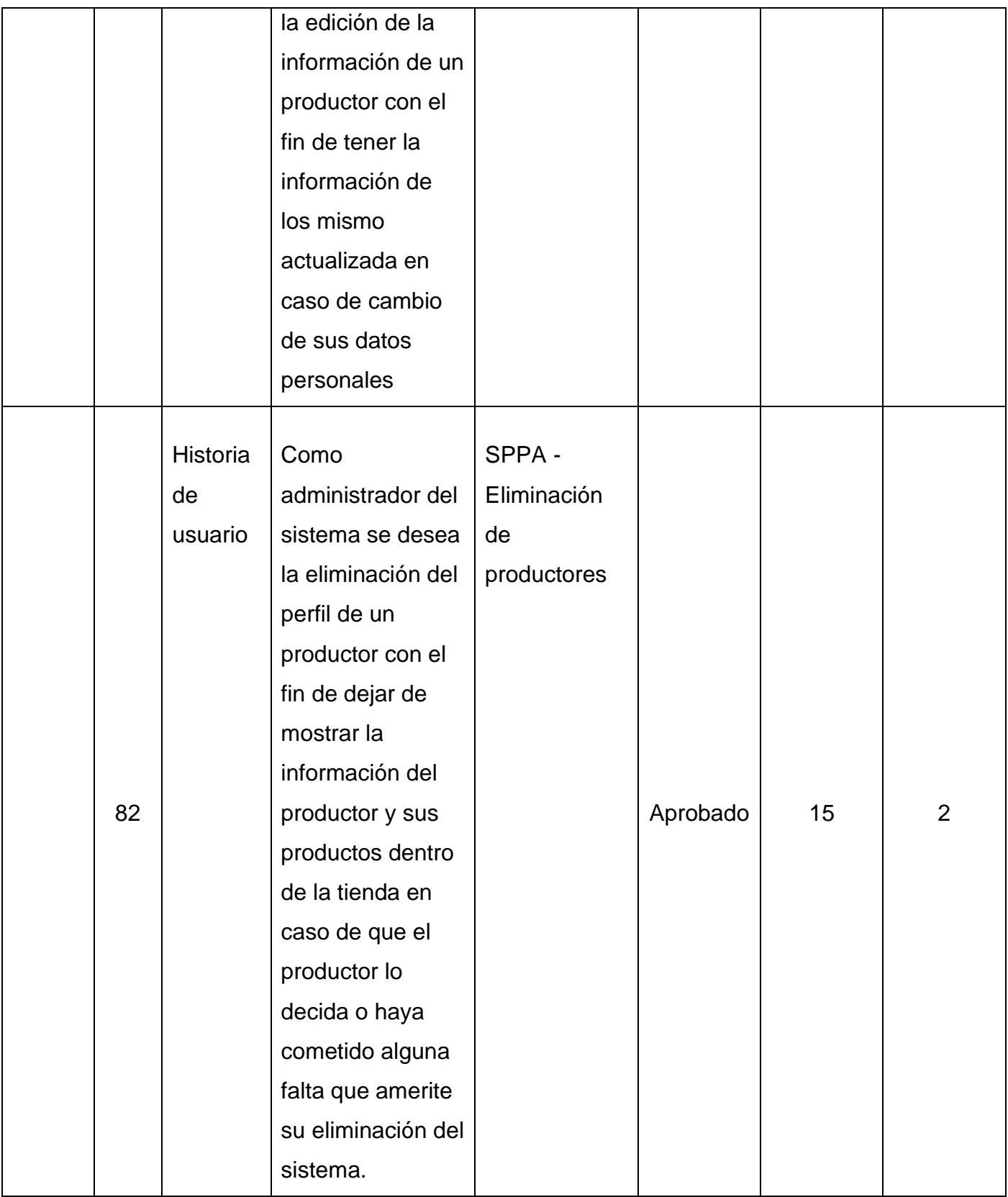

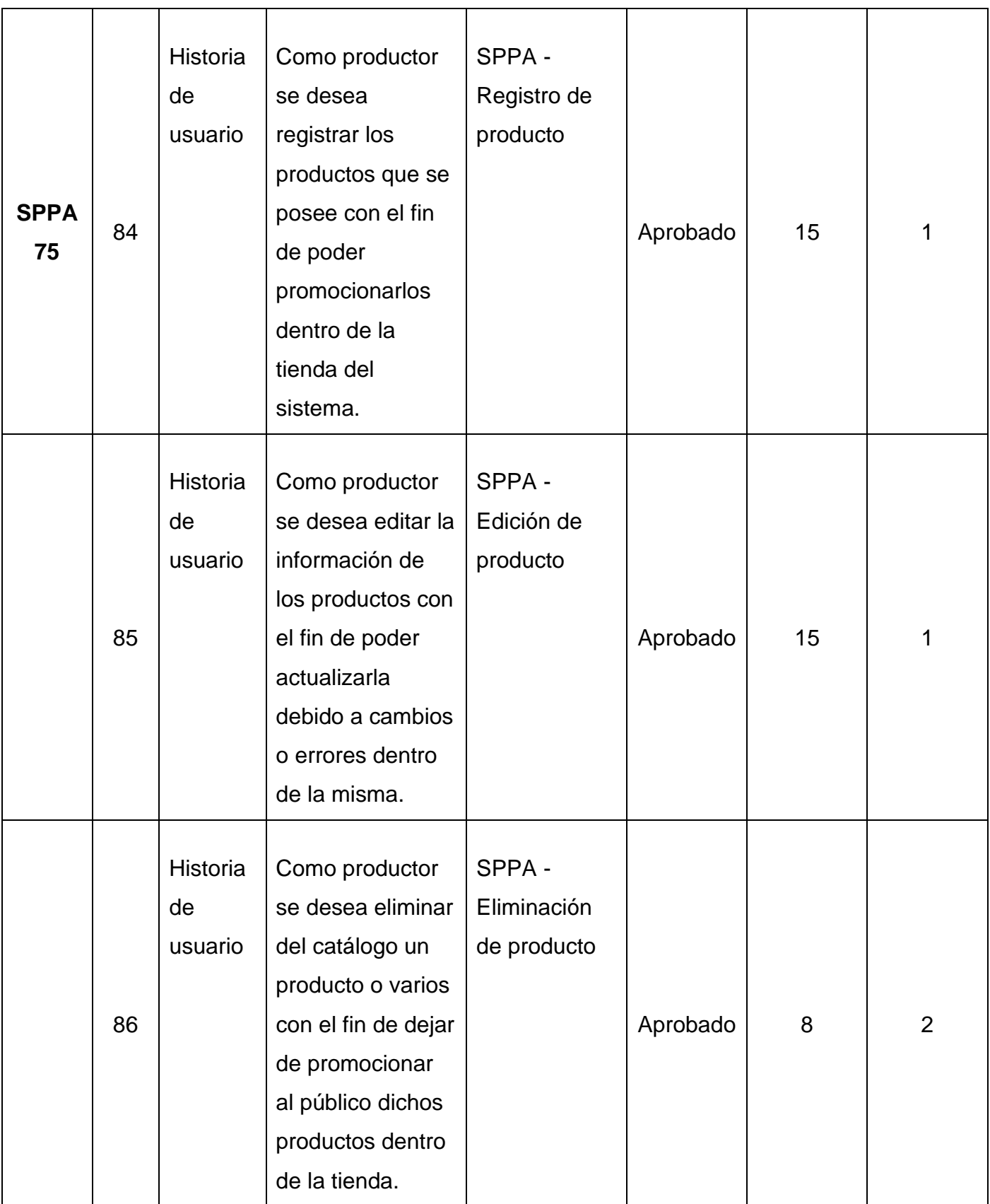

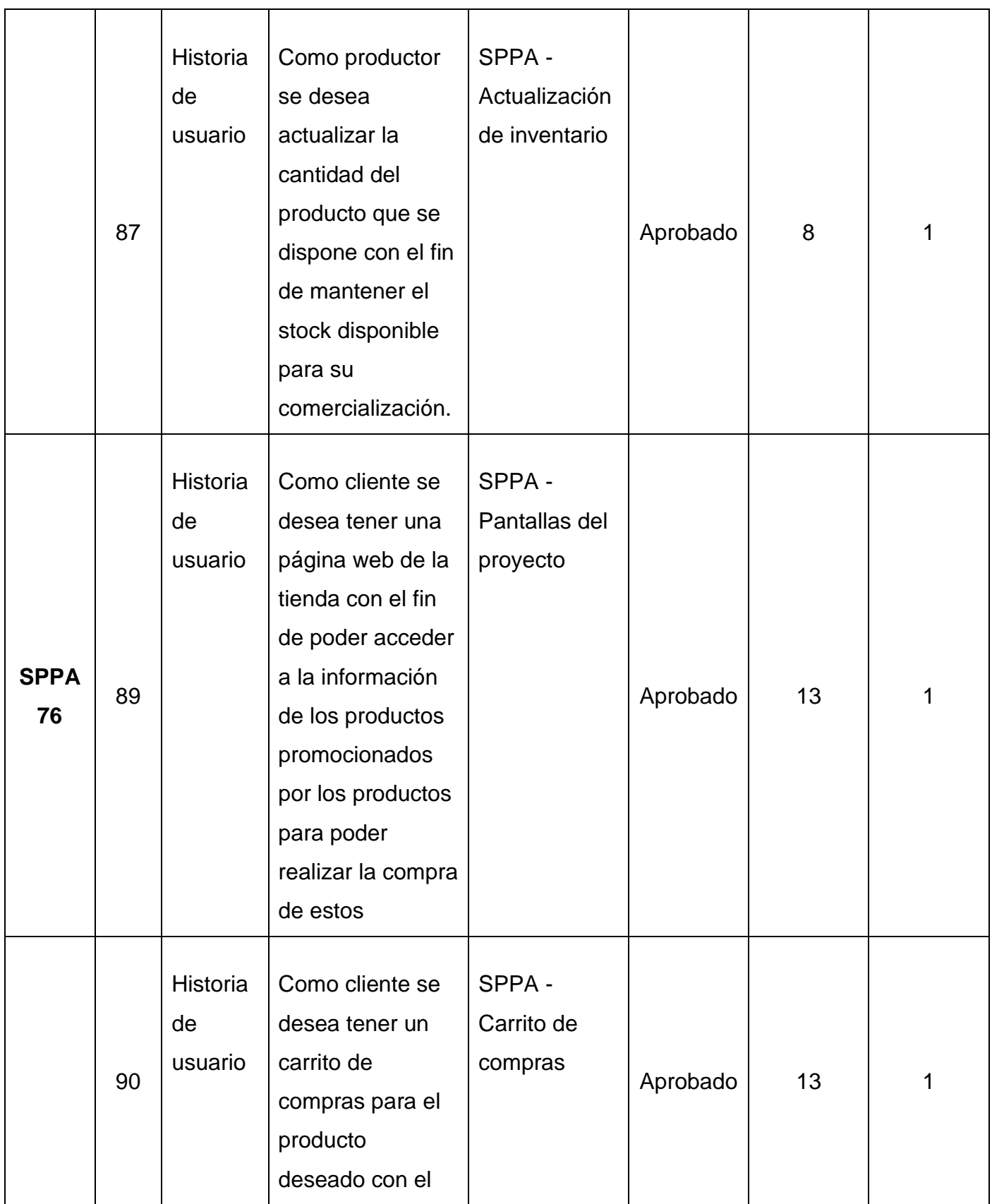

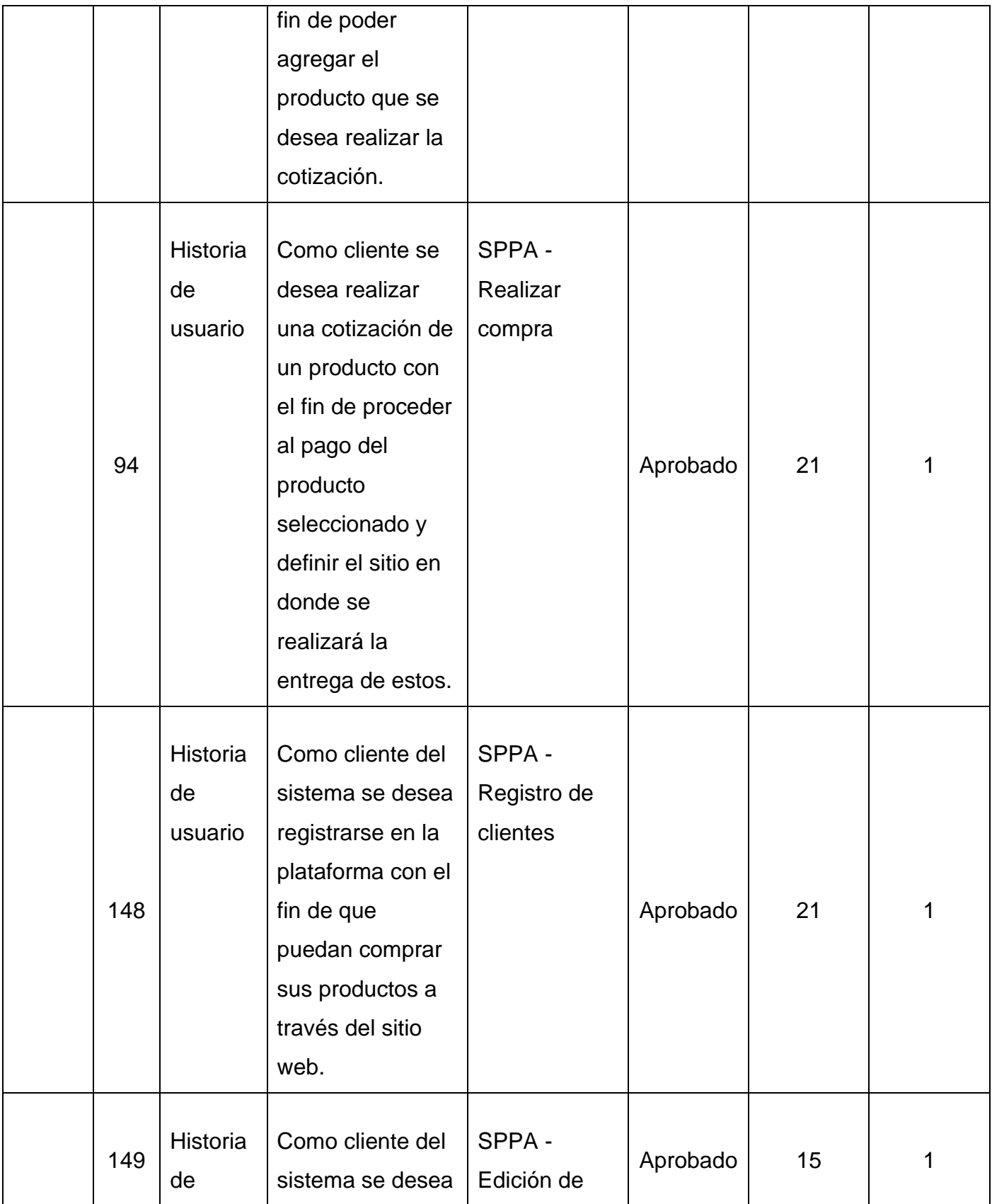

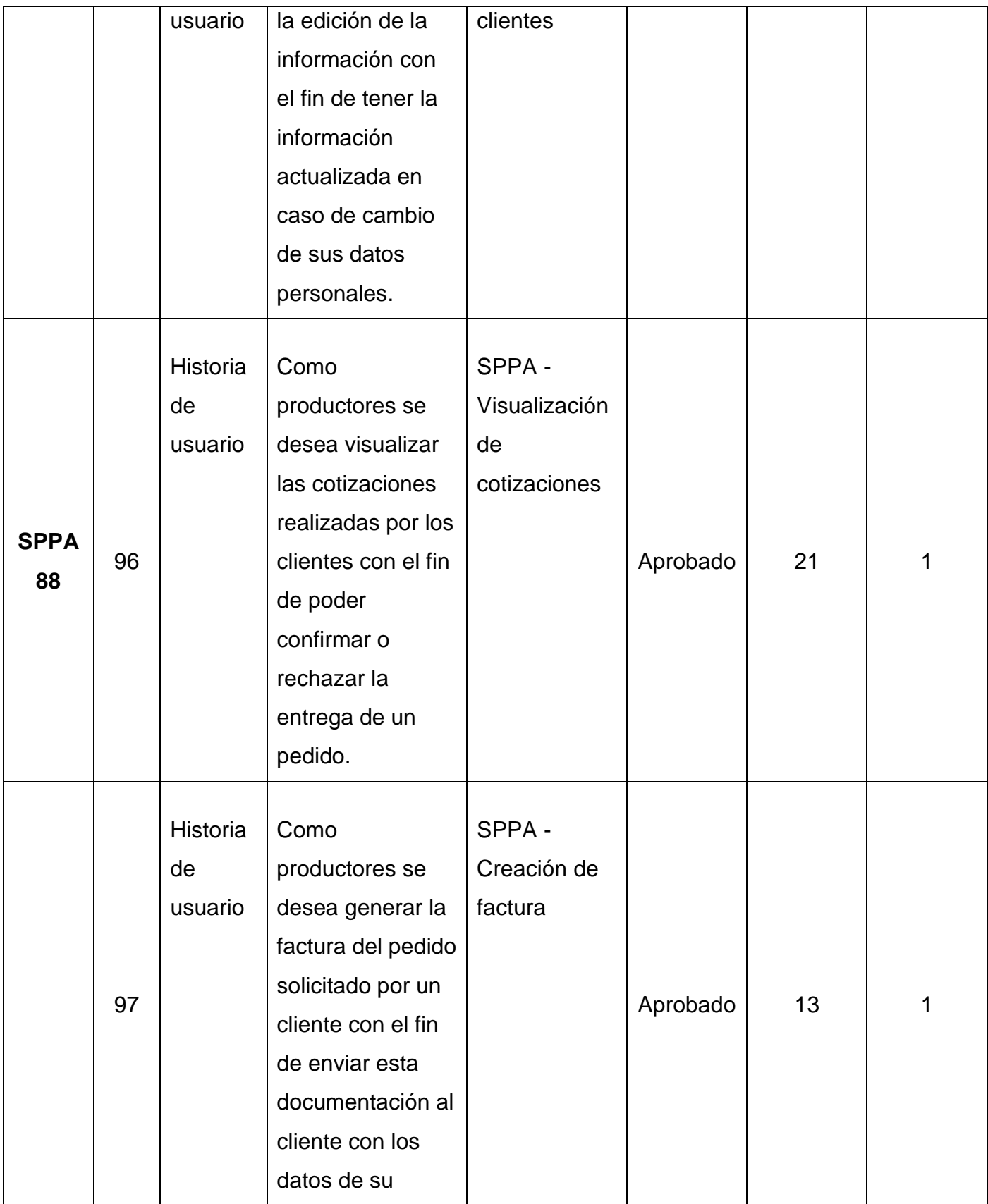

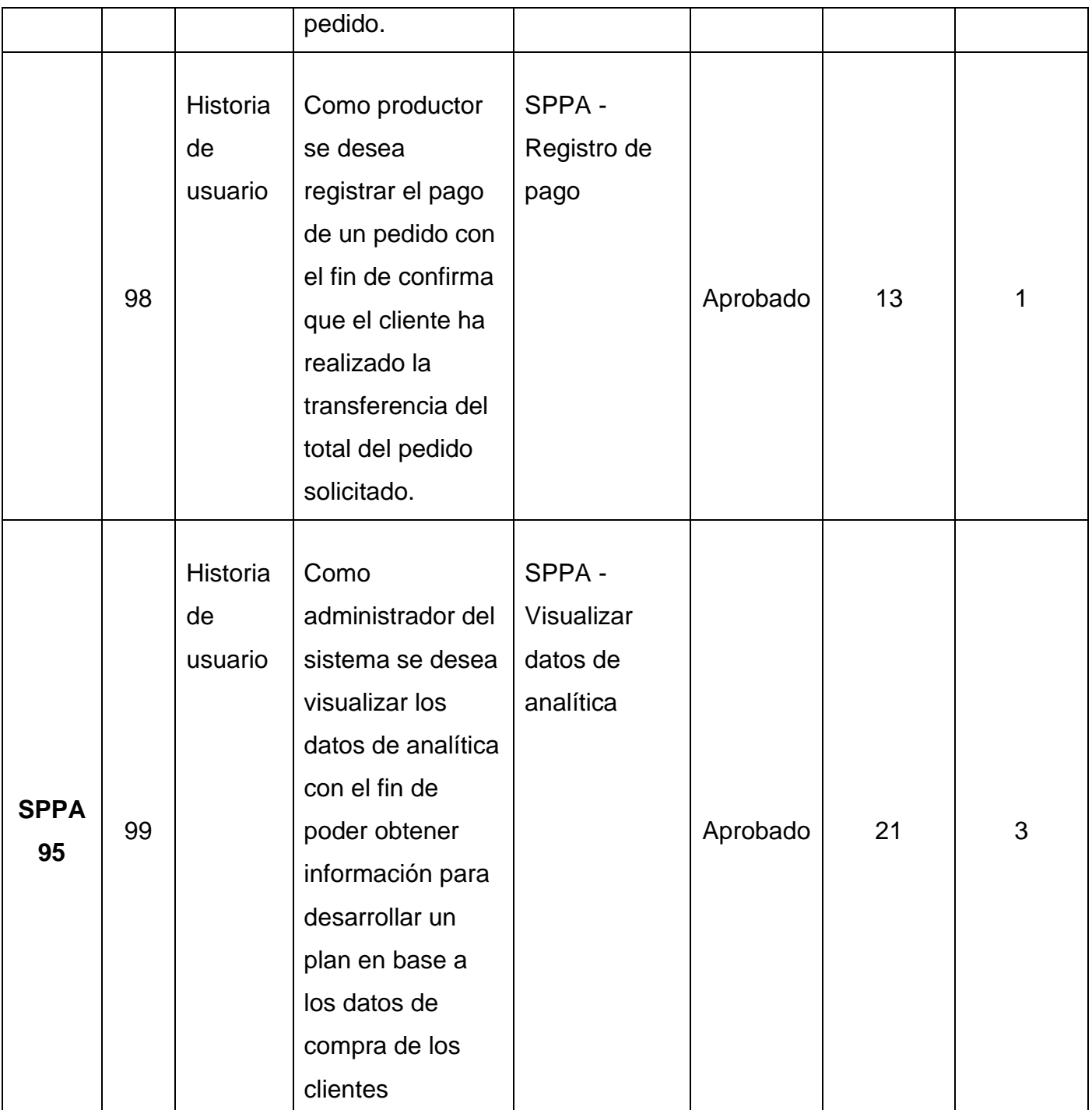

# **2.6. Cronograma de lanzamiento**

En la Tabla 8 se puede encontrar el cronograma definido para la ejecución del proyecto, las tareas macro seguidas por sus subtareas, así como una especificación de duración en horas de cada una de las tareas.

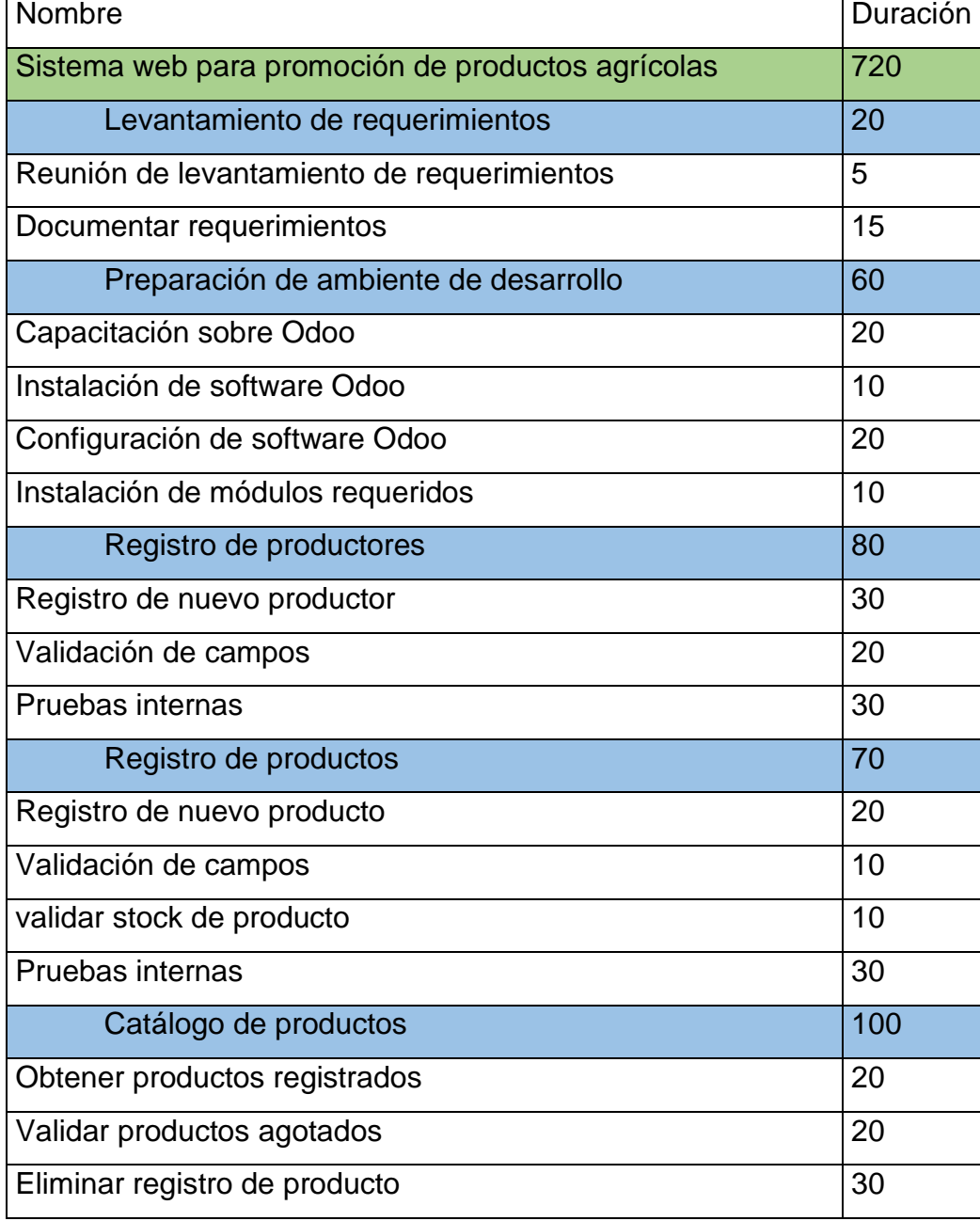

### **Tabla 8:** *Cronograma de lanzamiento.*

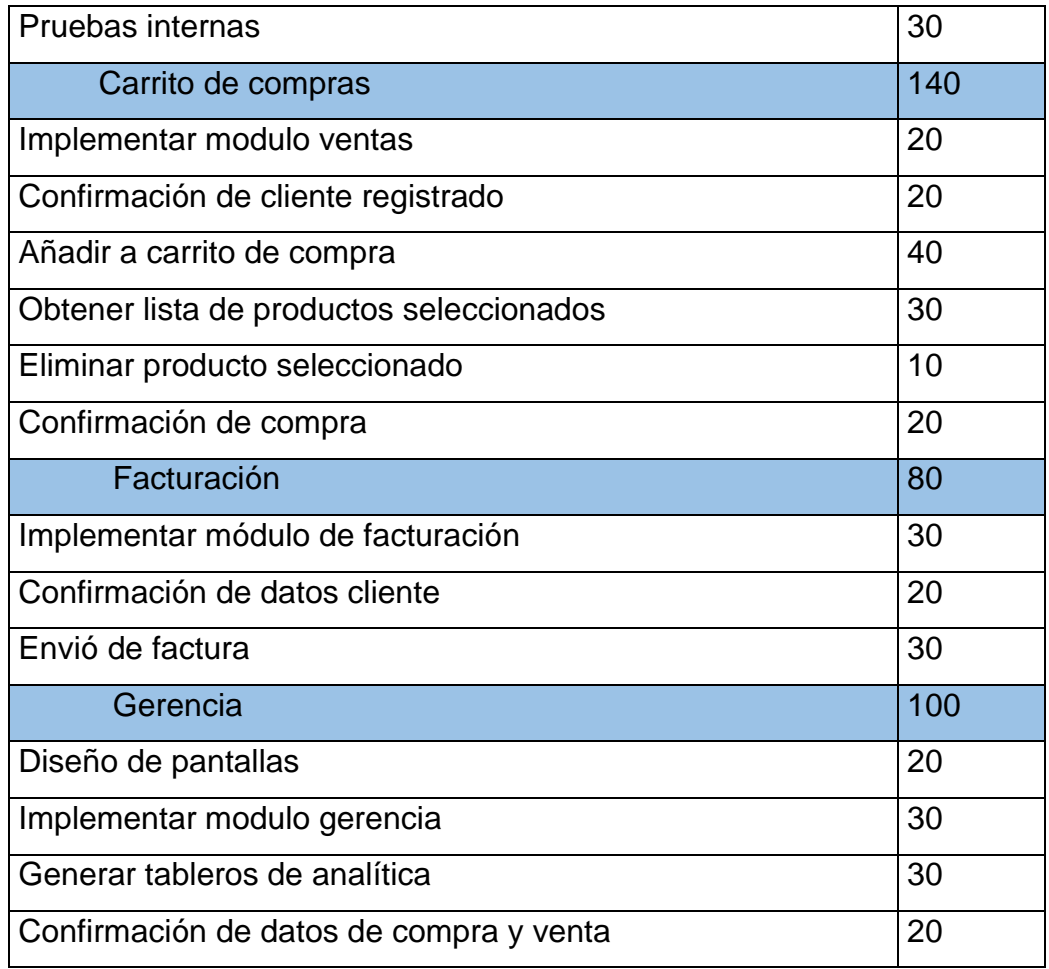

# **2.7. SPRINT 0**

El Sprint inicial o 0 se lo asigno para el levantamiento de ambiente para el equipo de desarrollo.

# **2.7.1. Planificación de Sprint**

Dentro de la planificación se propusieron los siguientes objetivos como meta del Sprint.

# **2.7.1.1. Objetivos**

• Levantar el ambiente para el equipo de desarrollo.

- Concretar los puntos de esfuerzo que los desarrolladores emplearan durante el sprint.
- Definir la arquitectura que usa Odoo 14.

### **2.7.1.2.** *Sprint Backlog* **y tareas**

En la Figura 7 podemos visualizar las historias de usuarios y sus respectivas tareas que se realizaran durante el Sprint 0.

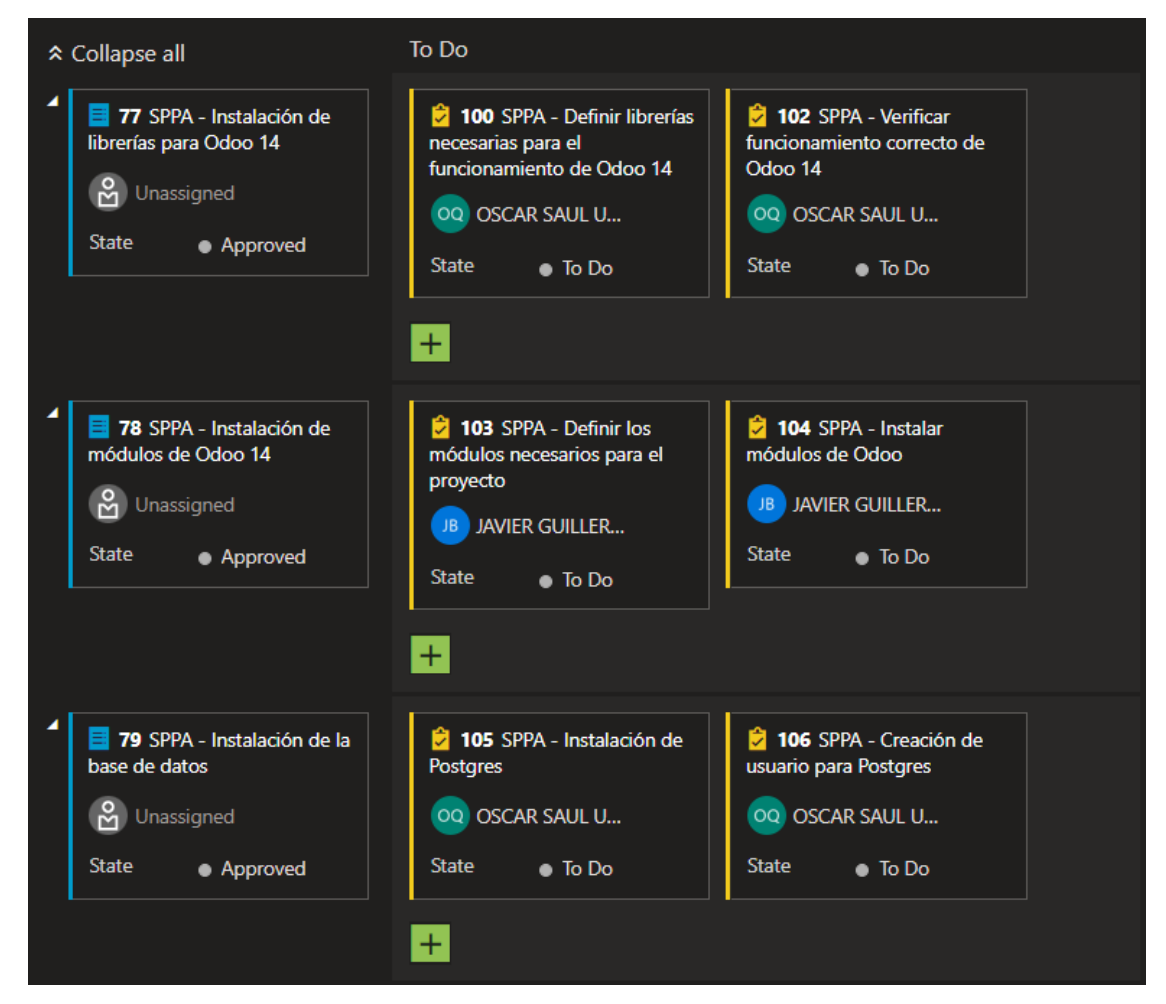

**Figura 7:** Visualización de sprint Backlog y tareas en Azure DevOps para Sprint 0.

# **2.7.2. Ejecución del Sprint**

# **2.7.2.1. Disponibilidad del equipo de desarrollo**

Durante la planificación de Sprint el equipo de desarrollo llego al acuerdo con el equipo Scrum, que se dispondrán de las siguientes horas de trabajo como lo señala la Tabla 9.

### **Tabla 9:** *Disponibilidad en horas del equipo de desarrollo.*

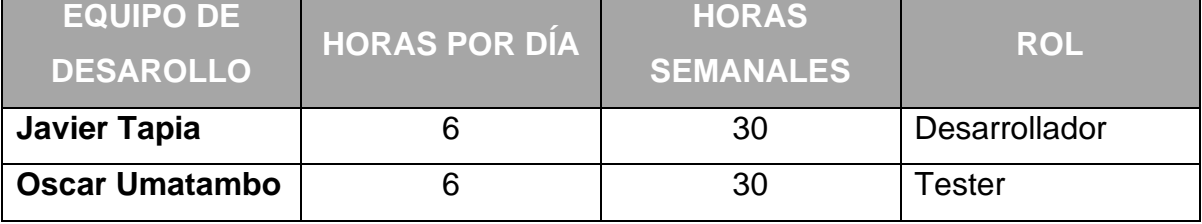

# **2.7.2.2. Levantamiento del ambiente de desarrollo**

Para llevar a cabo el levantamiento de desarrollo se han tomado en cuenta los siguientes puntos:

- La base de datos que se requiere para el funcionamiento de Odoo 14 es PostgreSQL, por lo que se requerirá la instalación de una instancia de PostgreSQL de manera local.
- Para la presentación de las páginas web, Odoo hace uso del lenguaje Javascript, por lo que se requiere la instalación de NPM para el manejo de librería.
- Para la funcionalidad de Odoo se utiliza el lenguaje Python por lo que se requiere la instalación de este y las librerías necesarias para la ejecución del ambiente.
- Para realizar las pruebas de aceptación, estas serán registradas en Azure Devops dentro de cada una de las historias de usuario. En el caso de existir un fallo se lo registrara como bug.
- Para el desarrollo de los módulos personalizados de Odoo se utilizará el IDE llamado PyCharm.
- Para la gestión ágil de las tareas del proyecto se utilizará el Kanban provisto por Azure Devops.

### **Instalación del ambiente de desarrollo**

Para la instalación del ambiente de desarrollo en el que se trabajó todo el prototipo se siguieron los pasos especificados en el curso de "*Odoo 13| 14: curso de desarrollo completo para programadores*" [19], disponible en la plataforma de Udemy.

En dicho curso se dispone de un capítulo en el cual se trata el tema "*Instalación de Odoo en Ubuntu 20.04*", en el cual se nos da pautas importantes y los pasos a seguir para instalar la plataforma de Odoo de manera correcta.

Este proceso se encuentra detallado y documentado en el ANEXO 8.

### **Instalación de módulos en Odoo**

Una vez ejecutado Odoo en la dirección localhost:8070, ingresamos con el usuario administrador y procedemos con la instalación de los módulos de la Figura 8.

| <b>Aplicaciones</b><br>œ                                                             | <b>Aplicaciones</b>                                                                                                    | $\sqrt{2}$<br>$\odot$<br><b>Administrator</b>                                                          |
|--------------------------------------------------------------------------------------|----------------------------------------------------------------------------------------------------|----------------------------------------------------------------------------------------------------|
| Aplicaciones                                                                         | Aplicaciones x T Instalado x Búsqueda<br>T Filtros<br><b>*</b> Favoritos<br>$\equiv$ Agrupar por                                                                                                    | Q<br>$1 - 8/8$<br>11<br>$\langle \rangle$<br>$\equiv$                                                  |
| <b>CATEGORÍAS</b><br>Todos<br><b>Ventas</b>                                          | Facturación<br><b>Ventas</b><br>$\sqrt{5}$<br>De presupuestos a facturas<br>Facturas y pagos<br>Instalado<br>Instalado<br>Aprenda más<br>Aprenda más<br>$\overline{2}$                                           | Sitio web<br>Constructor de sitio web empresarial<br>Instalado<br>Aprenda más                          |
| Servicios<br>Contabilidad<br>Inventario<br>Fabricación                               | Comercio electrónico<br>Inventario<br>Gestione sus actividades de stock y<br>Venda sus productos online<br>logística.<br>Instalado<br>Instalado<br>Aprenda más<br>Aprenda más                                    | Marketing por email<br>Diseñar, enviar y gestionar correos<br>electrónicos<br>Instalado<br>Aprenda más |
| Sitio web<br>Marketing<br><b>Recursos Humanos</b><br>Productividad<br>Administración | $\overline{2}$<br>Conversaciones<br>Contactos<br>Centralice su libreta de direcciones<br>Chat, puerta de enlace al correo y canales<br>9<br>privados<br>Instalado<br>Más Información<br>Instalado<br>Aprenda más |                                                                                                    |

**Figura 8:** Módulos de Odoo.

### **2.7.3. Revisión del Sprint**

Durante la reunión de revisión del Sprint, el equipo Scrum junto con el dueño del producto, se ha revisado el avance llegando a las siguientes conclusiones:

- Se han cumplido los objetivos del *Sprint*, dando como *DONE* a las historias de usuario y tareas propuesta para esta iteración, ya que cumplían con los criterios de aceptación propuestos en las historias de usuario.
- Como resultado de la aprobación del dueño del producto se actualizado el tablero Kanban como se muestra en la Figura 9.

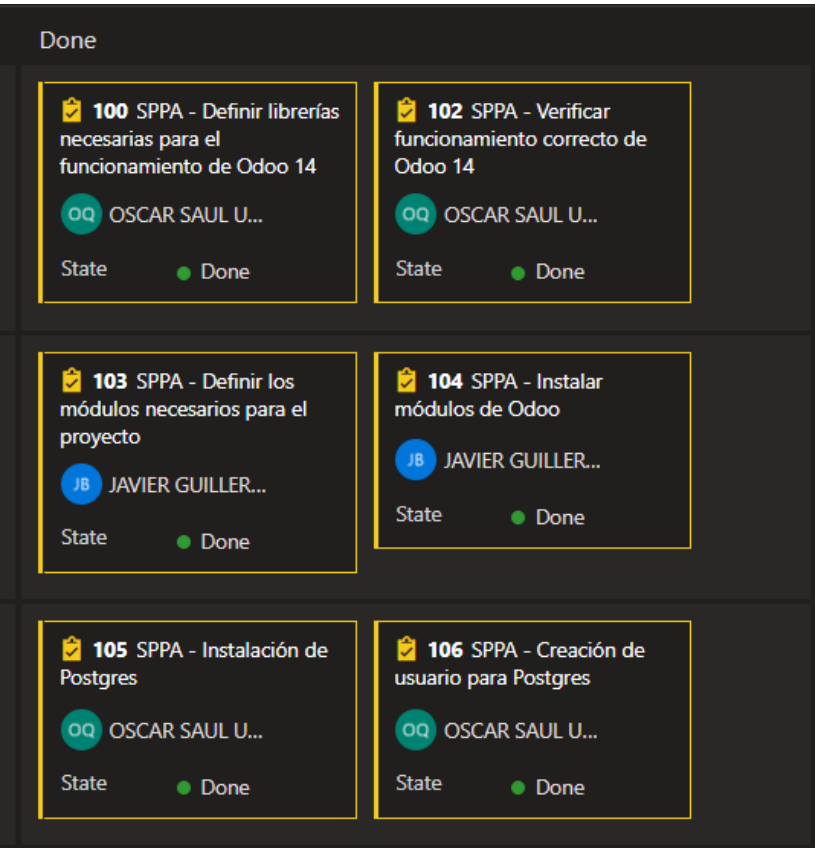

**Figura 9:** Kanban de las tareas del sprint 0.

# **2.7.4. Retrospectiva del Sprint**

Durante la reunión con el equipo de desarrollo se realizaron las siguientes observaciones:

- Al momento de realizar la instalación del marco de trabajo en donde se realizará la aplicación, se pudo observar que el equipo de desarrollo tenía un bloqueo ya que no tenía un conocimiento claro sobre este.
- Una lección que aprendió el equipo Scrum es que se deberán tomar cursos en tanto a los temas que se desconozcan sobre el desarrollo de la aplicación.

# **2.8. SPRINT 1**

Durante el *Sprint* 1 se realizará el desarrollo de la épica relacionada con el módulo de productores.

# **2.8.1. Planificación de Sprint**

Dentro de la planificación se propusieron los siguientes objetivos como meta del Sprint.

# **2.8.1.1. Objetivos**

- Implementar módulo de productores.
- Concretar los puntos de esfuerzo que los desarrolladores emplearan durante el sprint.
- Validación de campos de un productor.

# **2.8.1.2.** *Sprint Backlog* **y tareas**

En la Figura 10 podemos visualizar las historias de usuarios y sus respectivas tareas que se realizaran durante el Sprint 1.

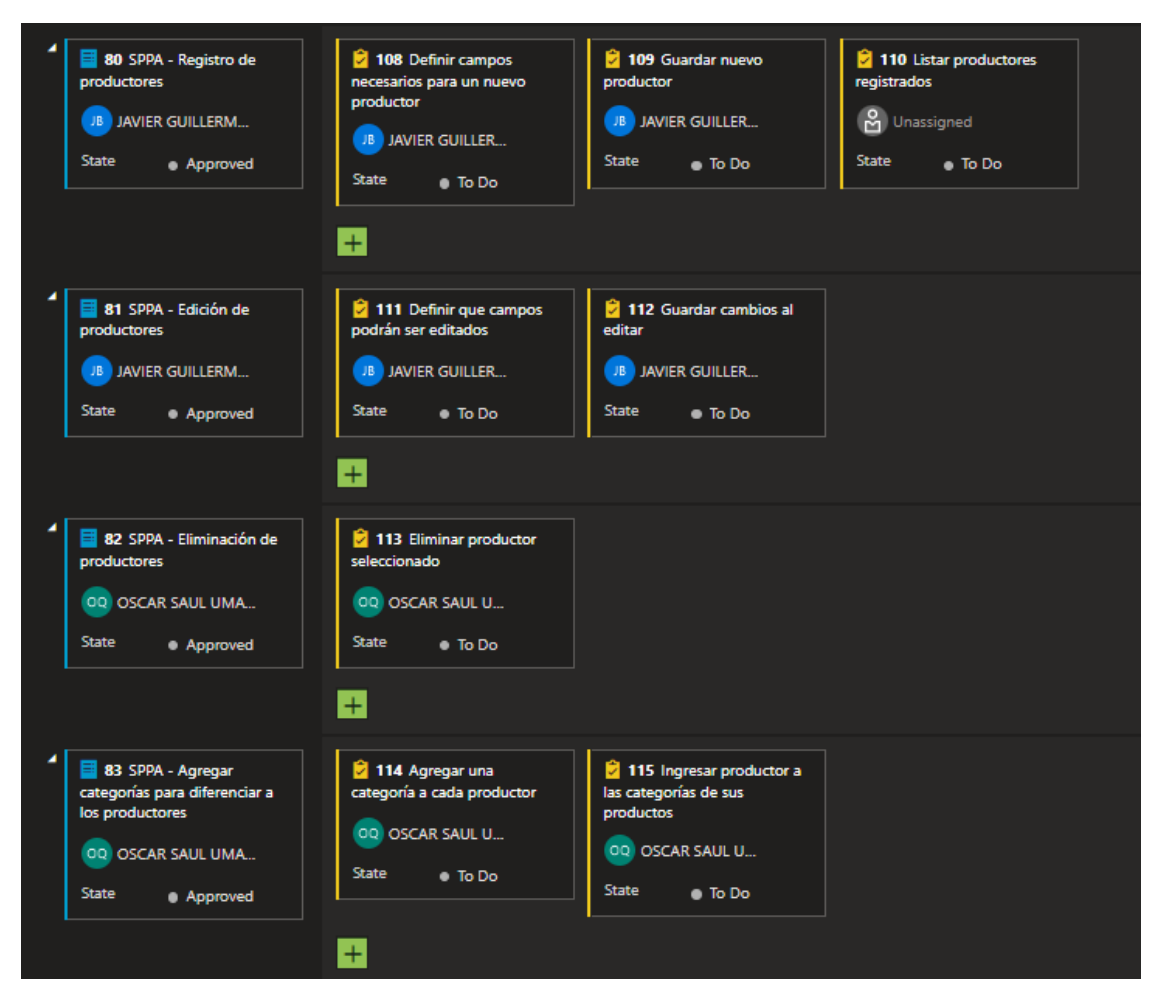

**Figura 10:** Visualización de sprint Backlog y tareas en Azure DevOps para sprint 1.

# **2.8.2. Ejecución del Sprint**

# **2.8.2.1. Disponibilidad del equipo de desarrollo**

Durante el Planificación de Sprint el equipo de desarrollo llego al acuerdo con el equipo Scrum, que se dispondrán de las siguientes horas de trabajo como lo señala la Tabla 10.

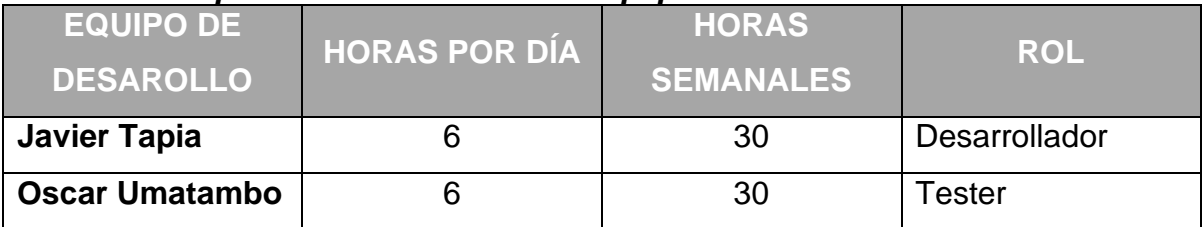

### **Tabla 10:** *Disponibilidad en horas del equipo de desarrollo.*

### **2.8.2.2. Implementación del módulo de productores**

Para la implementación de este módulo se plantearon las siguientes tareas:

- Definir un perfil de grupo por defecto para los productores.
- Definir los permisos que tendrán los productores para poder administrar los pedidos y productos.
- Aplicar reglas personalizadas para que los productores solo puedan visualizar los pedidos correspondientes a cada uno.

### **Definición del perfil de productores**

- 1. El perfil de un productor necesita tener acceso a los modelos que se ven en la Figura 11 y se listan a continuación:
	- a. Asientos contables.
	- b. Avisos para pedidos de venta.
	- c. Plantilla Producto.
	- d. Producto.
	- e. Movimiento de existencia.
	- f. Línea pedida de venta.
	- g. Apunte contable.
	- h. Factura de anticipo de ventas.

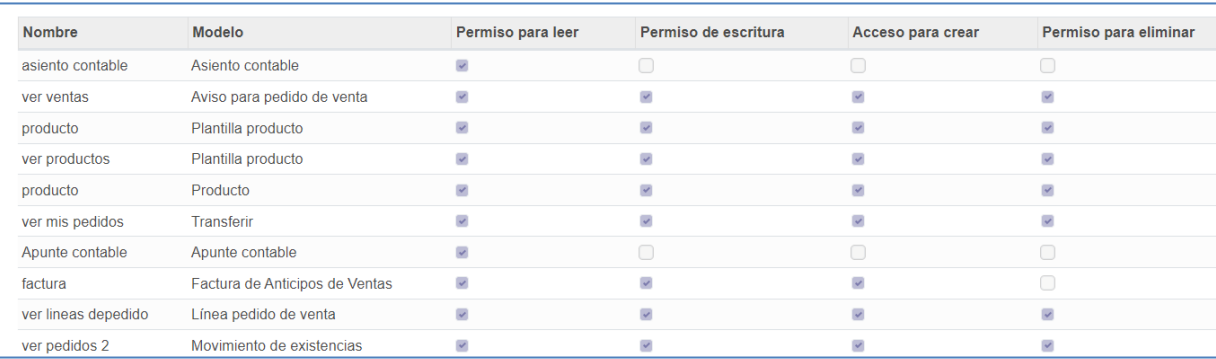

**Figura 11:** Permisos de acceso para nuevo grupo de productores.

2. Para que un nuevo productor solo pueda visualizar aquellas cotizaciones que se registren de sus productos, es necesario agregar una nueva regla de registro, la misma que se ve en la Figura 12, dicha regla se aplica en un nuevo subgrupo de usuarios para el módulo de ventas.

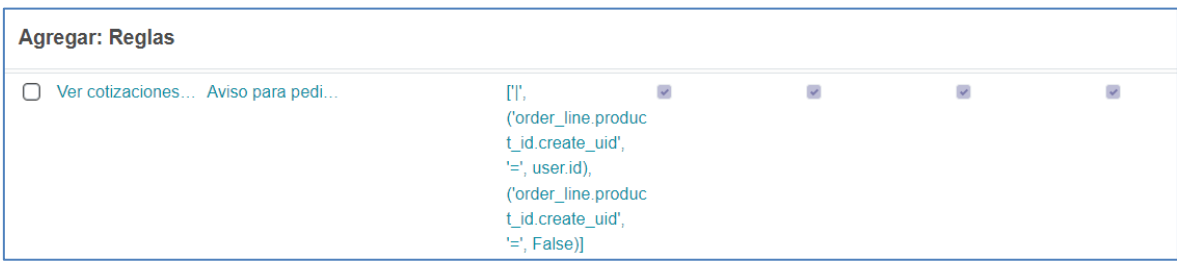

**Figura 12:** Regla para visualización de documentos propios.

3. También se debe otorgar los permisos para que un usuario que pertenezca al nuevo grupo pueda administrar únicamente sus documentos. Para ello, otorgamos permisos de escritura, lectura y creación a los modelos relacionados con venta, inventario y sesión de un usuario los cuales se pueden ver en la Figura 13.

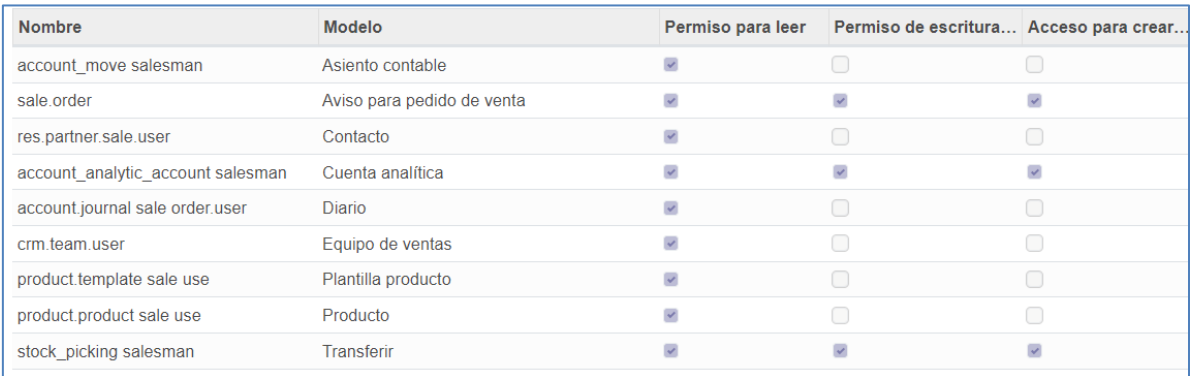

**Figura 13:** Permisos de acceso para nuevo grupo usuarios (Solo mostrar documentos propios).

4. Una vez definido el grupo de productores con sus permisos y reglas, podremos visualizar dentro de la pantalla de administración de grupos, como en la Figura 14, una lista de los usuarios que se registren como productores.

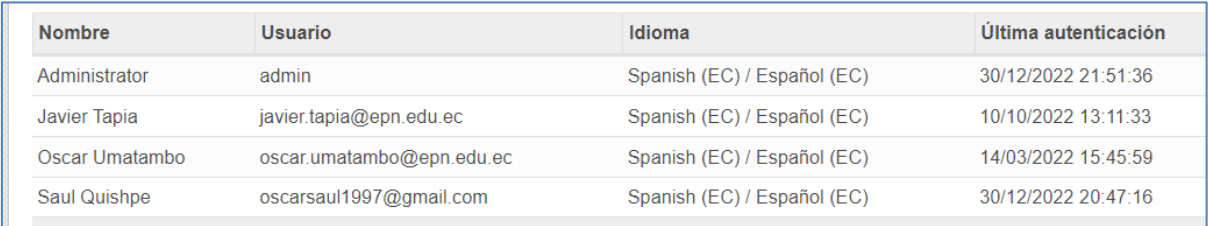

**Figura 14:** Lista de usuarios con rol de productor.

- 5. Para la creación de un productor, el administrador deberá ingresar Los campos solicitados, como el formulario de la Figura 15, para la creación de un usuario que son:
- Nombre.
- Dirección de email.
- Tipo de usuario.

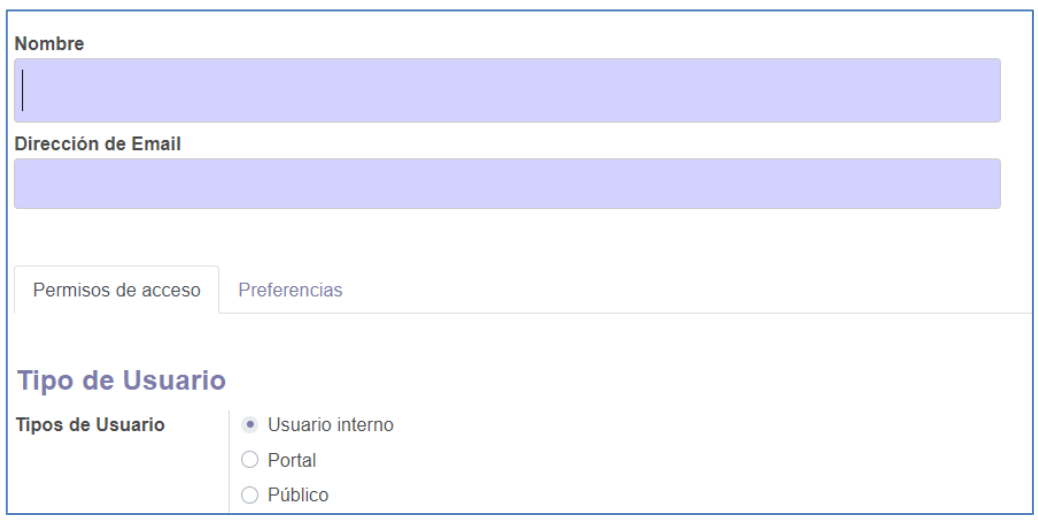

**Figura 15:** Formulario de registro para un nuevo usuario.

6. Una vez llena esta información, se deberá seleccionar los distintos permisos para usuario de tipo productor. Esto lo haremos al asignar al nuevo usuario al grupo de productores previamente creado en la sección de otros como se ve en la Figura 16.

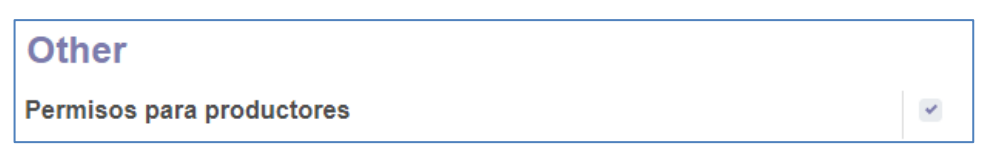

**Figura 16:** Asignación de permisos para rol productor al nuevo usuario.

- 7. Para la edición de un usuario productor, Se deberá acceder a la cuenta de usuario y seleccionar la opción de editar. Dentro de ésta aparecerá un formulario, como en la Figura 17, en donde se mostrará en los siguientes campos:
	- Nombre.
	- Correo electrónico.
	- Nombre de compañía.
	- NIF o RUC.
	- Teléfono.
	- Calle de dirección.
- Ciudad.
- Código postal.
- País.
- Provincia.

Una vez que se encuentre llena toda esta información se procederá a dar clic en el botón confirmar para guardar los cambios en el usuario de productor.

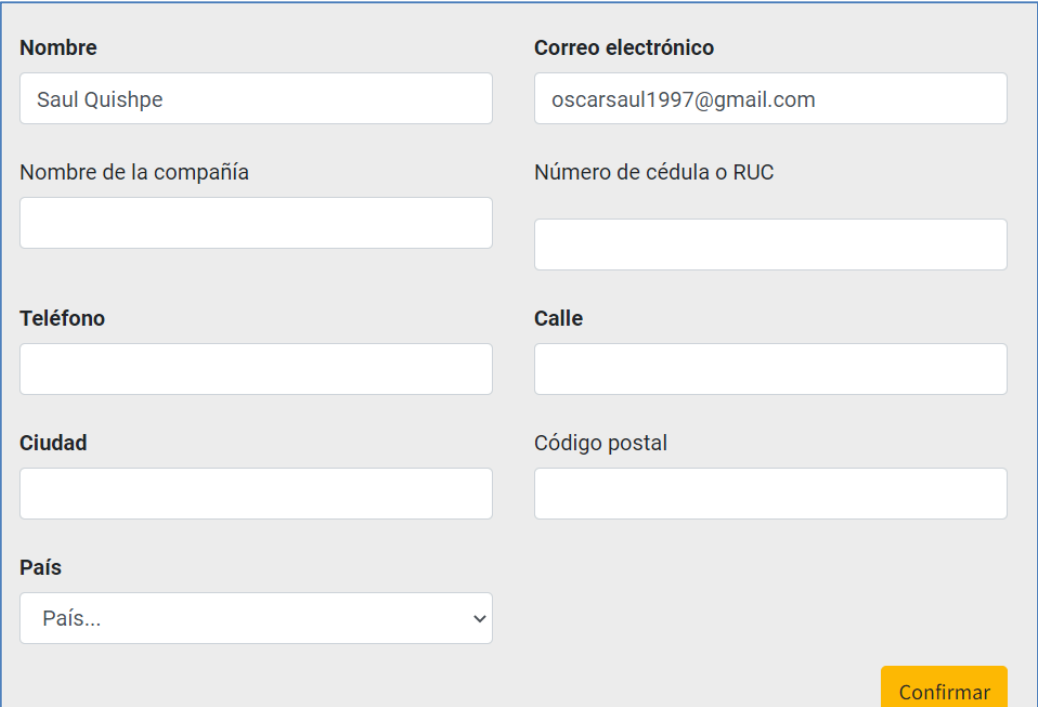

**Figura 17:** Formulario para actualización de datos del nuevo usuario con rol productor.

8. Para poder eliminar un usuario del grupo productor, únicamente el administrador podrá realizar esta acción. Para ello deberá dirigirse al módulo de administración de usuarios seleccionar al usuario que se desea eliminar, y el dar clic en el botón acción se desplegará un menú en el cual podremos visualizar la opción de suprimir, como se puede ver en la Figura 18, la cual eliminará al usuario del sistema.

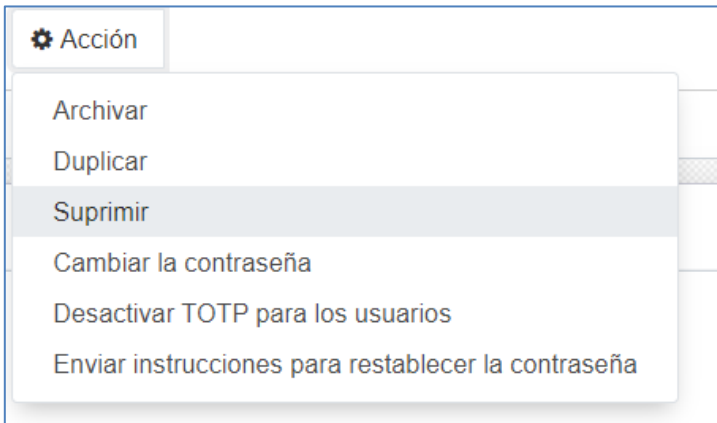

**Figura 18:** Opción para supresión o eliminación de un usuario productor.

# **2.8.3. Revisión del Sprint**

Durante la reunión de revisión del *Sprint*, el equipo Scrum junto con el dueño del producto, se ha revisado el avance llegando a las siguientes conclusiones:

- Se han cumplido los objetivos propuestos para el *sprint*, debido a que tanto las tareas como historias de usuario han finalizado en estado *DONE*.
- Por parte del dueño del producto, no hubo observaciones sobre este módulo.
- Con la aprobación del equipo Scrum, se actualizó el tablero Kanban como lo muestra la Figura 19.

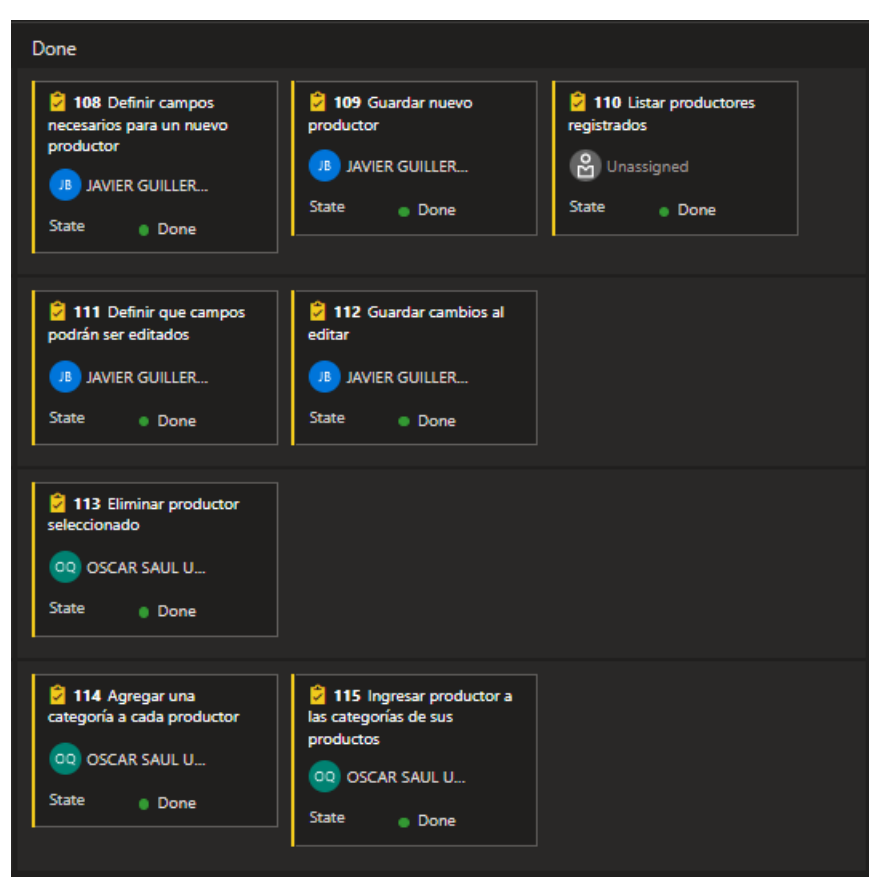

**Figura 19:** Kanban de las tareas del sprint 1.

# **2.8.4. Retrospectiva del Sprint**

Durante la reunión con el equipo de desarrollo se realizaron las siguientes observaciones:

- Al momento de buscar opciones para la generación de un nuevo perfil de usuario en el sistema, el equipo de desarrollo se dio cuenta de que tenían muy poco conocimiento de cómo funciona los diferentes roles o grupos de usuarios, por lo que fue necesaria la revisión de documentación sobre permisos de acceso y reglas de registro.
- La autoeducación le tomo más tiempo de lo planeado al equipo, a lo cual se sumaron varios motivos tanto personales como profesionales los cuales dificultaron concretar el módulo a tiempo.

# **2.9. SPRINT 2**

Durante el *Sprint 2* se realizará el desarrollo de la épica relacionada con el módulo de productos.

# **2.9.1. Planificación de Sprint**

Dentro de la planificación se propusieron los siguientes objetivos como meta del Sprint.

# **2.9.1.1. Objetivos**

- Implementar módulo de productos.
- Concretar los puntos de esfuerzo que los desarrolladores emplearan durante el sprint.
- Validación de campos de un productor.

# **2.9.1.2. Sprint Backlog y tareas**

En la Figura 20 podemos visualizar las historias de usuarios y sus respectivas tareas que se realizaran durante el Sprint 2.

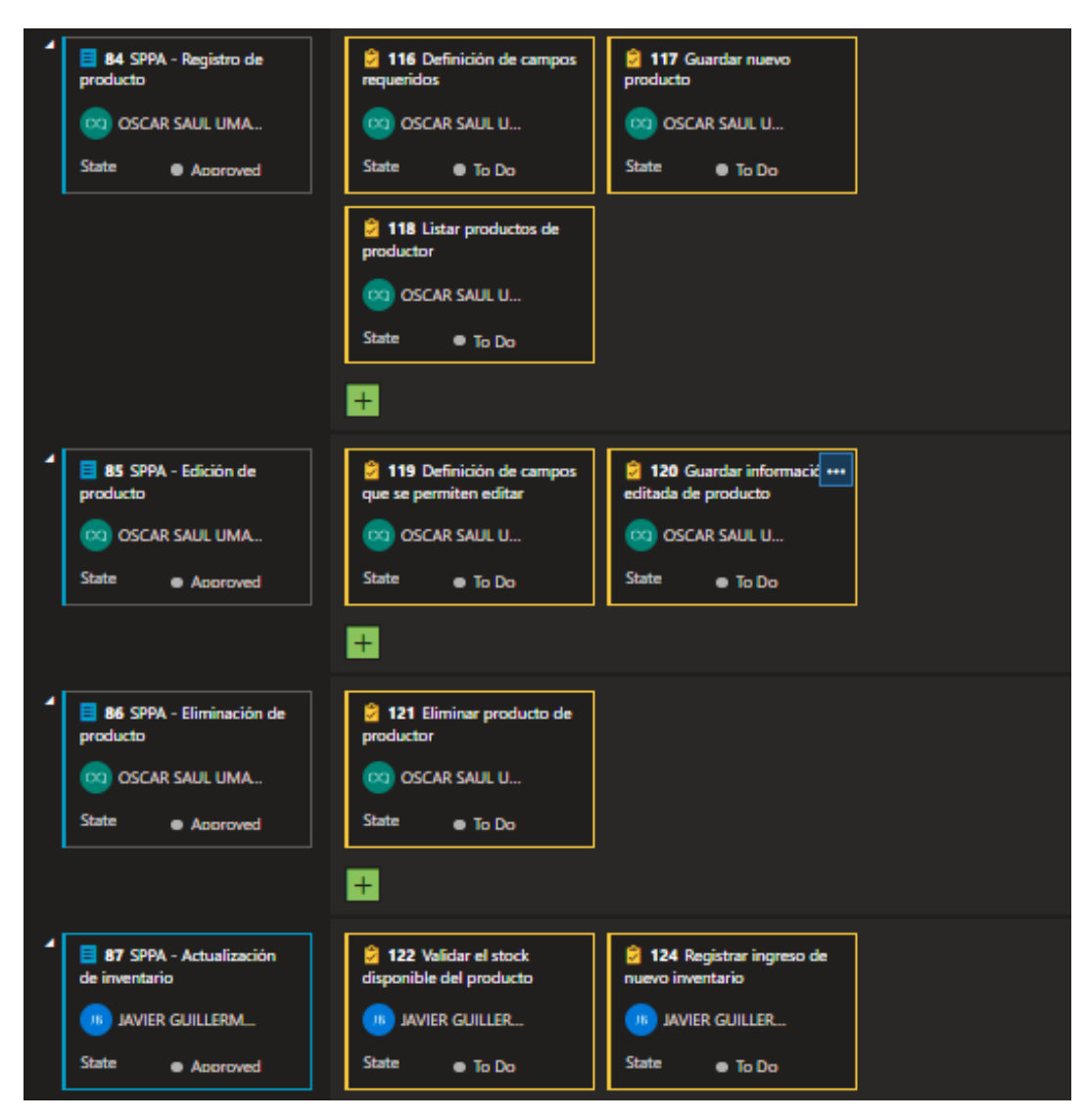

**Figura 20:** Visualización de sprint Backlog y tareas en Azure DevOps para sprint 2.

# **2.9.2. Ejecución del Sprint**

### **2.9.2.1. Disponibilidad del equipo de desarrollo**

Durante el Planificación de Sprint el equipo de desarrollo llego al acuerdo con el equipo Scrum, que se dispondrán de las siguientes horas de trabajo como se muestra en la Tabla 11.

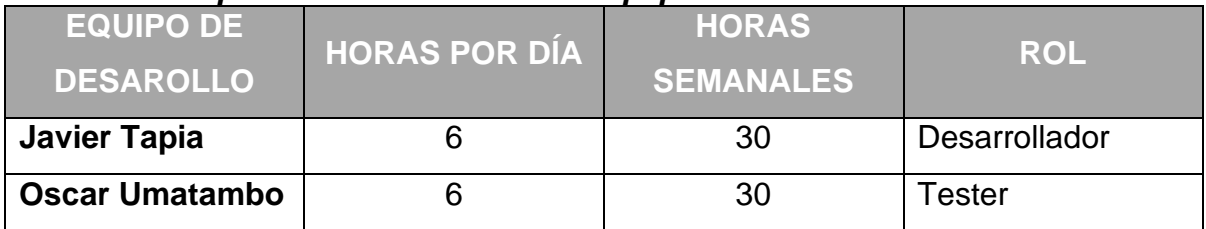

#### **Tabla 11:** *Disponibilidad en horas del equipo de desarrollo.*

#### **2.9.2.2. Implementación del módulo de productos**

1. Para el registro de un nuevo producto se deberá primero iniciar sesión con el usuario productor. Una vez iniciada sesión con el usuario productor se deberá dirigirse a la sección de inventario en la cual se podrá registrar, listar y eliminar los productos. El primer paso que se deberá realizar es la creación de un nuevo producto. Para la creación de un nuevo producto dentro de la sección de inventario se deberá dar clic el botón Crear ubicado en la parte superior izquierda de la Figura 21.

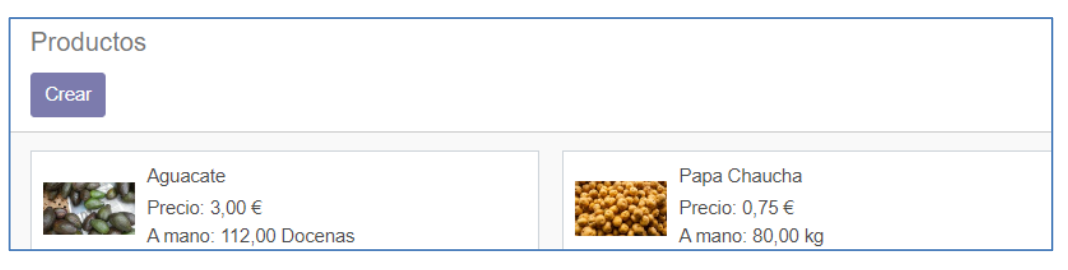

**Figura 21:** Vista de inventario de productos.

- 2. Una vez que se dé clic a este botón se desplegará una nueva ventana en la cual se podrán ingresar los siguientes campos de producto como se visualiza en la Figura 22:
	- Nombre de producto.
	- Validación si este producto puede ser vendido o comprado.
	- Imagen del producto.
	- Dentro de información general se tendrán los siguientes campos:
		- o Tipo de producto.
		- o Categoría del producto.
- o Referencia interna.
- o Código de barras en caso de que el producto lo tenga.
- o Precio de venta.
- o Impuestos que se cobran el cliente.
- o Unidad de medida.
- o Unidad de medida compra.

Para realizar el control de disponibilidad de un producto se configuro que por defecto la disponibilidad del producto se seleccionara para que se muestra la cantidad disponible en la tienda del sitio web y bloquee si no hay existencias disponibles.

Una vez que se haya registrado toda esta información el producto se guardará, pero no se publicará en la página web. Para que el producto sea visible dentro de la página web se deberá solicitar a la administración que se publique este producto ya que los productores no tienen el permiso para publicar los productos dentro de la página web.

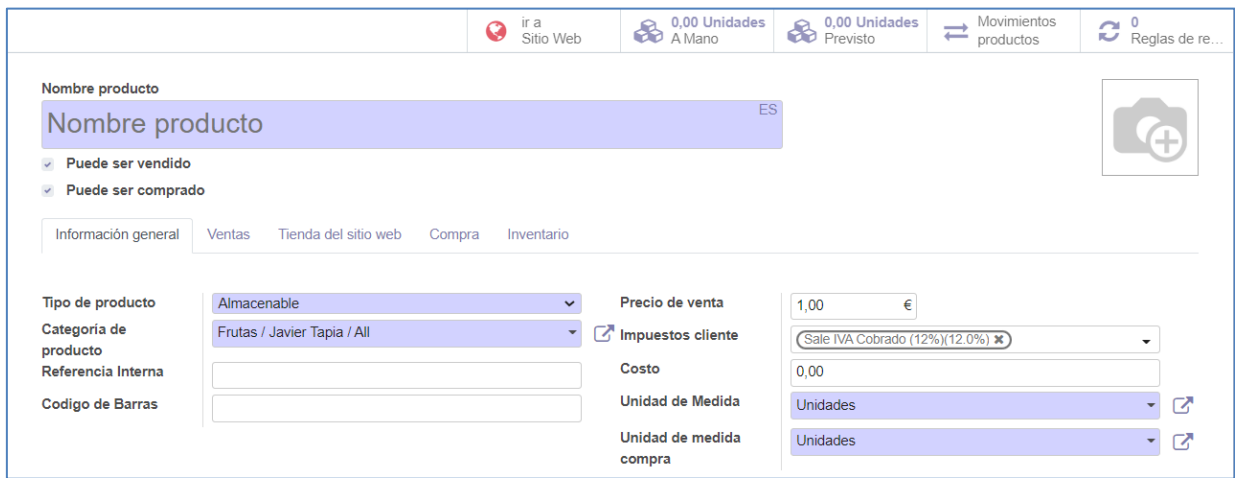

**Figura 22:** Formulario de registro para un nuevo producto.

3. El productor podrá editar los campos antes mencionados del producto en caso de que a la información del producto se encuentre errónea o haya cambiado algún campo de esta. Para realizar esta acción lo que deberá

hacer el productor es dirigirse a la zona de inventarios seleccionar el producto que desea editar y dar clic en el botón Editar como se muestra en la Figura 23.

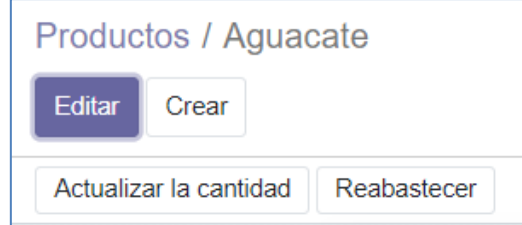

**Figura 23:** Botón "Editar" para actualización de datos de un producto.

4. Dentro de la ventana de información de producto dar clic en editar y modificar la información que se requiera como se indica en la Figura 24.

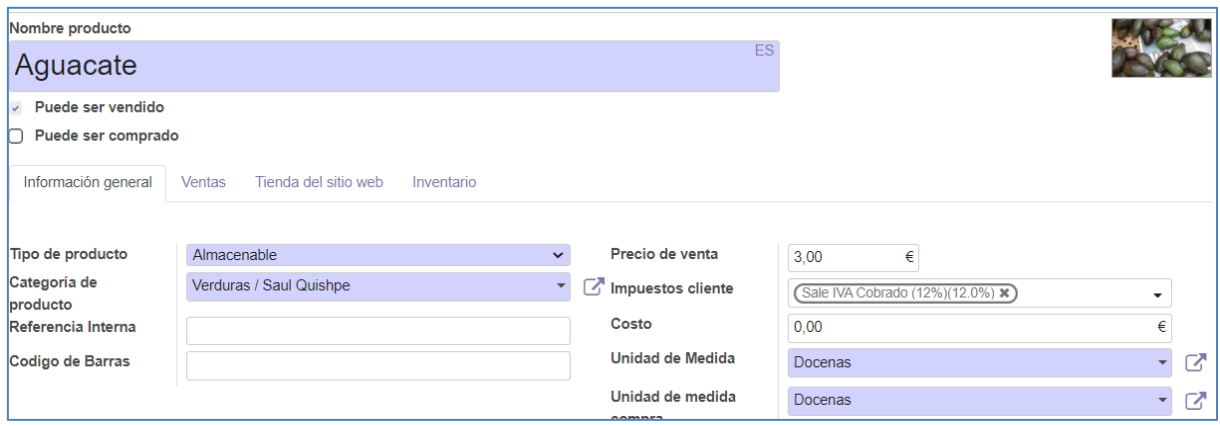

**Figura 24:** Campos editables para un producto.

5. De igual manera el productor podrás suprimir o eliminar un producto. Para lo cual podrá dirigirse al producto que desea eliminar y en la pantalla de información del producto en el botón acción se deberá escoger la opción suprimir como se muestra en la Figura 25.

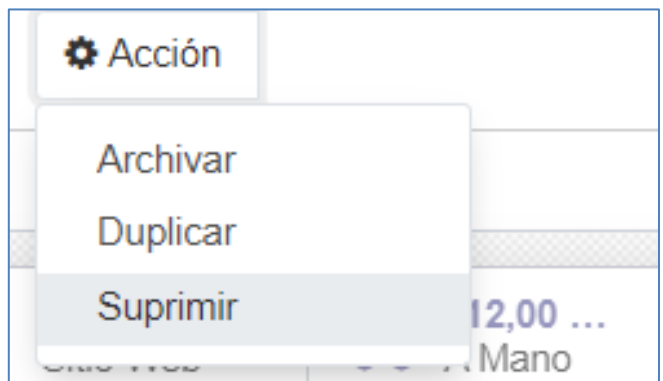

**Figura 25:** Opción para supresión o eliminación de un producto.

6. Es muy importante que el productor pueda actualizar la información de stock que tiene de un producto. Para esto lo que se hará es dirigirse a la zona de productos seleccionar el producto que se desea actualizarla en la cantidad de stock que se posee y en esta se podrá visualizar la cantidad que se tiene actualmente en stock. En caso de querer agregar o actualizar la cantidad de stock lo que se tendría que hacer es dentro de la pantalla de información del producto aparecerá la acción de actualizar cantidad como se muestra en la Figura 26.

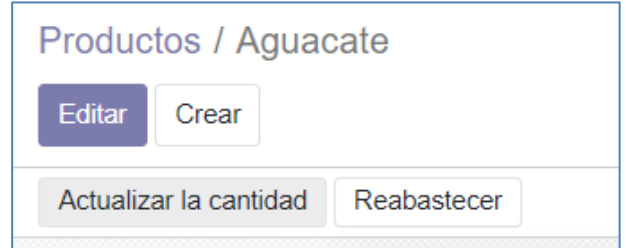

**Figura 26:** Botón "Actualizar la cantidad", para actualizar stock de un producto.

7. En caso de querer agregar o actualizar la cantidad de stock lo que se tendría que hacer es dentro de la pantalla de información del producto aparecerá la acción de actualizar cantidad. Al dar clic en esta opción aparecerá un campo en donde nos dirá nueva cantidad a mano. Dentro de este campo ingresaremos la nueva cantidad en las unidades seleccionadas del producto, al igual que la Figura 27, y daremos clic en aplicar para que se actualice la cantidad en stock con el nuevo valor ingresado, como se muestra en la Figura 28.

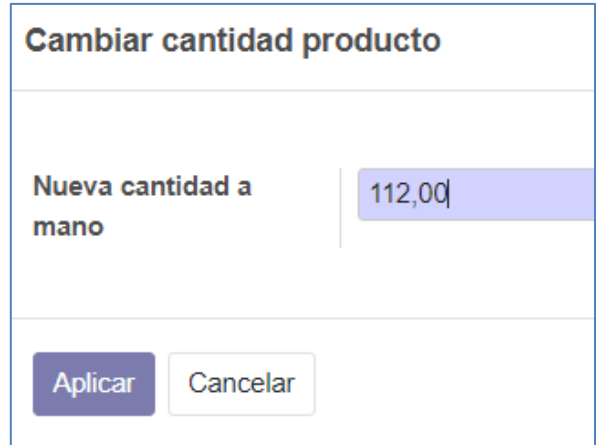

**Figura 27:** Formulario para actualización de stock de un producto.

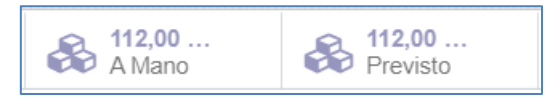

**Figura 28:** visualización de stock de un producto.

# **2.9.3. Revisión del Sprint**

Durante esta reunión se revisó el avance del módulo de productos y se tocaron los siguientes puntos a continuación:

- Se revisó el estado de las tareas realizadas durante este sprint.
- El *dueño del producto* realizó la observación de que la moneda del precio unitario de los productos al registrar debería estar en dólares ya que se encontraba en euros al momento de la presentación.
- Se anotó que la eliminación o supresión de los productos podrá realizarla un administrador o el productor que registró el producto.
- Una vez terminada la revisión y con él visto bueno del equipo scrum se actualizó el estado de las tareas *DONE*. También se actualizó el tablero Kanban como se muestra en la Figura 29.

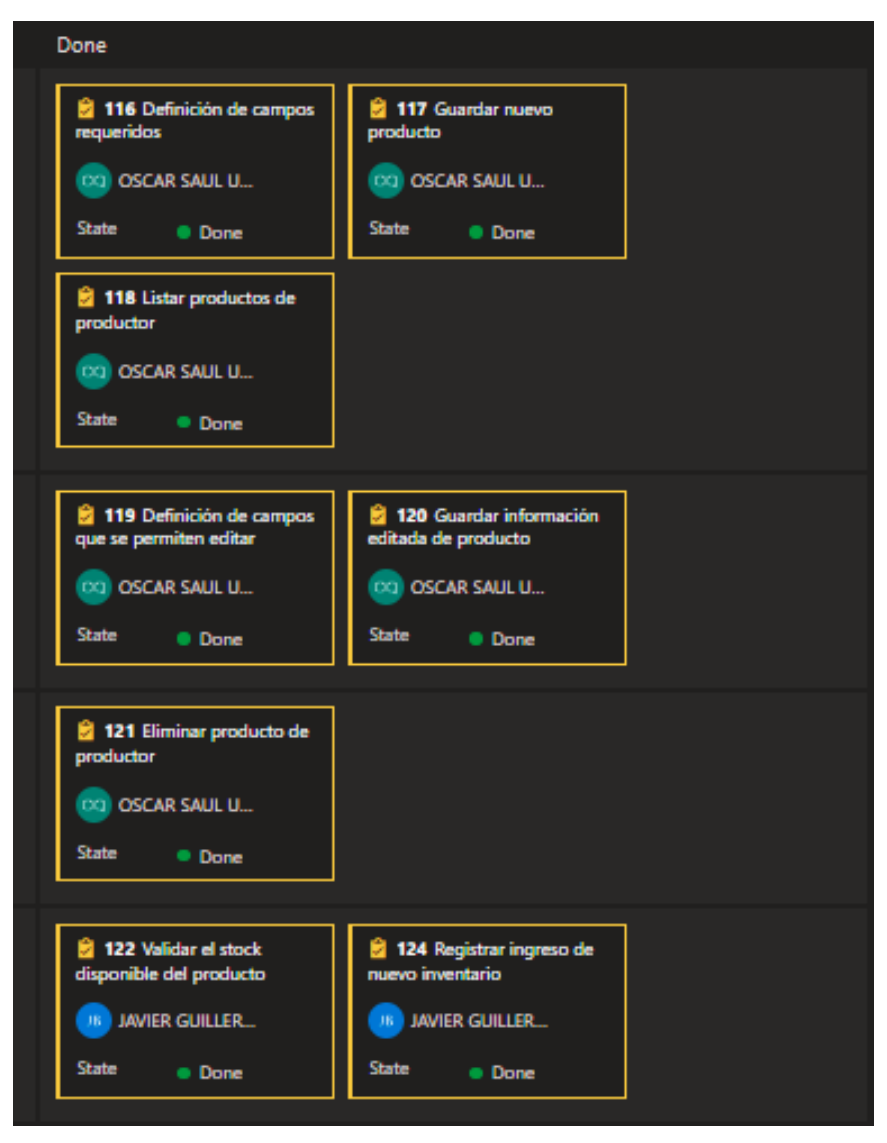

**Figura 29:** Kanban de las tareas del sprint 2.

### **2.9.4. Retrospectiva del Sprint**

Durante la reunión con el equipo de desarrollo se realizaron las siguientes observaciones:

• Al editar el formulario de registro de un nuevo producto, el equipo de desarrollo noto que, a pesar de tener varios campos de datos no obligatorios, estos podrían llegar a ser de utilidad en futuras versiones, por lo que se decidió mantenerlas a pesar de que en su registro pueden mantenerse vacías.
• El equipo de desarrollo mostró mayor eficiencia por los nuevos conocimientos adquiridos en el sprint anterior.

# **2.10. SPRINT 3**

Durante el *Sprint* 3 se realizará el desarrollo de la épica relacionada con el módulo de clientes.

# **2.10.1. Planificación de Sprint**

Dentro de la planificación se propusieron los siguientes objetivos como meta del Sprint.

# **2.10.1.1. Objetivos**

- Implementar módulo de clientes.
- Concretar los puntos de esfuerzo que los desarrolladores emplearan durante el sprint.

# **2.10.1.2. Sprint Backlog y tareas**

En la Figura 30 podemos visualizar las historias de usuarios y sus respectivas tareas que se realizaran durante el Sprint 3.

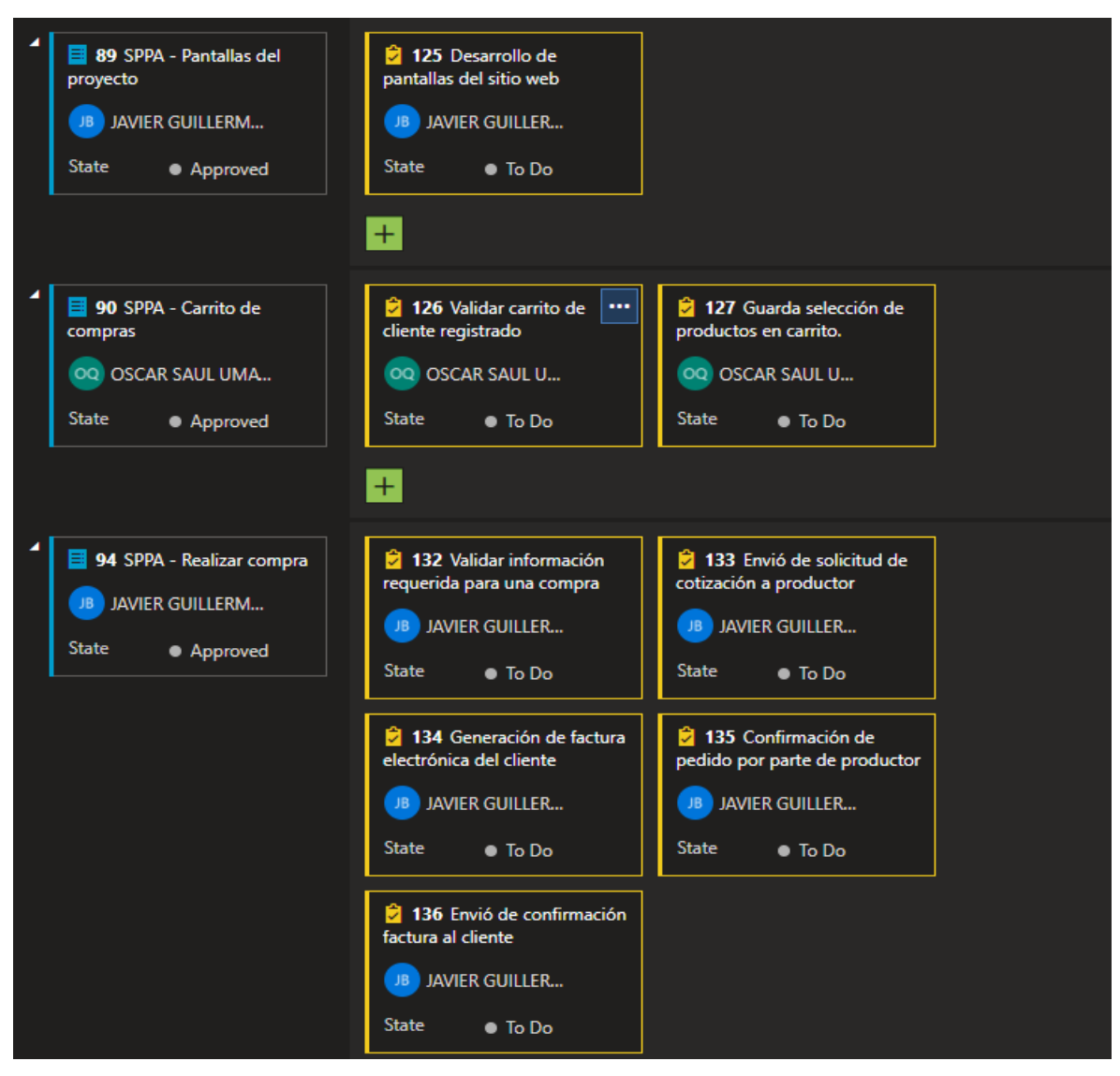

**Figura 30:** Visualización de sprint Backlog y tareas en Azure DevOps para sprint 3.

# **2.10.2. Ejecución del Sprint**

# **2.10.2.1. Disponibilidad del equipo de desarrollo**

Durante el Planificación de Sprint el equipo de desarrollo llego al acuerdo con el equipo Scrum, que se dispondrán de las siguientes horas de trabajo como se muestra en la Tabla 12.

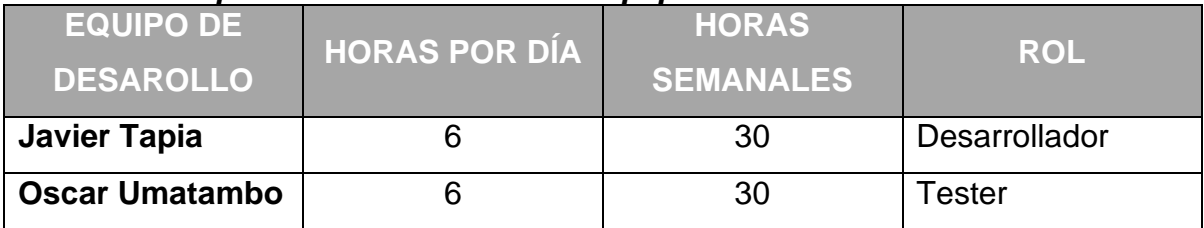

#### **Tabla 12:** *Disponibilidad en horas del equipo de desarrollo.*

#### **2.10.2.2. Implementación del módulo de clientes**

Para la implementación del módulo de clientes se tomó en cuenta los siguientes pasos:

- Creación de las pantallas de la tienda en la cual los clientes podrán realizar la compra de los productos.
- Flujo por el que pasarán los clientes para la compra de productos.
- Implementación de un carrito de compras para guardar la selección de los productos de un cliente.

#### **Implementación de las pantallas**

- 1. Como primer punto se definió la implementación de las siguientes pantallas:
	- Pantalla de inicio (Figura 31).
	- Pantalla de tienda (Figura 32).
	- Pantalla de información del producto (Figura 33).
	- Pantalla del carrito de compras (Figura 34).
	- Pantalla de revisión de orden de compra.
	- Pantalla de registro de información de dirección del cliente (Figura 35).
	- Pantalla de confirmación de pedido (Figura 36).
	- Pantalla de información de pedido (Figura 37).

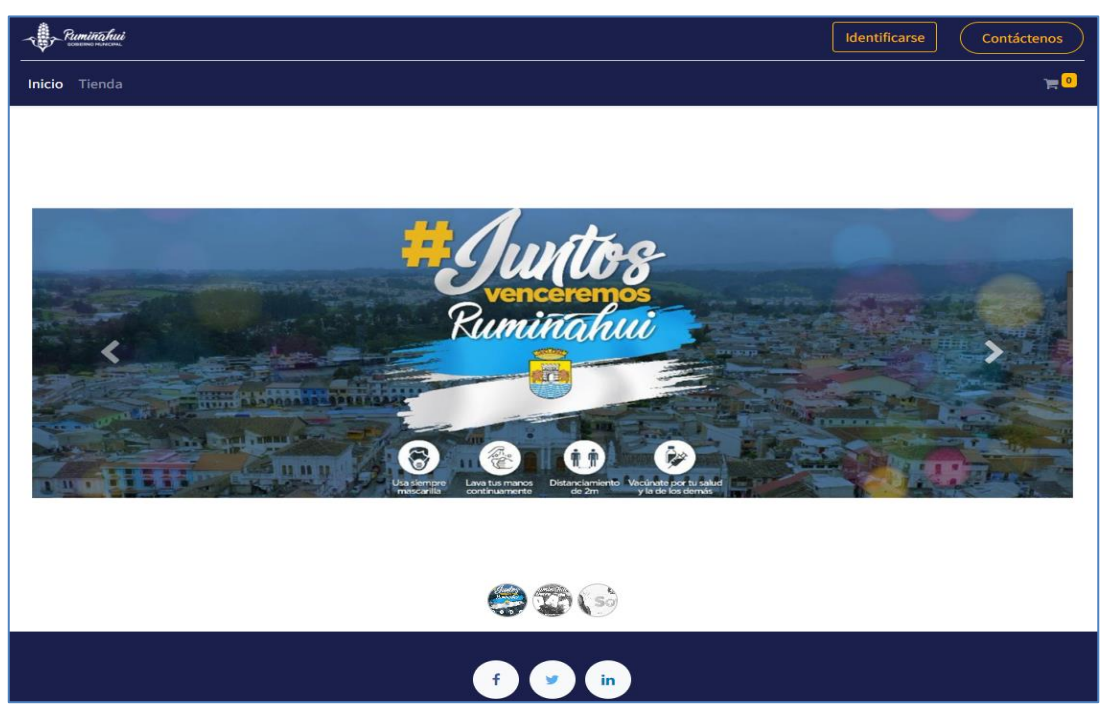

**Figura 31:** Pantalla de inicio.

2. Una vez desarrolladas las pantallas se definió el flujo por el cual tendrán que seguir los clientes para la compra de productos. Estos productos los podrán encontrar dentro del menú tienda donde podrán seleccionar un producto y se desplegará la información de este producto.

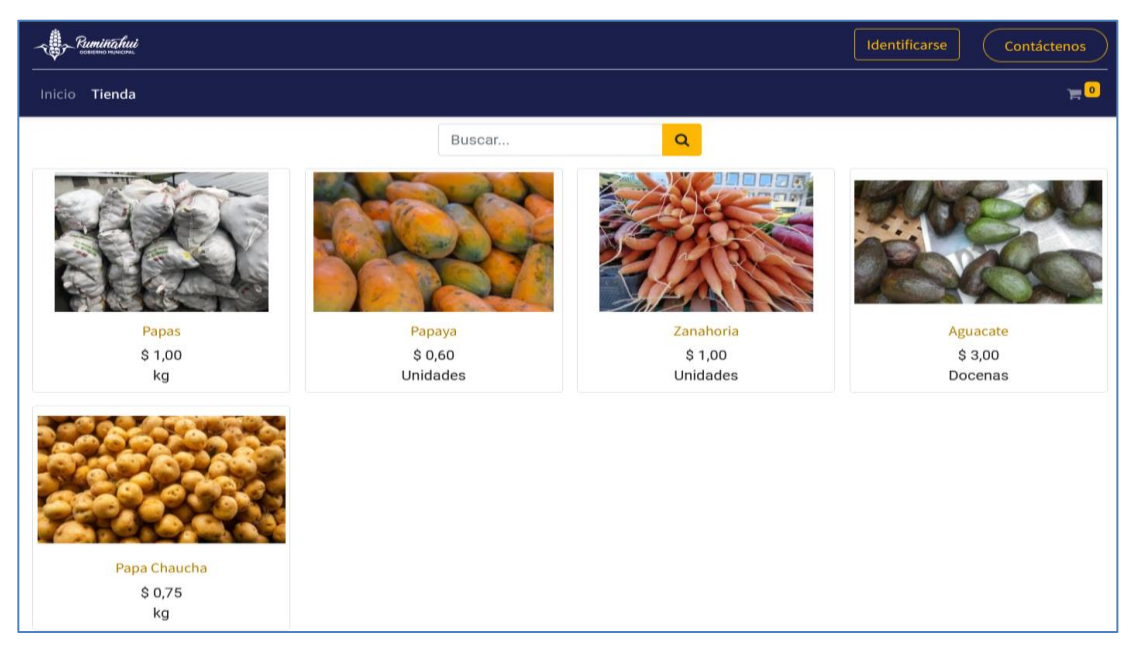

**Figura 32:** Pantalla de tienda.

3. En esta pantalla el cliente podrá visualizar nombre del producto, una imagen del producto, el costo por unidad del producto. El cliente aquí podrá seleccionar la cantidad de producto que desea y agregarlo al carrito de compras.

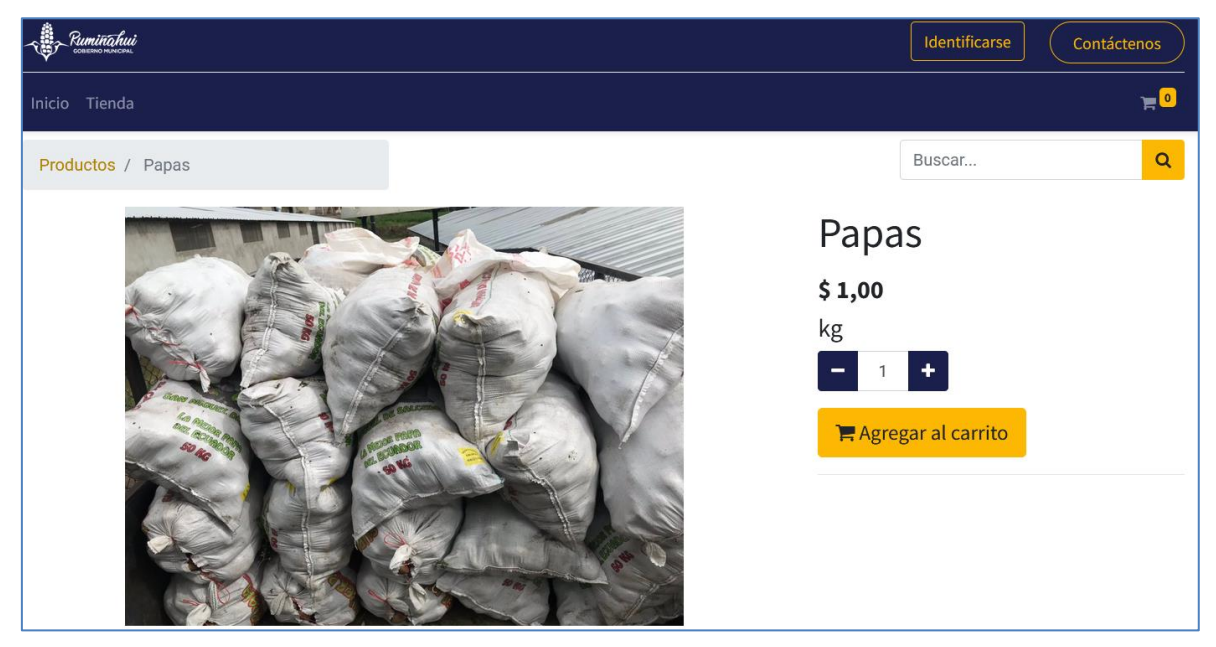

**Figura 33:** Pantalla de información de producto.

4. Una vez que el cliente ha finalizado seleccionar los productos que desea comprar en la pantalla se visualizará el flujo que tiene que seguir en el cual la primera pantalla que se mostrará es la de revisión de orden de compra. En ésta se mostrará una lista de los productos que ha seleccionado con la cantidad que se ha elegido, el precio unitario del producto y el resumen del total a pagar del pedido incluyendo los impuestos.

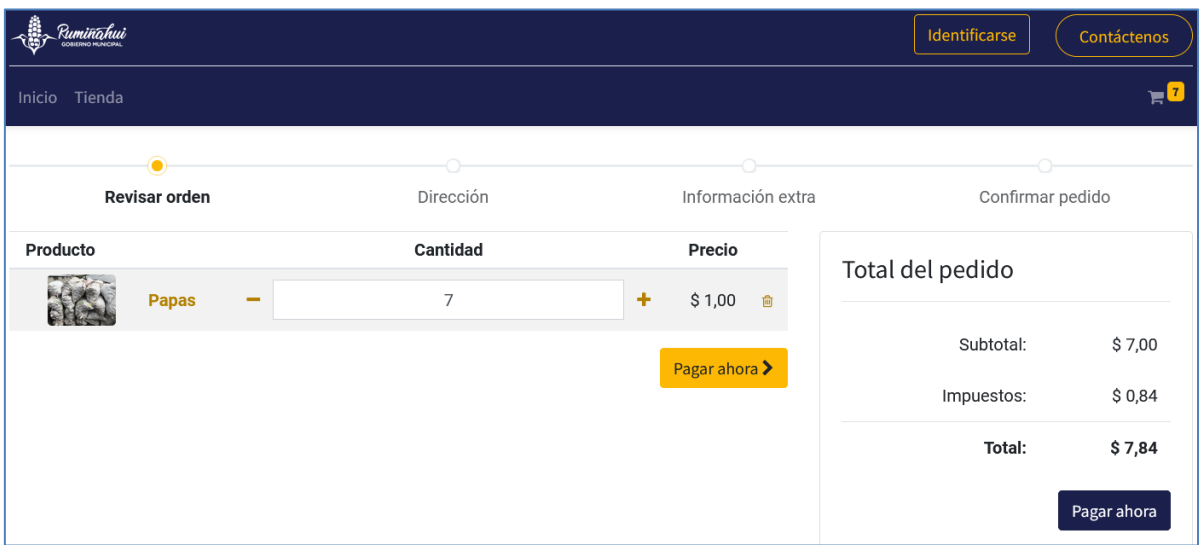

**Figura 34:** Pantalla de carrito de compra.

- 5. Una vez que el cliente haya dado clic en el botón de pagar ahora dentro de la pantalla de revisión de orden de compra se mostrará en la pantalla del registro de información de dirección del cliente. En esta se mostrará los siguientes campos:
	- Nombre del cliente.
	- Email al cliente.
	- Teléfono de contacto del cliente.
	- Dirección del cliente. En esta se deberá detallar lo dentro de los siguientes campos:
		- o Calle y número del domicilio.
		- o Calle secundaria del domicilio.
		- o Ciudad.
		- o Código postal.
		- o País.
		- o Provincia.

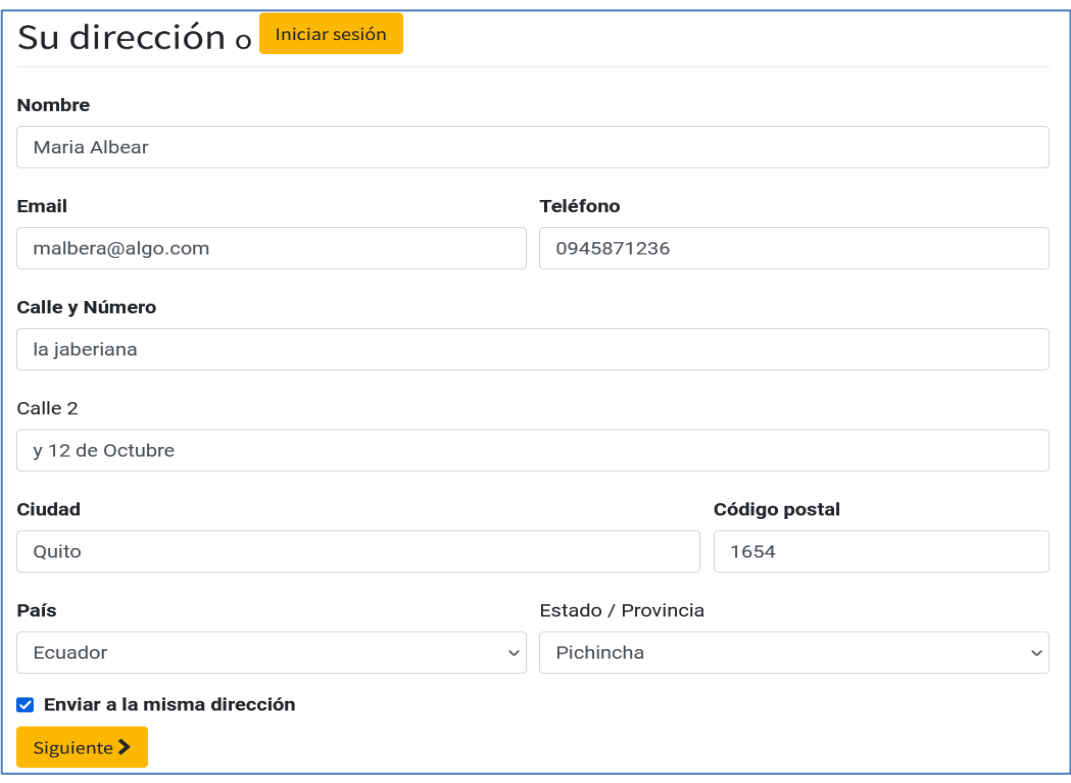

**Figura 35:** Pantalla de registro de información de dirección del cliente.

6. Una vez que el cliente haya finalizado de llenar estos campos se deberá dar clic en el botón siguiente. Se mostrará una pantalla en la cual podremos visualizar la dirección de facturación y envío. Además, se mostrará la opción de pago que será a través de transferencia bancaria. En esta pantalla tendremos 2 botones, uno para regresar al carrito de compras el cual nos mostraría la pantalla del carrito de compras con los productos seleccionados y otro botón que será pagar ahora, el cual confirmará el pedido al productor.

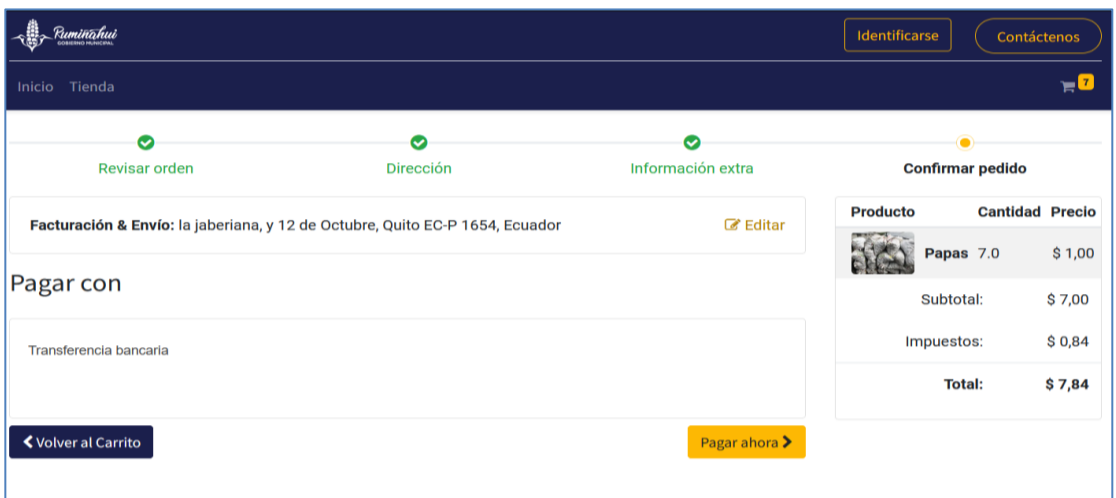

**Figura 36:** Pantalla de confirmación de pedido.

7. En la siguiente pantalla visualizaremos el número de orden y además información del pago. Dentro de esta sección de información de pago visualizaremos del tipo de método de pago que será transferencia bancaria y el total a pagar. También al igual que la anterior pantalla visualizaremos la dirección de facturación y envío. también visualizaremos un mensaje como el de la siguiente figura, donde se nos informará que el productor se comunicará con nosotros para la confirmación de pago y envío de los productos seleccionados.

|                                                                                          |               |        | Administrator * | Contáctenos            |
|------------------------------------------------------------------------------------------|---------------|--------|-----------------|------------------------|
| Inicio Tienda Analítica                                                                  |               |        |                 |                        |
| Orden S00034                                                                             |               |        |                 |                        |
| <b>Información del Pago:</b>                                                             |               |        | Producto        | <b>Cantidad Precio</b> |
| Transferencia bancaria                                                                   | <b>Total:</b> | \$2,24 | Papas 2.0       | \$1,00                 |
| Comunicación: CUST/03                                                                    |               |        | Subtotal:       | \$2.00                 |
|                                                                                          |               |        | Impuestos:      | \$0,24                 |
| Facturación & Envío: Bartolome Alvez E4-59, Martin de la calle, Quito EC-P 7916, Ecuador |               |        | Total:          | \$2,24                 |

**Figura 37:** Pantalla de información de pedido.

### **2.10.3. Revisión del Sprint**

Durante esta reunión se revisó el avance del módulo de clientes y se tocaron los siguientes puntos a continuación:

- Se revisó el estado de las tareas realizadas durante este sprint.
- Se determinó que el final del flujo al momento de presentar la información del pedido se muestra el mensaje que el productor se comunicará con el cliente para determinar el pago y entrega de los productos con letras mayúsculas.
- Se concluyó que no hace falta el registro del cliente en la página, ya que complicaría la experiencia del usuario.
- Una vez terminada la revisión y con él visto bueno del equipo scrum se actualizó el estado de las tareas *DONE*. También se actualizó el tablero Kanban como se muestra en la Figura 38.

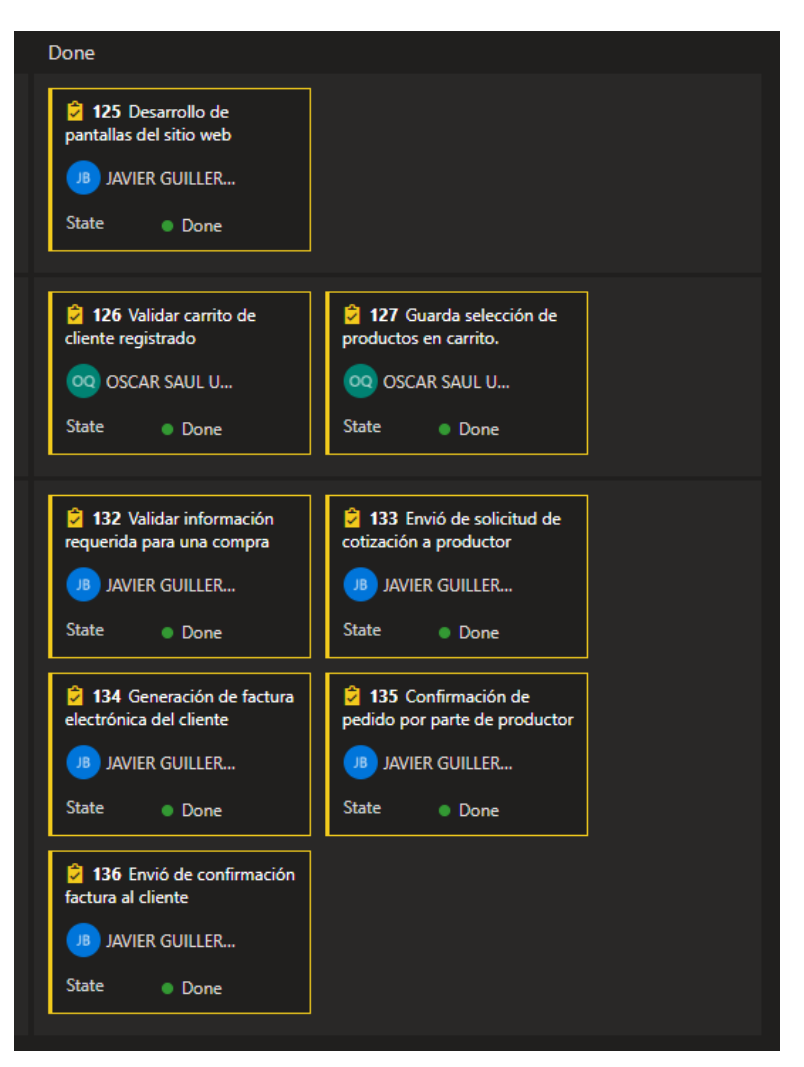

**Figura 38:** Kanban de las tareas del sprint 3.

# **2.10.4. Retrospectiva del Sprint**

Durante la reunión con el equipo de desarrollo se realizaron las siguientes observaciones:

- Para la implementación y adaptación de las pantallas en el sitio web, el equipo de desarrollo mostro un mayor conocimiento del tema, ya que, tenían previos conocimientos en el uso del lenguaje de programación HTML y CSS.
- El equipo de desarrollo mostro gran interés en los métodos que ofrece el sistema para poder adaptar las páginas web mediante la reestructuración

del código HTML, es uno de los beneficios muy prácticos que ofrece el sistema a los encargados del sitio web.

# **2.11. SPRINT 4**

Durante el *Sprint* 4 se realizará el desarrollo de la épica relacionada con el módulo de ventas.

# **2.11.1. Planificación de Sprint**

Dentro de la planificación se propusieron los siguientes objetivos como meta del Sprint.

# **2.11.1.1. Objetivos**

- Implementar módulo de ventas.
- Concretar los puntos de esfuerzo que los desarrolladores emplearan durante el sprint.

# **2.11.1.2.** *Sprint Backlog* **y tareas**

En la Figura 39 podemos visualizar las historias de usuarios y sus respectivas tareas que se realizaran durante el Sprint 4.

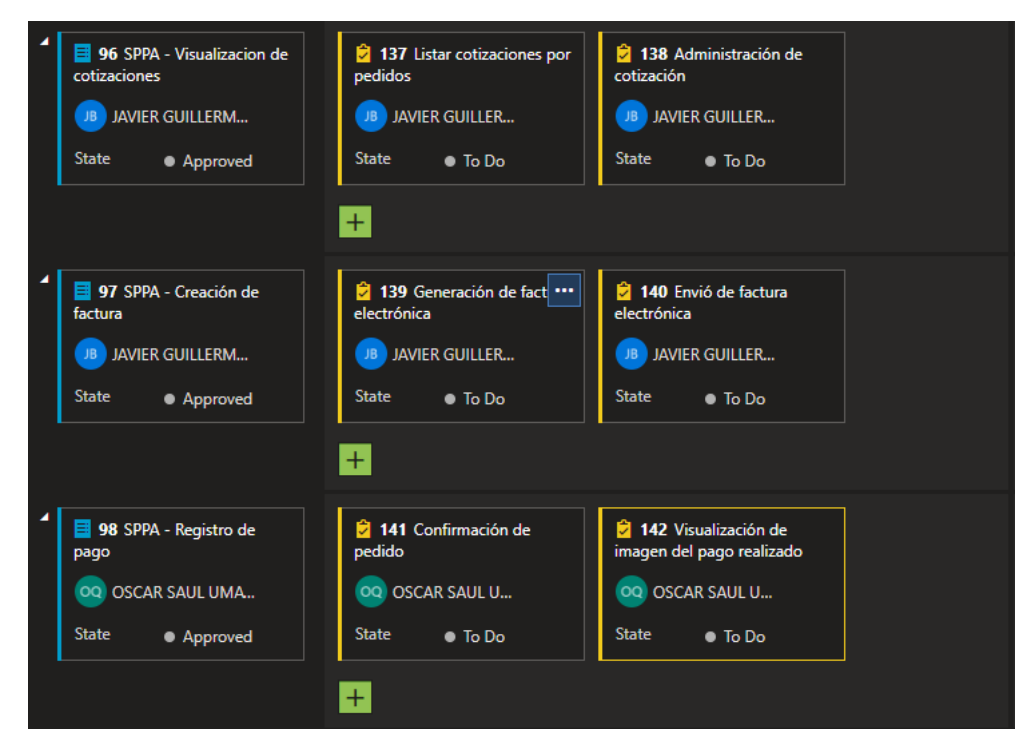

**Figura 39:** Visualización de sprint Backlog y tareas en Azure DevOps para sprint 4.

# **2.11.2. Ejecución del Sprint**

# **2.11.2.1. Disponibilidad del equipo de desarrollo**

Durante el Planificación de Sprint el equipo de desarrollo llego al acuerdo con el equipo Scrum, que se dispondrán de las siguientes horas de trabajo como se muestra en la Tabla 13.

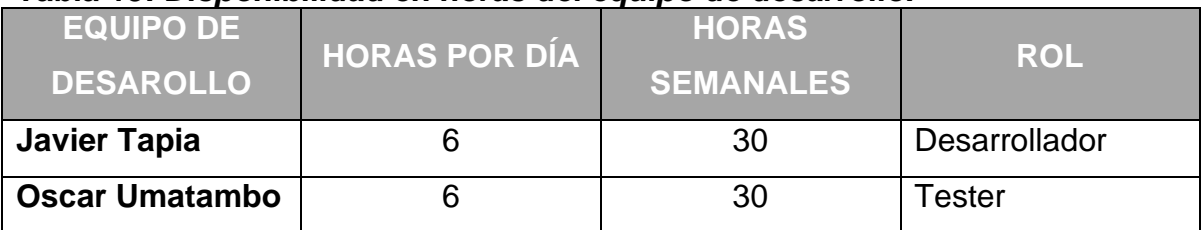

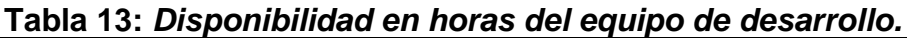

### **2.11.2.2. Implementación del módulo de ventas**

- 1. El módulo de ventas se basa en la administración de los pedidos realizados por los clientes. Los productores podrán acceder a sus pedidos a través del módulo de ventas en la aplicación. Dentro de este módulo en la sección de cotizaciones se licitarán todos los pedidos realizados por los clientes y sus diferentes estados. En esta lista podremos ver los siguientes campos como también se muestran en la Figura 40:
	- Número de pedido.
	- fecha de creación del pedido.
	- Cliente que realizo el pedido.
	- Valor total del pedido.
	- Estado del pedido.

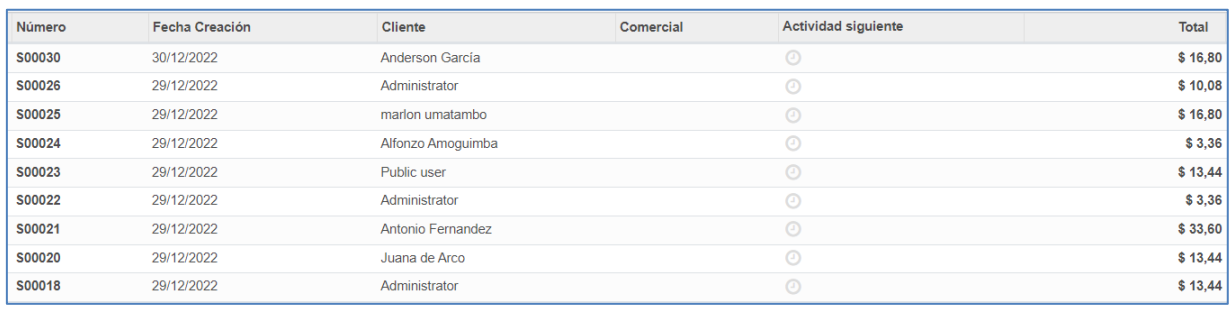

#### **Figura 40:** Lista de cotizaciones.

- 2. Al dar clic en una de estas cotizaciones se abrirá la pantalla en donde veremos los detalles del pedido, como se ve en la Figura 41. Dentro de estos detalles veremos los siguientes campos:
	- Número del pedido.
	- Cliente que realizó el pedido.
	- Dirección del pedido.
	- Expiración del pedido.
	- Plazos de pago.
	- Líneas del pedido, lo que hace referencia a los productos del pedido.

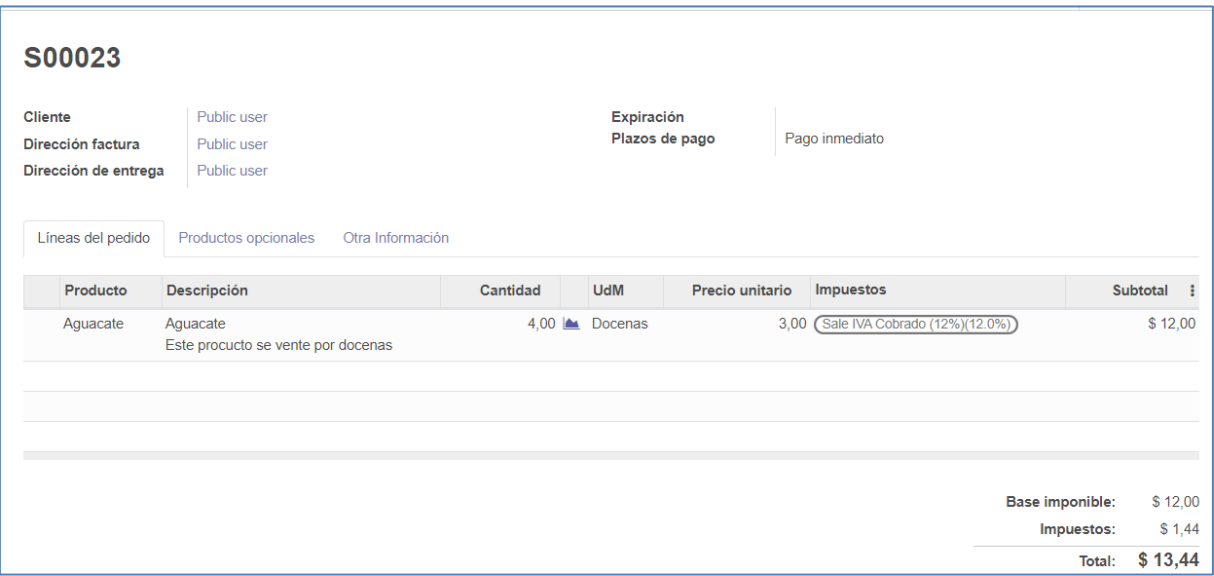

**Figura 41:** Vista de detalle de cotización.

- 3. En la parte superior del detalle del pedido vamos a visualizar 3 botones como se puede ver en la Figura 42:
	- **Enviar por correo electrónico:** este botón al dar clic en él se enviará la información de la factura del pedido al correo electrónico que el cliente específico al realizar la compra.
	- **Confirmar:** al dar clic en este botón se confirmará el pedido una vez haya verificado el pago de este. Una vez confirmado un pedido se pasa al proceso de entrega del pedido.
	- **Cancelar:** al dar clic en este botón se cancelará el pedido realizado por un cliente.

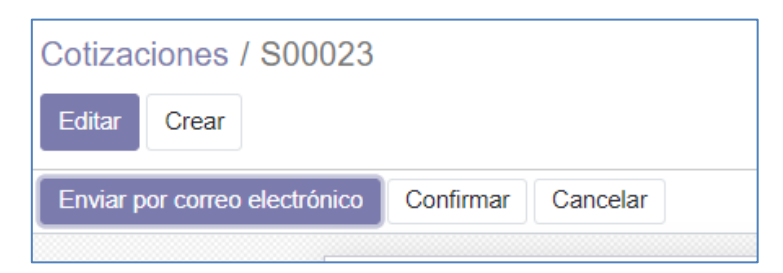

**Figura 42:** Botón para confirmar cotización.

4. En la misma pantalla de detalles de un pedido en la parte superior derecha visualizaremos información del cliente en el símbolo que se visualiza en la parte izquierda de la Figura 43. También podremos visualizar en la parte derecha de la figura un icono que nos indica el inicio del proceso de entrega del pedido.

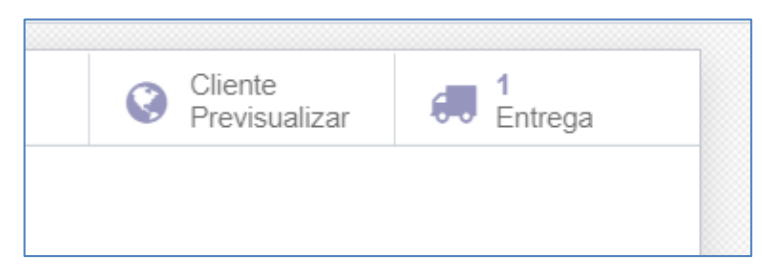

**Figura 43:** Icono que indica inicio de proceso de entrega luego de confirmar cotización.

5. Una vez que se haya confirmado el pedido pasaremos a la pantalla de vista del detalle de entrega, como se muestra en la Figura44, dentro de esta podremos ver el número del detalle de entrega, la dirección de entrega, la fecha prevista de entrega, la fecha límite de entrega, el número de pedido del que se originó el detalle de entrega y una lista de detalles de los productos del pedido.

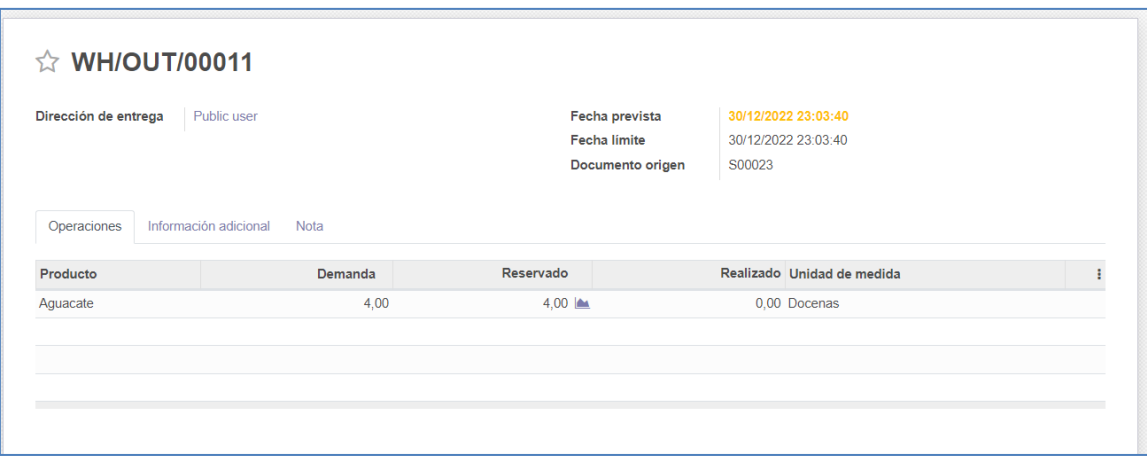

**Figura 44:** Vista de detalle de entrega.

6. En la pantalla de detalles del proceso de entrega también podremos editar los campos de fecha prevista de entrega y fecha límite de entrega en caso de que hay algún tipo de retraso para completar el pedido. Para acceder a estos se deberá dar clic en el botón editar ubicado en la parte superior de la pantalla de detalle de entrega, como se encuentra en la Figura 45.

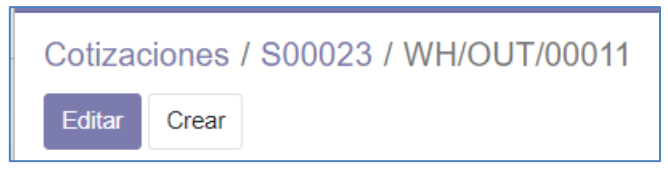

**Figura 45:** Botón "Editar" para confirmar valores de entrega realizada.

7. Una vez que se haya actualizado los datos del detalle de la orden de entrega se deberá dar clic en el botón guardar ubicada en la parte superior de la pantalla de edición del detalle de entrega, al igual que en la Figura 46.

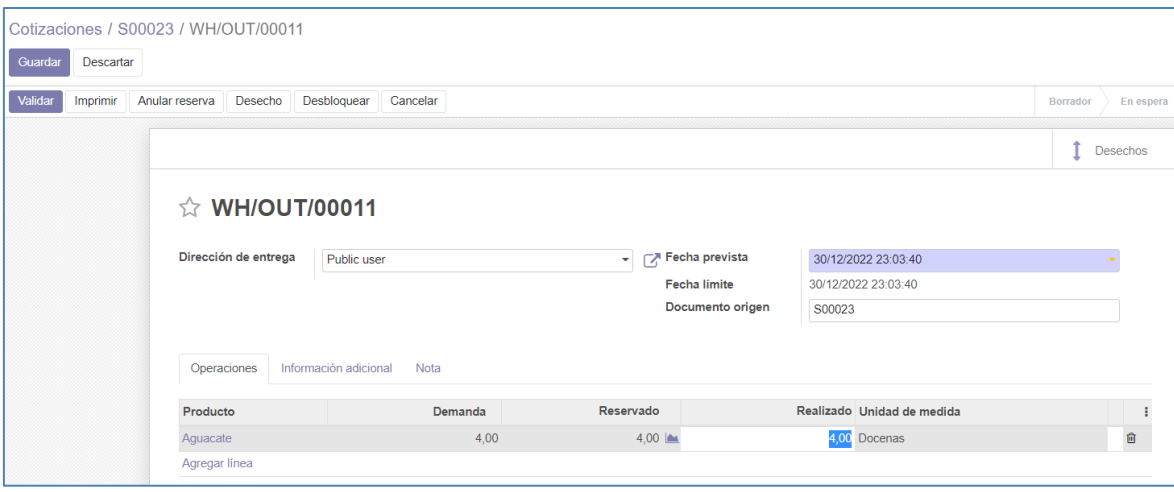

**Figura 46:** Actualización de valores para entrega realizada.

8. Una vez que todos los detalles de entrega hayan sido validados se deberá dar clic en el botón validar en la parte superior de la Figura 47 y de la pantalla del detalle de entrega. Esto nos abrirá la pantalla de facturación del pedido.

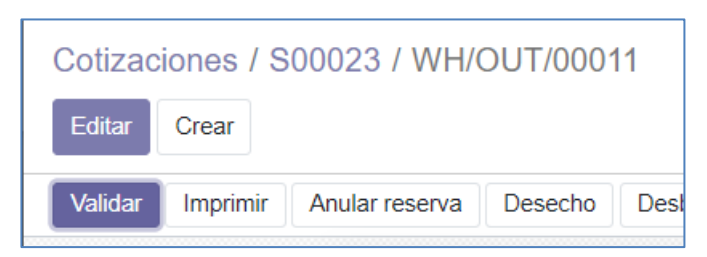

**Figura 47:** Botón para validación de entrega.

9. En la pantalla de facturación, en la parte superior veremos el botón de crear factura como se ve en la Figura 48.

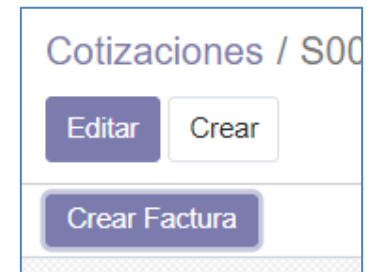

**Figura 48:** Botón para creación de factura.

- 10.El botón de crear factura nos permitirá seleccionar entre 3 tipos de facturas, como se ve en la Figura 49, de las cuales crearan un borrador que puede ser revisadas antes de su validación. Estas 3 opciones son:
	- Factura regular.
	- Depósito de un porcentaje.
	- Depósito de un monto fijo.

Una vez seleccionado el tipo de factura que se desea generar se deberá dar clic en el botón de crear factura para crear un borrador de la factura del pedido. Para crear y visualizar la factura se deberá dar clic en el botón crear y ver factura.

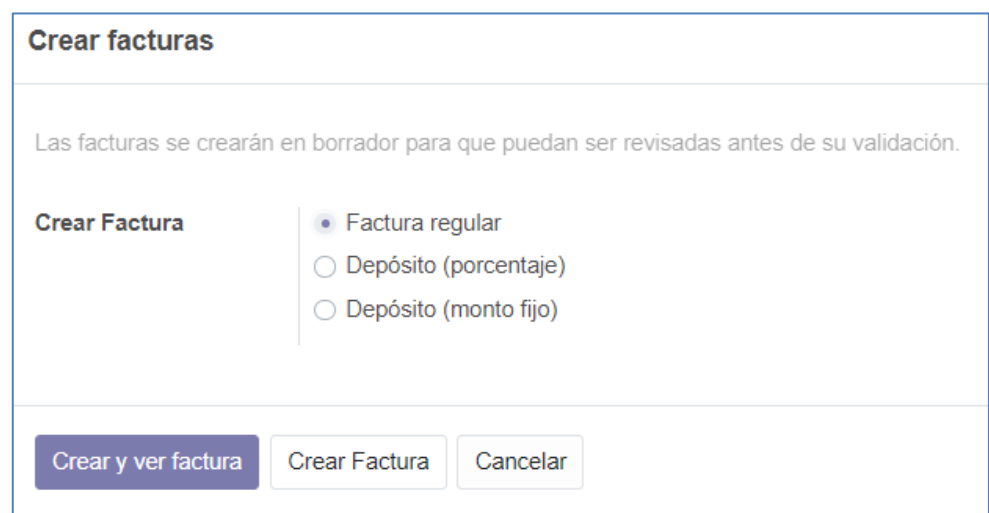

**Figura 49:** Elección de tipo de factura.

- 11.Una vez que ya hemos dado clic en el botón de crear y ver factura se desplegará la pantalla del borrador de la factura como se ve en la Figura 50. En esta podremos ver los siguientes campos:
	- El título borrador que indica que es un borrador de la factura que se enviara.
	- Nombre del cliente.
	- Fecha de la factura.
	- Dirección de entrega.
	- Fecha de vencimiento del pago.
	- Referencia de pago.
	- Detalles de la factura.
	- Información del total a pagar.
		- o Base imponible.
		- o Impuestos.
		- o Total.

| Rumiñahui                                                                                                    |                                                                                                    |                                     | Saul Quishpe ▼       | Contáctenos |
|----------------------------------------------------------------------------------------------------|----------------------------------------------------------------------------------------------------|-------------------------------------|----------------------|-------------|
| Inicio Tienda                                                                                                 |                                                                                                    |                                     |                      | $\Box$      |
| Ka / Facturas / Factura Borrador                                                                              |                                                                                                    |                                     |                      |             |
| \$13,44<br>© Fecha de vencimiento hoy<br>$\triangle$ Descargar<br><b>A</b> Imprimir<br>Con tecnología de odoo | <b>OBIERNO MUNICIPAL</b><br>Rumiñahui Gobierno Municipal<br><b>Draft Invoice</b><br>Source:<br>S00023 |                                     | Public user          |             |
|                                                                                                    | <b>Description</b>                                                                                    | <b>Unit Price Taxes</b><br>Quantity |                      | Amount      |
|                                                                                                    | Aguacate<br>Este procucto se vente por docenas                                                        | 4.00 Dozens                         | 3.00 IVA Cobrado 12% | \$12.00     |
|                                                                                                    |                                                                                                    |                                     | <b>Subtotal</b>      | \$12.00     |
|                                                                                                    |                                                                                                    |                                     | <b>IVA 12%</b>       | \$1.44      |
|                                                                                                    |                                                                                                    |                                     | <b>Total</b>         | \$13.44     |
|                                                                                                    | Payment terms: Immediate Payment                                                                      |                                     |                      |             |

**Figura 50:** Vista de diseño de factura.

# **2.11.3. Revisión del Sprint**

Durante esta reunión se revisó el avance del módulo de ventas y se tocaron los siguientes puntos a continuación:

- Se revisó el estado de las tareas realizadas durante este *sprint*.
- Se determinó que el formato de la factura es el correcto para presentar a los clientes y ser enviado a través de factura electrónica.
- Una vez terminada la revisión y con él visto bueno del equipo scrum se actualizó el estado de las tareas *DONE*. También se actualizó el tablero Kanban como se muestra en la Figura 51.

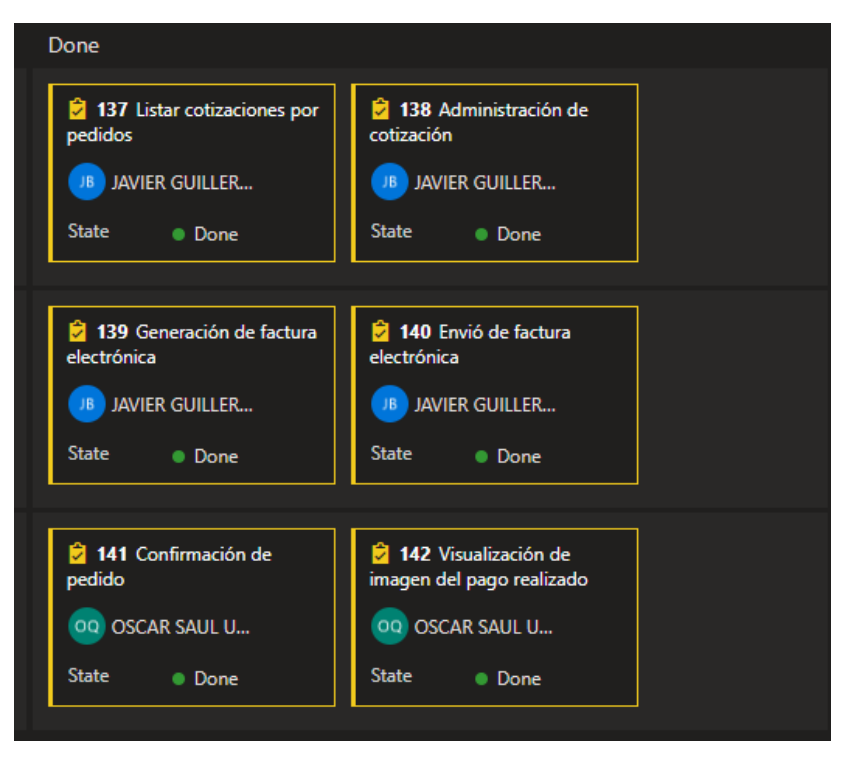

**Figura 51:** Kanban de las tareas del sprint 4.

# **2.11.4. Retrospectiva del Sprint**

Durante la reunión con el equipo de desarrollo se realizaron las siguientes observaciones:

• El equipo de desarrollo al realizar el módulo de facturación, presento inconvenientes con el sistema por que los conocimientos no eran lo suficientemente maduros para enfrentar el reto, aunque, se logró solventar el inconveniente con un riguroso seguimiento de cursos que facilitaron la comprensión del tema.

# **2.12. SPRINT 5**

Durante el *Sprint* 5 se realizará el desarrollo de la épica relacionada con el módulo de analítica.

# **2.12.1. Planificación de Sprint**

Dentro de la planificación se propusieron los siguientes objetivos como meta del Sprint.

# **2.12.1.1. Objetivos**

- Implementar módulo de analítica.
- Definir gráficos de análisis de datos.
- Concretar los puntos de esfuerzo que los desarrolladores emplearan durante el sprint.

# **2.12.1.2. Sprint Backlog y tareas**

En la Figura 52 podemos visualizar las historias de usuarios y sus respectivas tareas que se realizaran durante el Sprint 5.

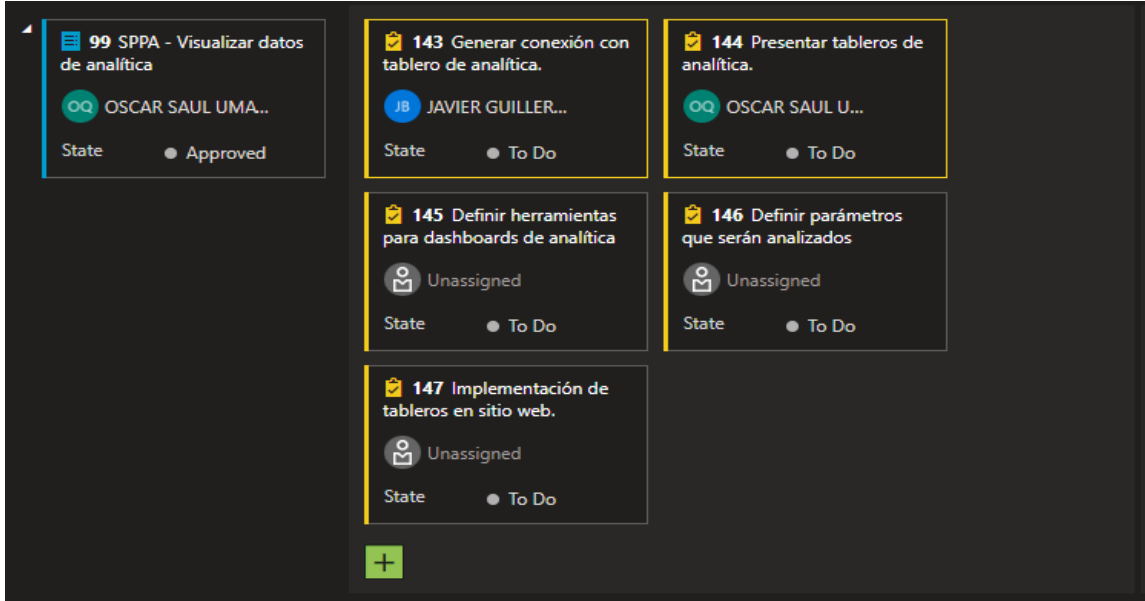

**Figura 52:** Visualización de sprint Backlog y tareas en Azure DevOps para sprint 5.

# **2.12.2. Ejecución del Sprint**

# **2.12.2.1. Disponibilidad del equipo de desarrollo**

Durante el Planificación de Sprint el equipo de desarrollo llego al acuerdo con el equipo Scrum, que se dispondrán de las siguientes horas de trabajo como se muestra en la Tabla 14.

### **Tabla 14:** *Disponibilidad en horas del equipo de desarrollo.*

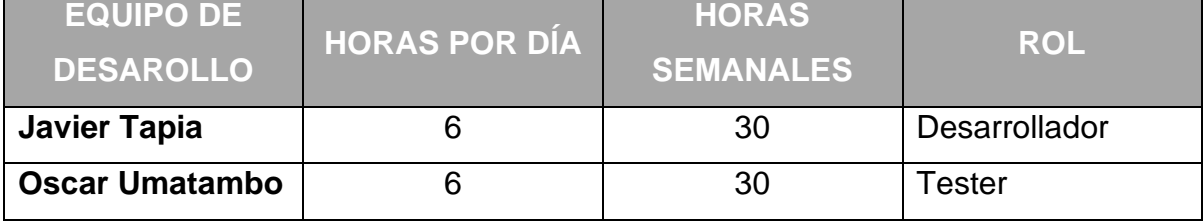

# **2.12.2.2. Desarrollo del módulo de analítica.**

Para el desarrollo de este módulo se plantearon las siguientes tareas:

- Definir que herramientas utilizar para el desarrollo de los gráficos de datos.
- Definir los tableros que se desarrollaran, los cuales aporten información útil y de prioridad al municipio.
- Desarrollar los tableros.
- Implementar tableros dentro de la página web.

Se tomó como base la metodología de análisis de datos CRISP-DM, que nos proporciona una descripción del ciclo de vida de un proyecto estándar de análisis de datos. El modelo CRISP-DM contempla el proceso de análisis de datos como un proyecto profesional, estableciendo así un contexto mucho más rico que influye en la elaboración de los tableros de analítica [20].

El ciclo de vida del proyecto de análisis de datos consiste en seis fases, que son:

- **Fase I.** Comprensión del negocio y definición de necesidades del cliente: la administración del sistema web implementado, desea llevar el análisis del flujo de trabajo sobre las cotizaciones y visitas presentes en el sitio web, así como un análisis de los productos que se están ofertando en la página.
- **Fase II.** Estudio y comprensión de los datos: el sistema web utiliza PostgreSQL como gestor de base de datos, para administrar la información manejada en las transacciones de datos presentes en las cotizaciones generadas por los clientes.
- **Fase III.** Preparación de datos, análisis de los datos y selección de características: La información necesaria para generar los gráficos de analítica son seleccionados desde la estructura definida en la base de datos del sistema, la selección de entidades es precisa y concisa para presentar de forma gráfica la información necesaria al usuario final, las tablas identificadas para lograr este propósito son las siguientes:
	- o *product product*
	- o *product template*
	- o *res\_partner*
	- o *res\_users*
	- o *sale\_order*
	- o *sale\_order line*
	- o *website\_ visitor*
- **Fase IV.** Modelado: para el modelado de la información obtenida de la base de datos, se decidió utilizar la herramienta *Power BI,* la cual nos ofrece un ambiente completo para la interpretación de información mediante gráficos de analítica.
- **Fase V.** Evaluación y obtención de resultados: los tableros resultantes del modelado dan un mayor entendimiento del comportamiento de los productores y clientes en los diferentes procesos que se deben llevar a cabo dentro del sistema web, ayudando al administrador a tomar decisiones oportunas basado en los datos interpretados.

• **Fase VI.** Despliegue y puesta en producción: para la puesta en producción de lo tableros resultantes se utilizó los beneficios que nos ofrece *Power BI,*  que es la publicación de dichos tableros dentro de un área de trabajo personal para posteriormente con la ayuda de etiquetas en la programación HTML, estos puedan ser visualizados en el sistema por el usuario administrador.

#### **Definición de herramientas que serán utilizadas.**

Para el desarrollo del módulo de analítica avanzada, se decidió utilizar *Power BI reporting,* la cual es la ventana que se visualiza en la Figura 53, que es una plataforma que permite trabajar en equipo, colaborar en informes y compartir conocimientos a través de conocidas aplicaciones de Microsoft Office, como Microsoft Teams y Excel [21] Power BI es una potente herramienta, ya que, con ella, podemos obtener datos de un amplio catálogo de diferentes fuentes de datos como archivos de texto, archivos Excel, archivos CSV y diferentes bases de datos como Maria DB, MySQL, PostgreSQL, etc.

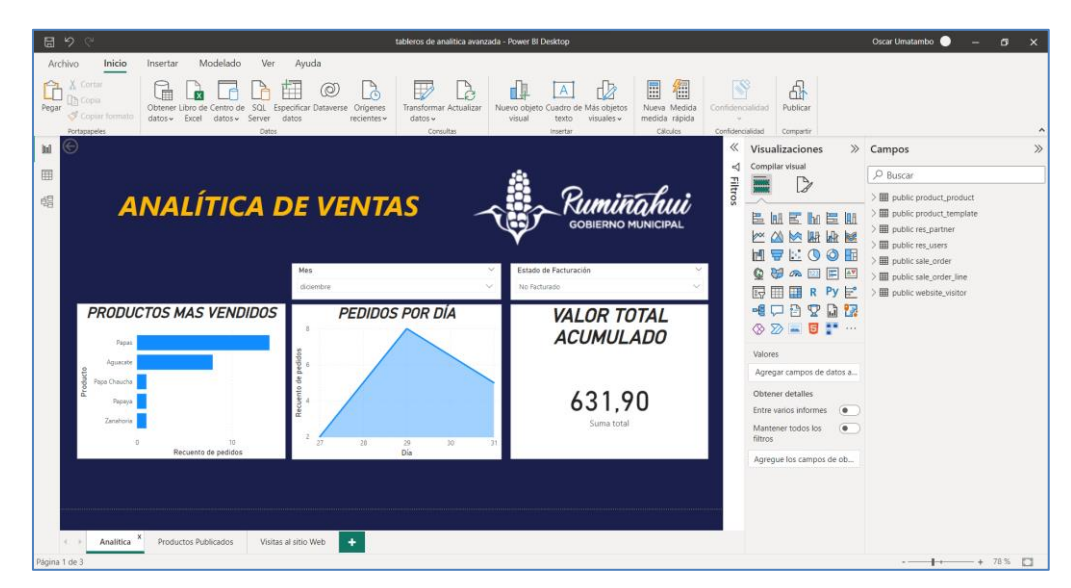

**Figura 53:** Power BI, herramienta de escritorio.

#### **Gráficos de datos a desarrollarse.**

Si bien es posible desarrollar cualquier tipo de gráfico de datos para el análisis de la información y toma de decisiones, se decidió desarrollar los siguientes:

- Gráfico de productos más vendidos (Figura 54).
- Gráfico de pedidos por día (Figura 55).
- Gráfico de valor total acumulado (Figura 56).
- Gráfico de productos publicados y no publicados (Figura 57).
- Gráfico de total de visitas por día a la página web (Figura 58).

**Gráfico de productos más vendidos:** Con la finalidad de poder identificar cuáles son los productos más populares ofertados y los cuales se encuentran presentes en la mayoría de las cotizaciones, este grafico se obtuvo comparando las tablas de *product\_product* y *sale\_order\_line*, con los cuales podemos obtener el número de veces que un producto ha sido cotizado.

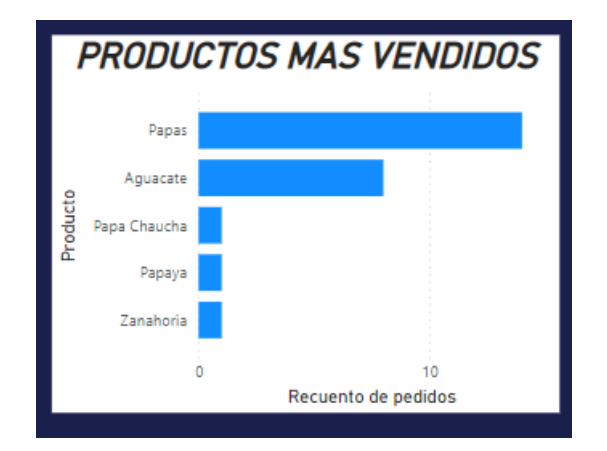

**Figura 54:** Gráfico de productos más vendidos.

**Gráfico de pedidos por día:** Con la finalidad de llevar una contabilidad del número de pedidos que se generan por día mediante la página web y de esta manera saber si la página está generando beneficios para los productores, este gráfico se obtuvo mediante la tabla *sale\_order*, en la cual se tiene el dato de fecha de creación de registro.

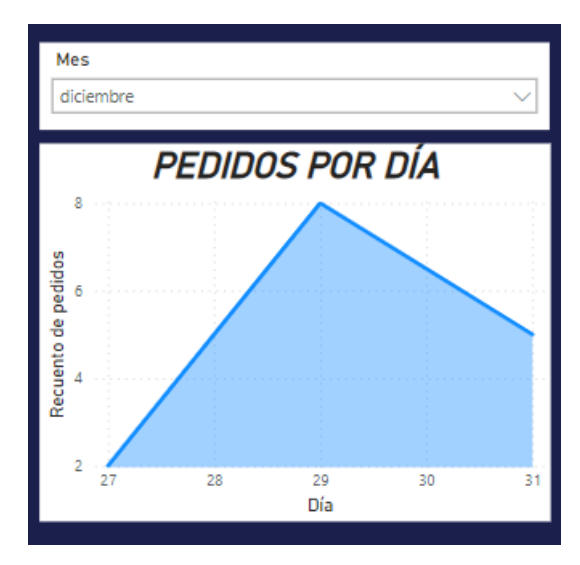

**Figura 55:** Gráfico de pedidos por día.

**Gráfico de valor total acumulado:** Con la finalidad de llevar una contabilidad del monto facturado y no facturado en los pedidos o cotizaciones que hacen los clientes, este grafico nos puede dar una idea de si los usuarios productores llevan el conocimiento necesario para generar las facturas de toda cotización realizada a sus productos o por el contrario no están utilizando la herramienta web lo que conlleva a pérdida de ingresos.

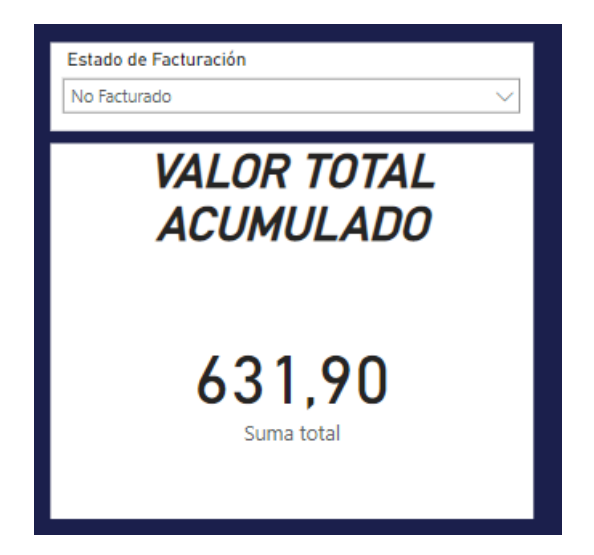

**Figura 56:** Gráfico de valor total acumulado.

**Gráfico de productos publicados y no publicados:** Con la finalidad de que el administrador del sistema lleve una idea de todo lo que se está ofertando en la

página web y posibles productos que los usuarios productores han creado, pero no han solicitado su publicación, este gráfico ayuda a llevar un mayor control de todo producto que se encuentre ofertado en la página web.

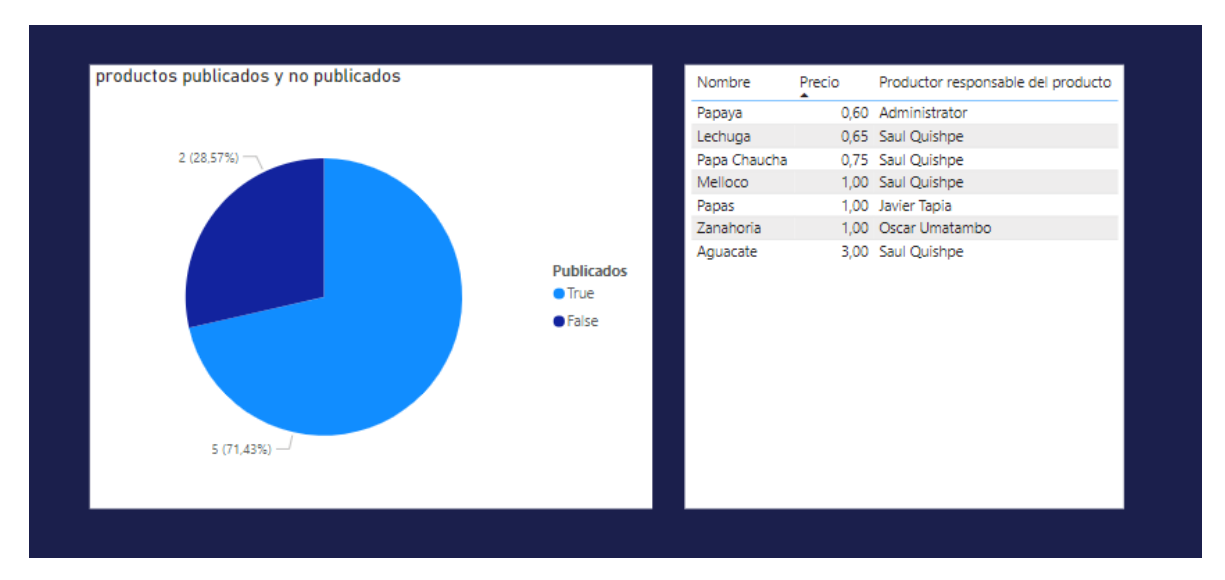

**Figura 57:** Gráfico de productos publicados y no publicados.

**Gráfico de total de visitas por día a la página web:** Con la finalidad de el administrador del sistema lleve una idea del flujo de visitas que se tiene en la página web y de esa manera tomar decisiones de comercialización o propaganda para el sitio web.

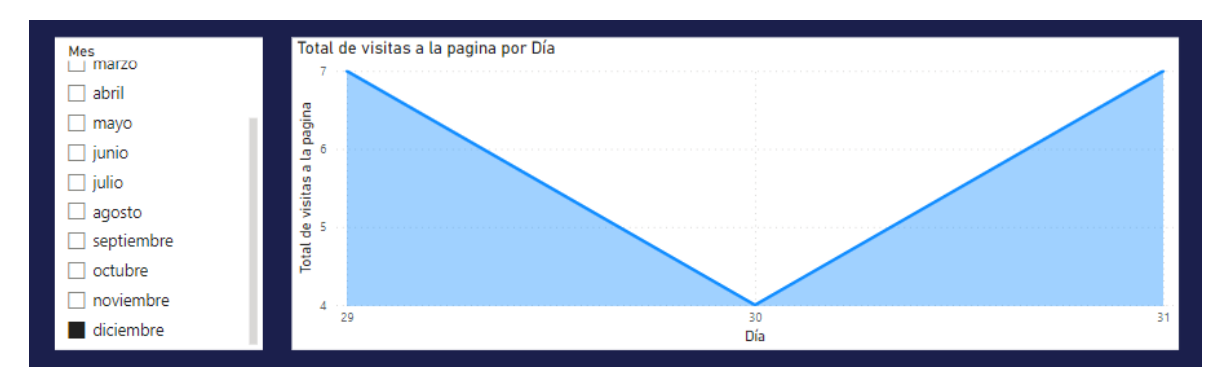

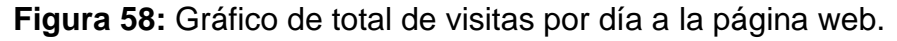

*Power BI* también nos ofrece un apartado web en el cual podremos cargar los tableros desarrollados con la aplicación de escritorio para que luego estos tableros puedan ser utilizados e implementados en nuestro sitio web, dentro de

este apartado web se cargan los tableros desarrollados, como se ve en la Figura 59, así como una copia del conjunto de datos utilizados para alimentar dichos tableros.

| $\mathbb{H}$         | Power BI Mi área de trabajo                     |              |                                                    |                   |                |                                | Versión de prueba:<br>Queda 20 días  | Q Buscar   | 63<br>$\cdots$   |
|----------------------|-------------------------------------------------|--------------|----------------------------------------------------|-------------------|----------------|--------------------------------|--------------------------------------|------------|------------------|
| $\equiv$<br>ெ Inicio |                                                 |              | Mi área de trabajo                                 |                   |                |                                |                                      |            |                  |
| $+$ Crear            |                                                 |              | + Nuevo $\vee$ $\overline{\uparrow}$ Cargar $\vee$ |                   |                |                                | $\equiv$ Ver $\sim$ $\equiv$ Filtros | Q Buscar   |                  |
|                      | <sup>2</sup> Examinar<br>$\Box$ Centro de datos | Todas        | Conjuntos de datos y flujos de datos<br>Contenido  |                   |                |                                |                                      |            |                  |
| <sup>2</sup> Metrics |                                                 | n            | Nombre                                             | Tipo              | Propietario    | Actualizado                    | Próxima actualización                | Aprobación | Confidencialidad |
|                      | EB Aplicaciones<br>59 Canalizaciones de implem  | do           | Pruebas Informe 2                                  | Informe           | Oscar Umatambo | 30/6/21, 15:26:08              | $\overline{\phantom{a}}$             |            |                  |
|                      | <b>III</b> Más información                      | $\theta$     | Pruebas Informe 2                                  | Conjunto de datos | Oscar Umatambo | 30/6/21, 15:26:08              | N/D                                  |            |                  |
|                      | Areas de trabajo                                | ဓ            | Pruebas Informe 2.pbix                             | Panel             | Oscar Umatambo | $\overline{\phantom{a}}$       | $\overline{\phantom{a}}$             |            |                  |
| S.                   | Mi área de trabajo<br>$\sim$                    | do           | Reports                                            | Informe           | Oscar Umatambo | 23/10/21. 12:35:22             | $\frac{1}{2}$                        |            |                  |
|                      |                                                 | $\mathbf{B}$ | Reports                                            | Conjunto de datos | Oscar Umatambo | 23/10/21, 12:35:22 $\triangle$ | N/D                                  |            |                  |
|                      |                                                 | $\bullet$    | Reports.pbix                                       | Panel             | Oscar Umatambo | $\overline{\phantom{a}}$       | $\frac{1}{2}$                        |            | $\sim$           |
|                      |                                                 | olb          | tableros de analitica avanzada                     | Informe           | Oscar Umatambo | 31/12/22, 12:16:14             | $\overline{\phantom{a}}$             |            |                  |
|                      | 71 Obtener datos                                | ಿರಿ          | tableros de analitica avanzada                     | Conjunto de datos | Oscar Umatambo | 31/12/22, 12:16:14             | N/D                                  |            |                  |

**Figura 59:** Área de trabajo web de *Power BI*.

Una vez que se han cargado los tableros al área de trabajo de *Power BI web*, dentro de esta área se puede realizar diferentes configuraciones como la edición del tablero en el caso de que se desee realizar pequeños cambios visuales a los gráficos, programación de horarios de actualización de datos para que el conjunto de datos mantenga la información actualizada del sistema y la más importante de todas, la publicación de los tableros para que posteriormente podamos utilizarlas dentro de la plataforma, como se ve en la Figura 60, y de esta manera el administrador podrá visualizar los tableros directamente en el sistema sin la necesidad de que tenga que autenticarse o acceder al área de trabajo del *Power BI web*.

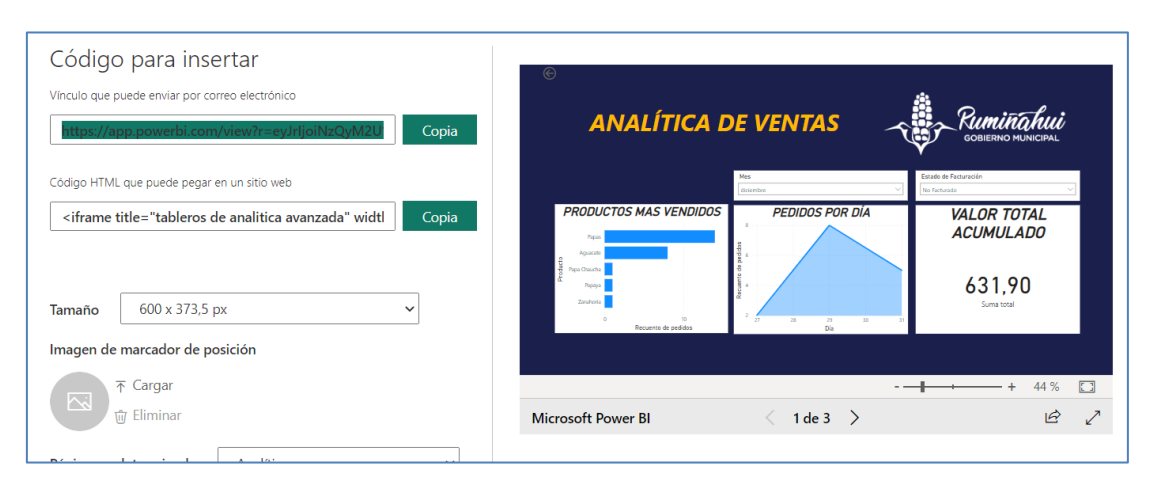

**Figura 60:** Publicación de los tableros de analítica en el área de trabajo de *Power BI web*.

Luego de publicar los tableros, se nos pone a disposición el código HTML con el cual podremos implementar la visualización de los tableros directamente en nuestra página web, al igual de como se ve en la Figura 61, a esta nueva visualización se le aplica las restricciones pertinentes para que solo el usuario administrador pueda verlas.

| Rumiñahui                                                                               |                                                                            | Administrator *                                           | Contáctenos      |
|-----------------------------------------------------------------------------------------|----------------------------------------------------------------------------|-----------------------------------------------------------|------------------|
| Inicio Tienda Analítica                                                                 |                                                                            |                                                           | $F^{\circ}$      |
| $\odot$<br><b>ANALÍTICA DE VENTAS</b>                                                   |                                                                            | <b>GOBIERNO MUNICIPAL</b>                                 |                  |
|                                                                                         | Mes<br>diciembre<br>$\mathbf{X}$                                           | Estado de Facturación<br>No Facturado<br>$\mathbf{v}_i$ . |                  |
| <b>PRODUCTOS MAS VENDIDOS</b><br>Papas<br>Aquacate                                      | <b>PEDIDOS POR DÍA</b><br>δ                                                | <b>VALOR TOTAL</b><br><b>ACUMULADO</b>                    |                  |
| Producto<br>Papa Chaucha<br>Papaya<br>Zanahoria<br>$\circ$<br>10<br>Recuento de pedidos | Recuento de pedidos<br>$\overline{2}$<br>27<br>28<br>29<br>30<br>31<br>Día | 631,90<br>Suma total                                      |                  |
|                                                                                         |                                                                            |                                                           |                  |
| <b>Microsoft Power BI</b>                                                               | 1 de 3<br>↘                                                                | - +                                                       | 70 %<br>E B<br>ピ |

**Figura 61:** Tableros de analítica implementados en el sitio web.

### **2.12.3. Revisión del Sprint**

Durante esta reunión se revisó el avance del módulo de analítica y se tocaron los siguientes puntos a continuación:

- Se revisó el estado de las tareas realizadas durante este sprint.
- Se le explicó el dueño del producto que el uso de *Power BI* sería mucho más adecuado, ya que permitiría sacar los tableros de la información solicitada de manera más sencilla en una pestaña accesible únicamente para los administradores dentro del sitio web.
- Una vez terminada la revisión y con él visto bueno del equipo scrum se actualizó el estado de las tareas *DONE*. También se actualizó el tablero Kanban como se muestra en la Figura 62.

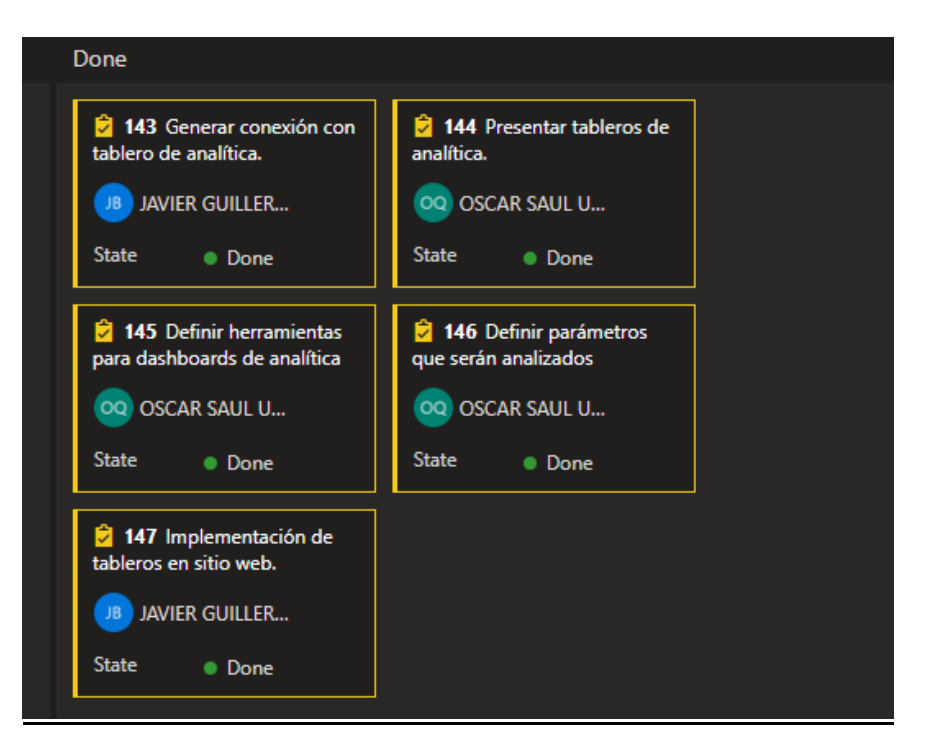

**Figura 62:** Kanban de las tareas del sprint 6.

### **2.12.4. Retrospectiva del Sprint**

Durante la reunión con el equipo de desarrollo se realizaron las siguientes observaciones:

- El uso de la herramienta *Power BI* para la analítica del proyecto fue una muy buena decisión ya que se usa de una manera mucho más intuitiva y permite el acceso a las tablas de la base de datos de la aplicación pudiendo obtener muchos más datos que si se usará *Google Analytics* el cual sólo permite visualizar el tráfico de los clientes a través de la página.
- Una lección aprendida es que, gracias a la experiencia del equipo de desarrollo con la herramienta de analítica nos permitió reducir el tiempo de desarrollo de este módulo. Esto se de a que la configuración para el uso de *Google Analytics* presentaba complicaciones al momento de implementarla en Odoo.

# **2.13. SPRINT 7**

Durante el *Sprint 7* se realizará el desarrollo de los cambios solicitados para el registro de clientes en el sistema, que están relacionados con el módulo de clientes.

# **2.13.1. Planificación de Sprint**

Dentro de la planificación se propusieron los siguientes objetivos como meta del Sprint.

#### **2.13.1.1. Objetivos**

- Implementar los cambios solicitados en el módulo de clientes.
- Concretar los puntos de esfuerzo que los desarrolladores emplearan durante el sprint.

• Validación de campos de un cliente.

### **2.13.1.2. Sprint Backlog y tareas**

En la Figura 63 podemos visualizar las historias de usuarios y sus respectivas tareas que se realizaran durante el Sprint 7.

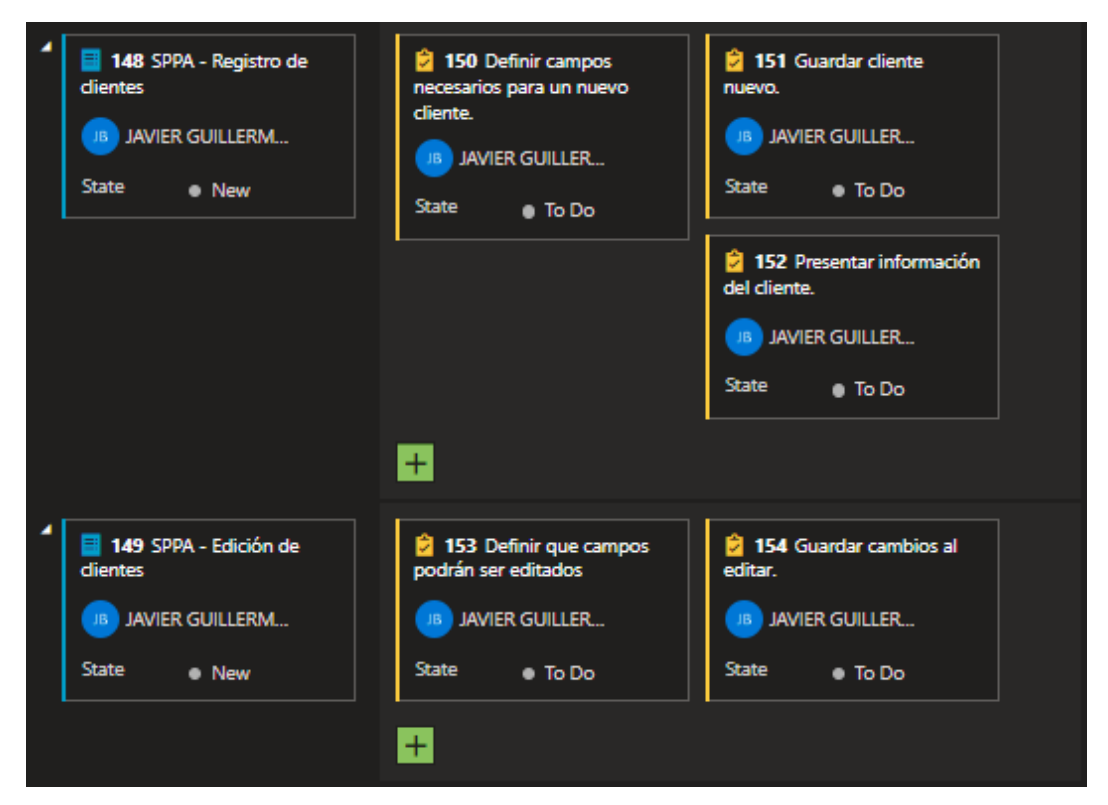

**Figura 63:** Visualización de sprint Backlog y tareas en Azure DevOps para sprint 4.

# **2.13.2. Ejecución del Sprint**

#### **2.13.2.1. Disponibilidad del equipo de desarrollo**

Durante el Planificación de Sprint el equipo de desarrollo llego al acuerdo con el equipo Scrum, que se dispondrán de las siguientes horas de trabajo como se muestra en la Tabla 15.

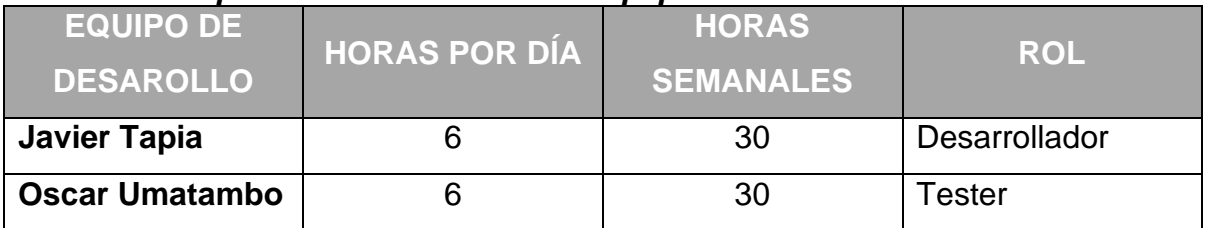

#### **Tabla 15:** *Disponibilidad en horas del equipo de desarrollo.*

#### **2.13.2.2. Implementación de los cambios en el módulo de clientes**

Para la implementación de los cambios en este módulo se plantearon las siguientes tareas:

- Definir un perfil de por defecto para los clientes.
- Definir los permisos que tendrán los clientes para poder acceder a la tienda.

### **Definición de perfil por defecto de los clientes y los permisos de acceso**

1. Se definió el tipo de usuario que se le dará a un cliente por defecto y el nombre de este será Portal, como se ve en la Figura 64

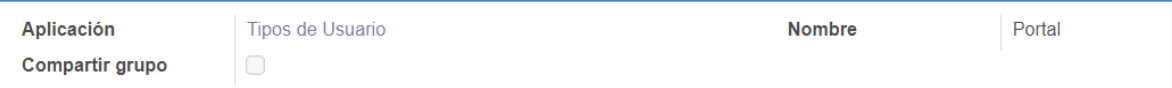

**Figura 64:** Definición de tipo de usuario de clientes.

2. Una vez definido el tipo de usuario se otorgaron los permisos necesarios para que puedan acceder a la tienda del sitio web. De igual manera se otorgaron los permisos necesarios para que puedan realizar pedidos en la tienda como se ve en la Figura 65.

| <b>Nombre</b>                        | <b>Modelo</b>                                                                            | Permiso para leer |              |              | Permiso de escritura Acceso para crear Permiso para elimina |
|--------------------------------------|------------------------------------------------------------------------------------------|-------------------|--------------|--------------|-------------------------------------------------------------|
| account.move.portal                  | Asiento contable                                                                         | $\prec$           | 0            | 0            | 0                                                           |
| sale.order.portal                    | Aviso para pedido de venta                                                               | $\checkmark$      | $\Box$       | $\Box$       | $\Box$                                                      |
| res_partner group_portal             | Contacto                                                                                 | $\checkmark$      | $\Box$       | $\Box$       | $\Box$                                                      |
| <b>Plantilla Productos</b>           | Plantilla producto                                                                       | $\checkmark$      | □            | $\Box$       | ∩                                                           |
| Product                              | Producto                                                                                 | $\prec$           | $\Box$       | $\Box$       | $\Box$                                                      |
| stock.picking                        | <b>Transferir</b>                                                                        | $\checkmark$      | $\Box$       | $\Box$       | ∩                                                           |
| account.move.line.portal             | Apunte contable                                                                          | $\checkmark$      | □            | $\Box$       | ∩                                                           |
|                                      | auth totp portal wizard access rules Asistente de configuración de autenticación en do Ø |                   | $\checkmark$ | $\checkmark$ | $\checkmark$                                                |
| id check portal                      | Asistente de verificación de contraseñas                                                 | $\checkmark$      | $\checkmark$ | $\checkmark$ | $\Box$                                                      |
|                                      | access.mail.compose.message.portal Asistente para composición de Email                   | $\checkmark$      | $\checkmark$ | $\checkmark$ | ∩                                                           |
| rating.rating.portal                 | Clasificación                                                                            | O                 | $\Box$       | $\Box$       | 0                                                           |
| mail.mail.portal                     | <b>Correos salientes</b>                                                                 | 0                 | 0            | 0            | 0                                                           |
| E-commerce                           | E-Commerce Extra Info Shown on product page                                              | $\checkmark$      | 0            | $\Box$       | 0                                                           |
| ver productos                        | E-Commerce Extra Info Shown on product page                                              | $\prec$           | □            | □            | □                                                           |
| ir filters all                       | <b>Filtros</b>                                                                           | $\prec$           | $\checkmark$ | $\checkmark$ | $\checkmark$                                                |
| sale.order.line.portal               | Línea pedido de venta                                                                    | $\checkmark$      | ∩            | $\Box$       | □                                                           |
| mail.message.portal                  | Mensaje                                                                                  | $\prec$           | $\prec$      | $\prec$      | $\checkmark$                                                |
| mail.notification.portal             | Notificaciones de mensajes                                                               | $\prec$           | O            | $\Box$       | o                                                           |
| payment term public                  | Plazos de pago                                                                           | $\checkmark$      | $\Box$       | $\Box$       | $\Box$                                                      |
| mail.shortcode.portal                | Respuesta preparada / código corto                                                       | $\checkmark$      | □            | □            | □                                                           |
| API keys access portal               | res.users.apikeys                                                                        | $\prec$           | $\Box$       | $\Box$       | 0                                                           |
| API key wizard                       | res.users.apikeys.description                                                            | $\checkmark$      | ∩            | $\checkmark$ | 0                                                           |
| mail.channel.partner.portal          | Sequidores de un canal                                                                   | $\checkmark$      | $\prec$      | $\checkmark$ | $\checkmark$                                                |
| res.partner.autocomplete.sync.portal | Sincronización para autocompletar un contacto                                            | $\prec$           | $\Box$       | $\checkmark$ | 0                                                           |
| fiscal position public               | <b>Tipos de Contribuyentes</b>                                                           | $\prec$           | $\Box$       | $\Box$       | 0                                                           |
| payment.token.portal                 | Token de pago                                                                            | $\prec$           | $\checkmark$ | $\checkmark$ | $\checkmark$                                                |
| UoM.product                          | Unidad de medida del producto                                                            | $\prec$           | □            | $\Box$       | $\Box$                                                      |
| bus.presence                         | Usuario conectado                                                                        | $\prec$           | $\checkmark$ | $\checkmark$ | $\prec$                                                     |
| mail.tracking.value.portal           | Valor de seguimiento de correo                                                           | ∩                 | ∩            | $\Box$       | ∩                                                           |

**Figura 65:** Permisos de acceso de los clientes.

3. Los permisos que tienen autorización de escritura, creación y eliminación que se pueden observar en la Figura 65, corresponden a los permisos para restablecer la contraseña de cada cliente, filtros de búsqueda y para contactarse con los productores.

# **Creación de nuevos clientes**

- 1. Se definieron los siguientes campos requeridos para la creación de un nuevo cliente como se ve en la Figura 66:
	- a. Correo electrónico.
	- b. Nombre.
	- c. Contraseña.
	- d. Confirmar contraseña.

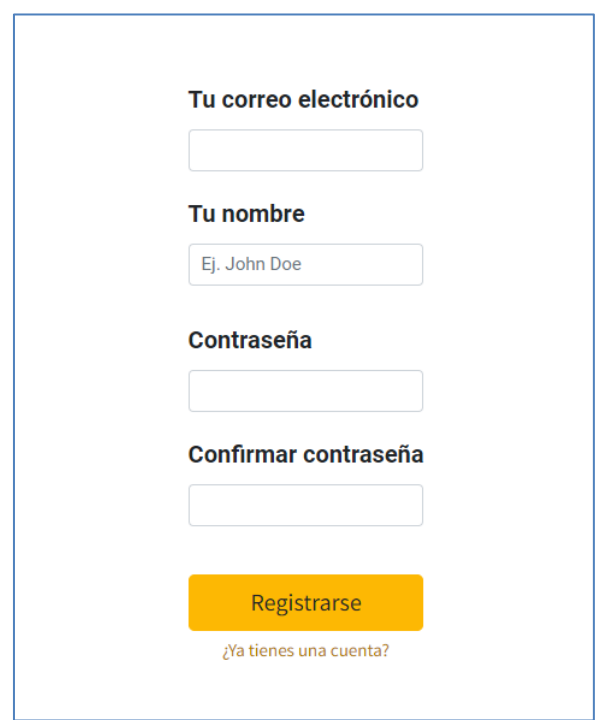

**Figura 66:** Formulario de registro de cliente.

2. Una vez registrado el cliente se mostrará la pantalla de su cuenta en el sitio web como se ve en la Figura 67.

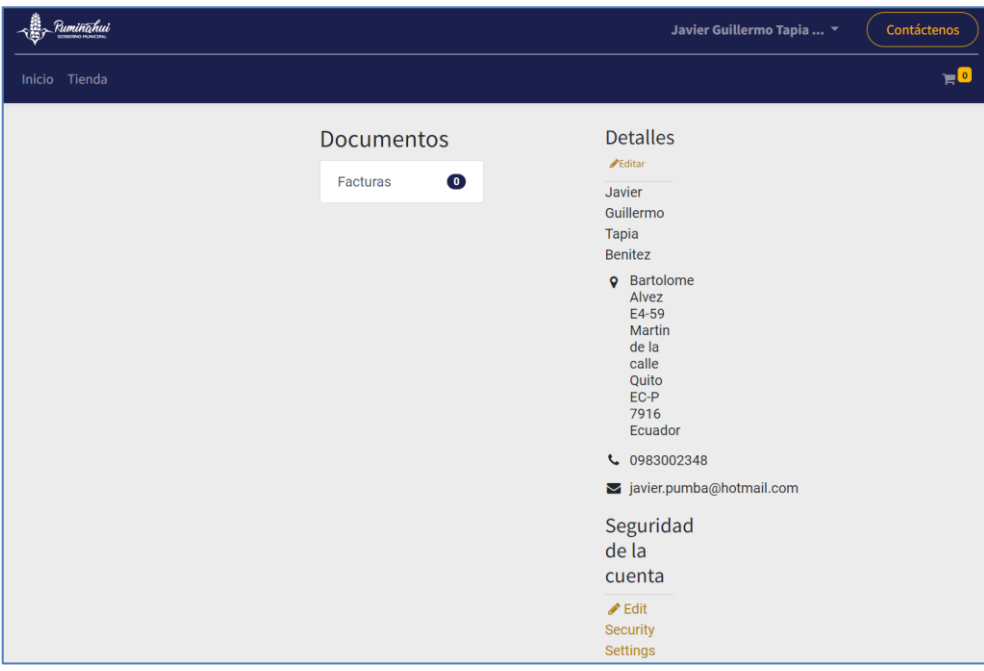

**Figura 67:** Pantalla de cuenta del cliente.

### **Edición de información del cliente**

- 1. Los campos que se podrán editar en la información de un cliente son los que se muestran en la Figura 68:
	- a. Nombre.
	- b. Correo electrónico.
	- c. Teléfono.
	- d. Calle.
	- e. Ciudad.
	- f. Código postal.
	- g. País.
	- h. Provincia.

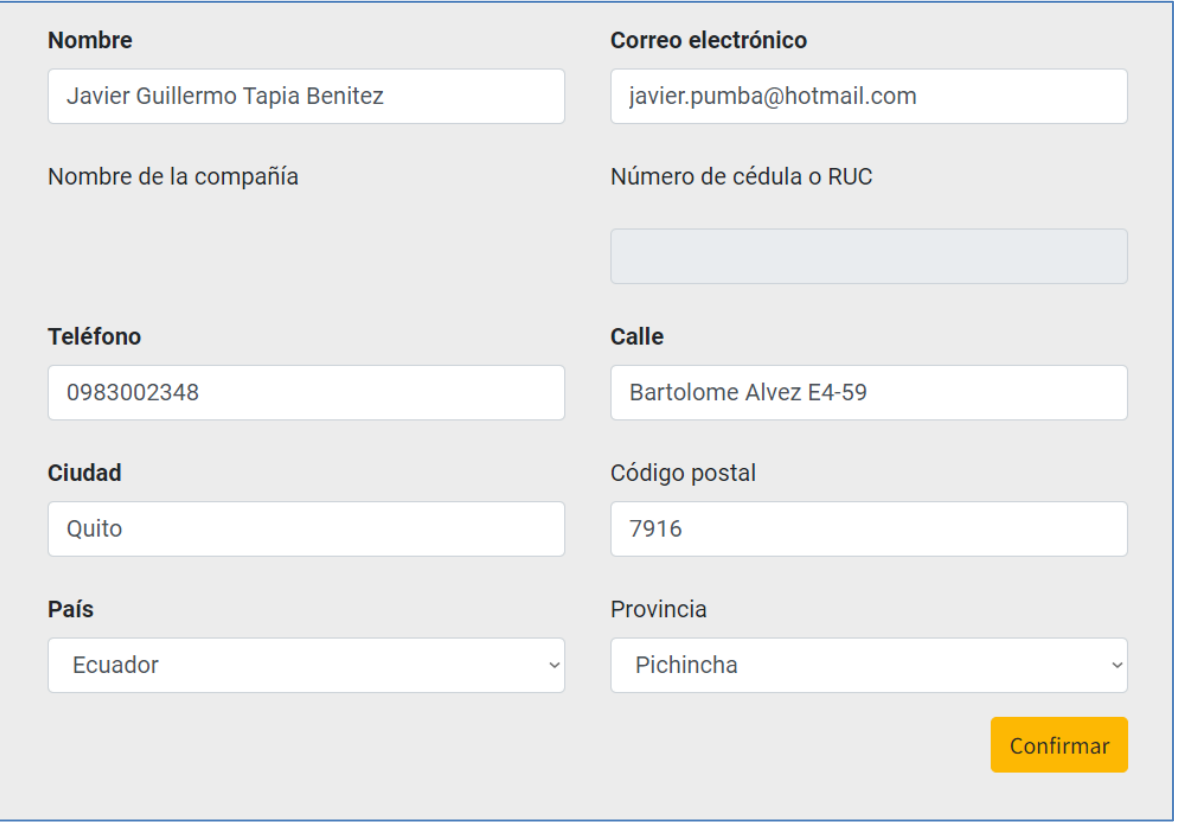

**Figura 68:** Formulario de edición de cliente.
### **2.13.3. Revisión del Sprint**

Durante esta reunión se revisó el avance de los cambios realizados en el módulo de clientes y se tocaron los siguientes puntos a continuación:

- Se revisó el estado de las tareas realizadas durante este sprint.
- El *dueño del producto* realizó la revisión de los cambios solicitados, concluyendo que el registro y edición de los clientes es satisfactoria, con el fin de guardar su información para futuras compras.
- Una vez terminada la revisión y con él visto bueno del equipo scrum se actualizó el estado de las tareas *DONE*. También se actualizó el tablero Kanban como se muestra en la Figura 69.

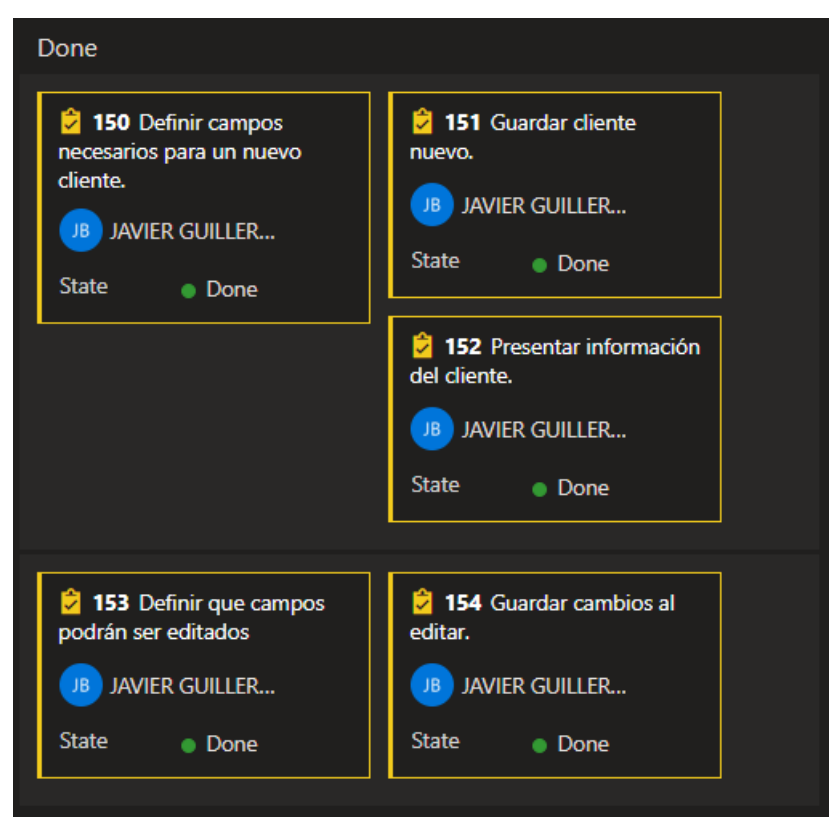

**Figura 69:** Kanban de las tareas del sprint 7.

#### **2.13.4. Retrospectiva del Sprint**

Durante la reunión con el equipo de desarrollo se realizaron las siguientes observaciones:

- Al editar un cliente se identificó que existían campos no obligatorios los cuales se decidió mantenerlos en el formulario, ya que podrían ser de utilidad para versiones futuras.
- El equipo de desarrollo mostró mayor eficiencia por los nuevos conocimientos adquiridos en el sprint anterior.

## **3. RESULTADOS Y DISCUSIÓN**

## **3.1. Sistema web para promoción de productos de los productores agrícolas del municipio de Rumiñahui.**

Como resultado de este trabajo de titulación se tiene el prototipo del sistema web para promoción de productos agrícolas, que estará disponible para que los productores agrícolas del Municipio de Rumiñahui puedan familiarizarse con su futura plataforma de promoción.

Dicho prototipo se lo tiene disponible en el siguiente enlace: <http://sppa.duckdns.org/>

### **3.2. Pruebas de usabilidad.**

Tras completar la implementación del sistema web, se realizaron pruebas de usabilidad en base a determinados casos de uso los cuales se detallan en el **Anexo 7**. Los criterios utilizados son "Satisfactorio" para los casos uso que cumplen con los resultados deseados e "Insatisfactorio" para los casos uso que no cumplen con el resultado esperado.

Los casos de uso se los definió y se realizaron en base las historias de usuario definidas para el desarrollo de la aplicación. Para las pruebas funcionales se establecieron los casos de pruebas que se muestran en la **Tabla 16**.

| ID           | Caso de prueba<br>funcional | <b>Descripción</b>                      | <b>Resultado</b>     |
|--------------|-----------------------------|-----------------------------------------|----------------------|
| <b>Pf001</b> | Creación de un              | El sistema debe registrar un nuevo      | <b>Satisfactorio</b> |
|              | usuario productor           | usuario con rol de productor.           |                      |
| Pf002        | Creación de un              | El sistema debe registrar un nuevo      | <b>Satisfactorio</b> |
|              | producto                    | producto en espera de ser publicado     |                      |
|              |                             | por un administrador.                   |                      |
| <b>Pf003</b> | Publicación                 | El sistema debe mostrar un nuevo        | <b>Satisfactorio</b> |
|              | producto                    | producto en el sitio web.               |                      |
|              |                             |                                         |                      |
| <b>Pf004</b> | Actualización de            | El sistema debe actualizar el stock de  | <b>Satisfactorio</b> |
|              | inventario                  | un producto para que pueda ser          |                      |
|              |                             | cotizado en un pedido.                  |                      |
| <b>Pf005</b> | Realización de              | El sistema debe registrar una           | <b>Satisfactorio</b> |
|              | pedido                      | cotización el cual podrá ser            |                      |
|              |                             | visualizado por el usuario productor    |                      |
|              |                             | que haya creado el producto             |                      |
|              |                             | cotizado.                               |                      |
| <b>Pf006</b> | Aprobación de               | El sistema debe cambiar el estado de    | <b>Satisfactorio</b> |
|              | pedido                      | una cotización a aprobado dando         |                      |
|              |                             | inicio al proceso de entrega.           |                      |
| <b>Pf007</b> | Visualización de            | El sistema debe mostrar al usuario      | <b>Satisfactorio</b> |
|              | tableros de                 | administrador los tableros de analítica |                      |
|              | analítica                   | desarrollados.                          |                      |

**Tabla 16:** *Casos de pruebas de requerimientos funcionales.*

### **3.3. Pruebas de carga.**

Una vez implementado el Sistema en el servidor de pruebas, se realizaron unas pruebas de carga para determinar la capacidad del servidor. Las características del servidor y los resultados de las pruebas se detallan en el **Anexo 8**. Cabe recalcar que el servidor de prueba tiene características menores a las que dispone el servidor del municipio de Rumiñahui. Los criterios utilizados son Satisfactorio para las pruebas que lograron soportar las cargas enviadas e Insatisfactorio para las pruebas que no soportaron las cargas enviadas. En la **Tabla 17** se muestra los resultados de las pruebas.

| ID           | <b>Concurrencia</b> | <b>Solicitudes</b> | <b>Resultado</b>     |
|--------------|---------------------|--------------------|----------------------|
| <b>Pc001</b> | 10                  | 100                | <b>Satisfactorio</b> |
| <b>Pc002</b> | 100                 | 100                | <b>Satisfactorio</b> |
| <b>Pc003</b> | 100                 | 500                | <b>Satisfactorio</b> |
| <b>Pc004</b> | 500                 | 500                | <b>Satisfactorio</b> |
| <b>Pc005</b> | 1000                | 1000               | <b>Satisfactorio</b> |

**Tabla 17:** *Resultados de pruebas de carga*

Adicional a los resultados obtenidos en las pruebas de carga, podemos observar que en la Figura 70, que es la gráfica de solicitudes del servidor en el que se encuentra alojado el prototipo del sistema, existe un aumento de estas al momento de realizar las pruebas de carga.

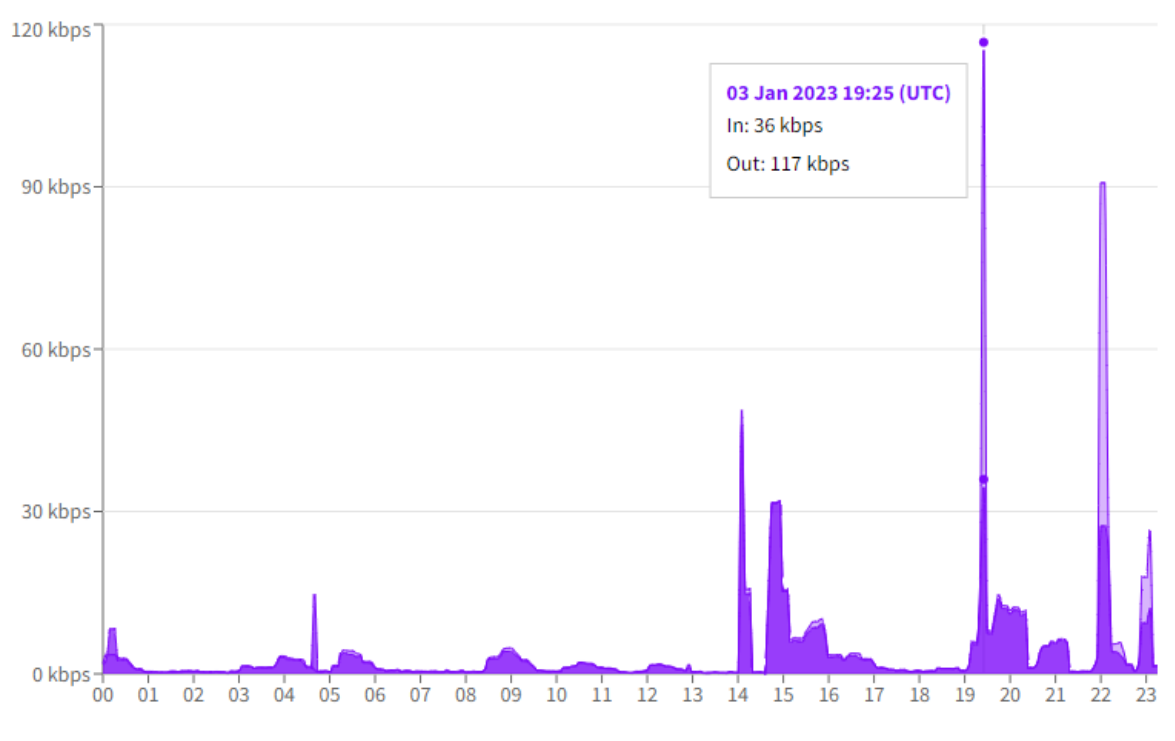

**Figura 70:** Gráfico de solicitudes de servidor.

Luego de las pruebas de carga se determinó que alojar el sistema en un servidor con 1 core CPU, 1GB de RAM, 25 GB de almacenamiento y Ubuntu Server 20.04 LTS como sistema operativo es suficiente para mantener un flujo de trabajo optimo con hasta 1000 usuarios concurrentes, sin embargo, para un mejor rendimiento del sistema se recomienda mantenerlo en un servidor con 2 core CPU y 8GB de RAM, con los cuales el funcionamiento del sistema queda asegurado.

### **3.4. Manual de usuario.**

Para una mayor compresión del funcionamiento del sistema web, se han desarrollado manuales acorde a los distintos roles con los que se dispone en la plataforma, los cuales se encuentran ubicados en los ANEXOS de este documento.

### **4. CONCLUSIONES Y RECOMENDACIONES**

### **4.1. Conclusiones.**

- El trabajo con el ERP "Odoo" fue un reto en el presente proyecto, ya que, en medida del avance en el uso del sistema, más evidente era el poco conocimiento que se tenía acerca del funcionamiento de este, este problema fue solventado con la ayuda de cursos y documentación disponible por parte de la comunidad de Odoo.
- El sistema web resultante del trabajo del equipo de desarrollo, ofrece un completo flujo de actividades administrativas y de usuarios personales (productores y clientes) que ayuda a disminuir tiempo y esfuerzo que le tomaría a un productor del Municipio de Rumiñahui para llegar a una mayor clientela a nivel nacional y de esa manera ampliar su rango de mercado.
- Se logro acoplar un sistema web que facilita el proceso de promoción de productos agrícolas, que hasta entonces es el más utilizado por los productores del Municipio de Rumiñahui, de persona a persona, sin embargo, es necesario que los mismos productores continúen teniendo su facilidad de trato con el cliente al momento de recibir cotizaciones para concretar el trato con la confirmación de destino de entrega y procedimiento del pago.
- Gracias al módulo de analítica, el administrador del sistema tiene a su disposición un método que le brinda una mayor facilidad de análisis al comportamiento de los usuarios en la página web, dando como resultado un mejor análisis de información para la debida y oportuna toma de decisiones que den vida y fluidez al nuevo sistema que se implementará.
- El sistema tiene el potencial de poder incrementar los ingresos de los productores agrícolas, ya que, facilita el contacto con clientes nuevos quienes no se encuentren a una distancia prudente para llegar a conocer la existencia de los excelentes productos que ofrecen los productores agrícolas del Municipio de Rumiñahui.
- Se requiere que un equipo se encargue de la capacitación de los productores para el manejo del sistema. Esto es debido que, se toma en consideración que los productores provienen de zonas rurales por lo que, se les podría complicar el entendimiento del funcionamiento adecuado del sistema para productores.
- En resumen, el presente proyecto ofrece un flujo de trabajo completo para el proceso de comercialización y venta de productos agrícolas por parte de los productores del Municipio de Rumiñahui. Sin embargo, se destaca que el sistema se mantiene abierto a futuras mejoras y actualizaciones como resultado del uso constante. Algunas posibles mejoras incluyen la posibilidad de habilitar pedidos con múltiples productos por pedido y realizar un seguimiento del transporte de los productos según los medios que los productores consideren pertinentes. Estas mejoras podrían fortalecer aún más la eficiencia y funcionalidad del sistema.

### **4.2. Recomendaciones.**

- Para los usuarios que cumplirán los roles de administrador es recomendable que reciban una capacitación del sistema. Esto se debe a que como administradores deben tener un conocimiento sobre los permisos que se otorgarán a los productores que vayan a registrar. En caso de que un productor reciba los permisos que no están asignados a su grupo éste podrá realizar ajustes o cambiar parámetros del sistema que podría modificar el comportamiento de este.
- La disponibilidad del producto se controla a través de un parámetro ubicado en la pantalla de información de producto. Este por defecto se encuentra configurado para que se muestre la cantidad de producto disponible en la tienda y bloquee la venta del producto en caso de no existir suficiente. Existe otra opción que permite bloquear la venta de productos si se encuentra por debajo de un umbral. Para los productores que deseen que esta opción se encuentre habilitada sólo deberán cambiar este

parámetro en la sección de tienda del sitio web y dentro de la opción disponibilidad podrán hacerlo.

- Se recomienda tener conocimientos de lenguaje SQL ya que para los tableros de analítica Power BI utiliza consultas de tipo SQL para obtener los datos de la base.
- Es recomendable que un equipo que sepa el funcionamiento del sistema para productores sea el encargado de las capacitaciones para los nuevos productores que empiecen a usar el sistema. Además, se deberá verificar que el productor pueda tener acceso a un equipo, como una computadora o celular, y de igual manera a internet para que este pueda poder ingresar al sistema cuando lo requiera.

## **REFERENCIAS BIBLIOGRÁFICAS**

- [1] Odoo.com. 2022. *Capítulo 1: Panorama de la arquitectura documentación de Odoo - 14.0*. Disponible en: [https://www.odoo.com/documentation/14.0/es/developer/howtos/rdtraining/](https://www.odoo.com/documentation/14.0/es/developer/howtos/rdtraining/01_architecture.html) [01\\_architecture.html](https://www.odoo.com/documentation/14.0/es/developer/howtos/rdtraining/01_architecture.html)
- [2] Odoo.com. 2022. *Capítulo 1: Panorama de la arquitectura documentación de Odoo - 14.0*. Disponible en: [https://www.odoo.com/documentation/14.0/es/developer/howtos/rdtraining/](https://www.odoo.com/documentation/14.0/es/developer/howtos/rdtraining/01_architecture.html) [01\\_architecture.html](https://www.odoo.com/documentation/14.0/es/developer/howtos/rdtraining/01_architecture.html)
- [3] Fao.org. 2022. *Organización de las Naciones Unidas para la Alimentación y la Agricultura: Ecuador en una mirada | FAO en Ecuador | Organización de las Naciones Unidas para la Alimentación y la Agricultura*. Disponible en: [https://www.fao.org/ecuador/fao-en-ecuador/ecuador-en](https://www.fao.org/ecuador/fao-en-ecuador/ecuador-en-una-mirada/es/)[una-mirada/es/](https://www.fao.org/ecuador/fao-en-ecuador/ecuador-en-una-mirada/es/)
- [4] FREIRE, C., GOVEA, K. y ARGUELLO, J., 2017. Importancia de la agricultura en una economía dolarizada. *Revista Espacios*.
- [5] 2022. [en línea] Disponible en:<https://ruminahui.gob.ec/municipio/>
- [6] Rumiñahui Misión Social. 2022. *Proyecto Rumiñahui Productivo*. Disponible en:<https://www.misionruminahui.gob.ec/ruminahui-productivo/>
- [7] Haro Paredes, J. y Salguero Loor, K., 2021. *Efectos de la pandemia del COVID-19 en las ventas y compra de insumos en los productores agrícolas del Ecuador.* GUAYAQUIL - ECUADOR.
- [8] Connectamericas.com. 2022. *Los beneficios del e-commerce | ConnectAmericas*. Disponible en: <https://connectamericas.com/es/content/los-beneficios-del-e-commerce>
- [9] Flor Díaz, M., Mejía Urrutia, C. y Rengifo Menjívar, A., 2016. *VENTAJAS Y DESVENTAJAS DE LA APLICACIÓN DEL SISTEMA ERP EN LAS OPERACIONES DE LAS EMPRESAS DEL SECTOR COMERCIAL EN EL SALVADOR*.
- [10] RODOO SOLUTIONS S.A. de C.V. 2022. | odoo SOLUCIONES RODOO. Disponible en: [https://rodoosolutions.com/odoo#:~:text=Actualmente%20odoo%20es%20u](https://rodoosolutions.com/odoo#:~:text=Actualmente%20odoo%20es%20uno%20de,%2C%20DEL%20MONTE%2C%20entre%20otros) [no%20de,%2C%20DEL%20MONTE%2C%20entre%20otros](https://rodoosolutions.com/odoo#:~:text=Actualmente%20odoo%20es%20uno%20de,%2C%20DEL%20MONTE%2C%20entre%20otros)
- [11] CódigoFacilito. 2022. *Qué es HTML*. Disponible en: <https://codigofacilito.com/articulos/que-es-html>
- [12] NeoAttack. 2022. *¿Qué es el CSS y para qué sirve? - Neo Wiki | NeoAtaque*. Disponible en:<https://neoattack.com/neowiki/css/>
- [13] Developer.mozilla.org. 2022. *¿Qué es JavaScript? - Aprende sobre desarrollo web | MDN*. Disponible en: [https://developer.mozilla.org/es/docs/Learn/JavaScript/First\\_steps/What\\_is](https://developer.mozilla.org/es/docs/Learn/JavaScript/First_steps/What_is_JavaScript) [\\_JavaScript](https://developer.mozilla.org/es/docs/Learn/JavaScript/First_steps/What_is_JavaScript)
- [14] Desarrolloweb.com. 2022. Qué es Python. Disponible en: <https://desarrolloweb.com/articulos/1325.php>
- [15] N. G. Caso, SCRUM development process, Sep. 2004. Disponible en: [http://apit.wdfiles.com/local--files/start/02\\_apit\\_scrum.pdf](http://apit.wdfiles.com/local--files/start/02_apit_scrum.pdf)
- [16] M. James and L. Walter, Scrum Reference Card. Disponible en: [http://cs.wheatoncollege.edu/mgousie/comp401/scrumReferenceCard2017.](http://cs.wheatoncollege.edu/mgousie/comp401/scrumReferenceCard2017.pdf) [pdf](http://cs.wheatoncollege.edu/mgousie/comp401/scrumReferenceCard2017.pdf)
- [17] M. Poppendieck and David Anderson, Kanban y Scrum obteniendo lo mejor de ambos. Estados Unidos de América: C4Media, editores de InfoQ.com, 2010. Disponible en: [https://eva.fing.edu.uy/pluginfile.php/246624/mod\\_label/intro/Kanban%20an](https://eva.fing.edu.uy/pluginfile.php/246624/mod_label/intro/Kanban%20and%20Scrum.pdf) [d%20Scrum.pdf](https://eva.fing.edu.uy/pluginfile.php/246624/mod_label/intro/Kanban%20and%20Scrum.pdf)
- [18] Chcomley, "¿Qué es azure devops? azure DevOps," Azure DevOps | Microsoft Learn. Disponible en: [https://learn.microsoft.com/es](https://learn.microsoft.com/es-es/azure/devops/user-guide/what-is-azure-devops?toc=%2Fazure%2Fdevops%2Fget-started%2Ftoc.json&view=azure-devops)[es/azure/devops/user-guide/what-is-azure](https://learn.microsoft.com/es-es/azure/devops/user-guide/what-is-azure-devops?toc=%2Fazure%2Fdevops%2Fget-started%2Ftoc.json&view=azure-devops)[devops?toc=%2Fazure%2Fdevops%2Fget](https://learn.microsoft.com/es-es/azure/devops/user-guide/what-is-azure-devops?toc=%2Fazure%2Fdevops%2Fget-started%2Ftoc.json&view=azure-devops)started%2Ftoc.json&view=azure-devops
- [19] D. R. García and E.-M. T. SL, "Odoo 13: 14: Curso de Desarrollo Completo Para Programadores," Udemy. Disponible en: <https://www.udemy.com/course/odoo-curso-desarrollo/>
- [20] "¿Qué es power bi?," ¿Qué es Power BI? Definición y características | Microsoft Power BI. Disponible en: [https://powerbi.microsoft.com/es-es/what-is-power-bi/.](https://powerbi.microsoft.com/es-es/what-is-power-bi/)
- [21] Beatriz.gil, "CRISP-DM: La Metodología para Poner Orden en los Proyectos," Sngular, 28-Aug-2019. Disponible en: <https://www.sngular.com/es/data-science-crisp-dm-metodologia/>

# **ANEXOS**

## **ANEXO 1: REPOSITORIO DE BASE DE DATOS**

Enlace ubicación del archivo para su descarga: [https://epnecuador](https://epnecuador-my.sharepoint.com/:f:/g/personal/oscar_umatambo_epn_edu_ec/EhrRoA_j5g9AlvUfZ11qrO0BYOIV2qvH03XVcp3Mxl_Uuw?e=0UV3C4)[my.sharepoint.com/:f:/g/personal/oscar\\_umatambo\\_epn\\_edu\\_ec/EhrRoA\\_j5g9AlvUfZ11](https://epnecuador-my.sharepoint.com/:f:/g/personal/oscar_umatambo_epn_edu_ec/EhrRoA_j5g9AlvUfZ11qrO0BYOIV2qvH03XVcp3Mxl_Uuw?e=0UV3C4) [qrO0BYOIV2qvH03XVcp3Mxl\\_Uuw?e=0UV3C4](https://epnecuador-my.sharepoint.com/:f:/g/personal/oscar_umatambo_epn_edu_ec/EhrRoA_j5g9AlvUfZ11qrO0BYOIV2qvH03XVcp3Mxl_Uuw?e=0UV3C4)

## **ANEXO 2: REPOSITORIO DE CARPETA ODOO**

Enlace ubicación del archivo para su descarga: [https://epnecuador](https://epnecuador-my.sharepoint.com/:f:/g/personal/oscar_umatambo_epn_edu_ec/EtKQ5XcdsSRAqXP5_lh5QNcB1IvZ8nzW442is-fTBKsyjQ?e=KccWh3)[my.sharepoint.com/:f:/g/personal/oscar\\_umatambo\\_epn\\_edu\\_ec/EtKQ5XcdsSRAqXP5\\_l](https://epnecuador-my.sharepoint.com/:f:/g/personal/oscar_umatambo_epn_edu_ec/EtKQ5XcdsSRAqXP5_lh5QNcB1IvZ8nzW442is-fTBKsyjQ?e=KccWh3) [h5QNcB1IvZ8nzW442is-fTBKsyjQ?e=KccWh3](https://epnecuador-my.sharepoint.com/:f:/g/personal/oscar_umatambo_epn_edu_ec/EtKQ5XcdsSRAqXP5_lh5QNcB1IvZ8nzW442is-fTBKsyjQ?e=KccWh3)

## **ANEXO 3: REPOSITORIO DE TABLEROS DE ANALÍTICA**

Enlace ubicación del archivo para su descarga: [https://epnecuador](https://epnecuador-my.sharepoint.com/:f:/g/personal/oscar_umatambo_epn_edu_ec/EpzYbYpMR-xMno50h1cCvDkB46UKVTwDZFBmN409OHLy4w?e=L1VcCF)[my.sharepoint.com/:f:/g/personal/oscar\\_umatambo\\_epn\\_edu\\_ec/EpzYbYpMR](https://epnecuador-my.sharepoint.com/:f:/g/personal/oscar_umatambo_epn_edu_ec/EpzYbYpMR-xMno50h1cCvDkB46UKVTwDZFBmN409OHLy4w?e=L1VcCF)[xMno50h1cCvDkB46UKVTwDZFBmN409OHLy4w?e=L1VcCF](https://epnecuador-my.sharepoint.com/:f:/g/personal/oscar_umatambo_epn_edu_ec/EpzYbYpMR-xMno50h1cCvDkB46UKVTwDZFBmN409OHLy4w?e=L1VcCF)

### **ANEXO 4: MANUAL DE USUARIO ADMINISTRADOR**

Enlace ubicación del archivo para su descarga: [https://epnecuador](https://epnecuador-my.sharepoint.com/:f:/g/personal/oscar_umatambo_epn_edu_ec/EmUBIDC6VjlPiUfgPdQSoA0B0fXQW2LTZoz2Bn1Gymi3dQ?e=iKcEBd)[my.sharepoint.com/:f:/g/personal/oscar\\_umatambo\\_epn\\_edu\\_ec/EmUBIDC6VjlPiUfgPd](https://epnecuador-my.sharepoint.com/:f:/g/personal/oscar_umatambo_epn_edu_ec/EmUBIDC6VjlPiUfgPdQSoA0B0fXQW2LTZoz2Bn1Gymi3dQ?e=iKcEBd) [QSoA0B0fXQW2LTZoz2Bn1Gymi3dQ?e=iKcEBd](https://epnecuador-my.sharepoint.com/:f:/g/personal/oscar_umatambo_epn_edu_ec/EmUBIDC6VjlPiUfgPdQSoA0B0fXQW2LTZoz2Bn1Gymi3dQ?e=iKcEBd)

## **ANEXO 5: MANUAL DE USUARIO PRODUCTOR**

Enlace ubicación del archivo para su descarga: [https://epnecuador](https://epnecuador-my.sharepoint.com/:f:/g/personal/oscar_umatambo_epn_edu_ec/EiOlcKKN-y5Flg7QAye6m4EB6BtSOGHaarPHI7SCwOtlsA?e=GPiT6D)[my.sharepoint.com/:f:/g/personal/oscar\\_umatambo\\_epn\\_edu\\_ec/EiOlcKKN](https://epnecuador-my.sharepoint.com/:f:/g/personal/oscar_umatambo_epn_edu_ec/EiOlcKKN-y5Flg7QAye6m4EB6BtSOGHaarPHI7SCwOtlsA?e=GPiT6D)[y5Flg7QAye6m4EB6BtSOGHaarPHI7SCwOtlsA?e=GPiT6D](https://epnecuador-my.sharepoint.com/:f:/g/personal/oscar_umatambo_epn_edu_ec/EiOlcKKN-y5Flg7QAye6m4EB6BtSOGHaarPHI7SCwOtlsA?e=GPiT6D)

### **ANEXO 6: MANUAL DE USUARIO CLIENTE**

Enlace ubicación del archivo para su descarga: [https://epnecuador](https://epnecuador-my.sharepoint.com/:f:/g/personal/oscar_umatambo_epn_edu_ec/EiZhhmTXpt9IlqbOpNIDcD4B2XqHUhUQjZqPBIK34yBeJA?e=dZQBn3)[my.sharepoint.com/:f:/g/personal/oscar\\_umatambo\\_epn\\_edu\\_ec/EiZhhmTXpt9IlqbOpNI](https://epnecuador-my.sharepoint.com/:f:/g/personal/oscar_umatambo_epn_edu_ec/EiZhhmTXpt9IlqbOpNIDcD4B2XqHUhUQjZqPBIK34yBeJA?e=dZQBn3) [DcD4B2XqHUhUQjZqPBIK34yBeJA?e=dZQBn3](https://epnecuador-my.sharepoint.com/:f:/g/personal/oscar_umatambo_epn_edu_ec/EiZhhmTXpt9IlqbOpNIDcD4B2XqHUhUQjZqPBIK34yBeJA?e=dZQBn3)

## **ANEXO 7: CASOS DE USO**

Enlace ubicación del archivo para su descarga: [https://epnecuador](https://epnecuador-my.sharepoint.com/:f:/g/personal/oscar_umatambo_epn_edu_ec/EsbiEjtgLPdKkNqV-dYXF7kB8sEdA2ljEnQ6XQGLrEqMLA?e=sJV5vR)[my.sharepoint.com/:f:/g/personal/oscar\\_umatambo\\_epn\\_edu\\_ec/EsbiEjtgLPdKkNqV](https://epnecuador-my.sharepoint.com/:f:/g/personal/oscar_umatambo_epn_edu_ec/EsbiEjtgLPdKkNqV-dYXF7kB8sEdA2ljEnQ6XQGLrEqMLA?e=sJV5vR)[dYXF7kB8sEdA2ljEnQ6XQGLrEqMLA?e=sJV5vR](https://epnecuador-my.sharepoint.com/:f:/g/personal/oscar_umatambo_epn_edu_ec/EsbiEjtgLPdKkNqV-dYXF7kB8sEdA2ljEnQ6XQGLrEqMLA?e=sJV5vR)

### **ANEXO 8: PRUEBAS DE CARGA**

Enlace ubicación del archivo para su descarga: [https://epnecuador](https://epnecuador-my.sharepoint.com/:f:/g/personal/oscar_umatambo_epn_edu_ec/EhvMKDAdhHxAtfZeQ8vniVYBAa2lK90sPc4VQ8Auhp6EXw?e=PhzEcc)[my.sharepoint.com/:f:/g/personal/oscar\\_umatambo\\_epn\\_edu\\_ec/EhvMKDAdhHxA](https://epnecuador-my.sharepoint.com/:f:/g/personal/oscar_umatambo_epn_edu_ec/EhvMKDAdhHxAtfZeQ8vniVYBAa2lK90sPc4VQ8Auhp6EXw?e=PhzEcc) [tfZeQ8vniVYBAa2lK90sPc4VQ8Auhp6EXw?e=PhzEcc](https://epnecuador-my.sharepoint.com/:f:/g/personal/oscar_umatambo_epn_edu_ec/EhvMKDAdhHxAtfZeQ8vniVYBAa2lK90sPc4VQ8Auhp6EXw?e=PhzEcc)

### **ANEXO 9: INSTALACIÓN DEL AMBIENTE DE DESARROLLO**

Enlace ubicación del archivo para su descarga: [https://epnecuador](https://epnecuador-my.sharepoint.com/:f:/g/personal/oscar_umatambo_epn_edu_ec/EvtmtfAFuSRCoOwwDEG_5ZMBgE2sYad5nrHdXCuJK79bdA?e=R8keEL)[my.sharepoint.com/:f:/g/personal/oscar\\_umatambo\\_epn\\_edu\\_ec/EvtmtfAFuSRCoOwwD](https://epnecuador-my.sharepoint.com/:f:/g/personal/oscar_umatambo_epn_edu_ec/EvtmtfAFuSRCoOwwDEG_5ZMBgE2sYad5nrHdXCuJK79bdA?e=R8keEL) [EG\\_5ZMBgE2sYad5nrHdXCuJK79bdA?e=R8keEL](https://epnecuador-my.sharepoint.com/:f:/g/personal/oscar_umatambo_epn_edu_ec/EvtmtfAFuSRCoOwwDEG_5ZMBgE2sYad5nrHdXCuJK79bdA?e=R8keEL)